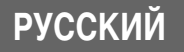

# Canon PowerShot A570 IS DIGITAL CAMERA

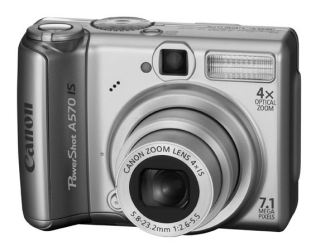

**Перед использованием камеры**

**Съемка**

**Воспроизведение/стирание**

**Параметры печати/передачи**

**Устранение неполадок**

**Список сообщений**

**Приложение**

# **Расширенные операции**

## **Руководство пользователя камеры**

В этом Руководстве приводится подробное описание функций камеры и порядка их использования.

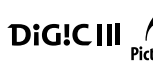

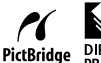

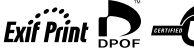

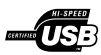

### **Основные функции**

#### **Съемка**

- 4-кратный оптический зум со сдвиговым стабилизатором изображения
- $\bullet$  Исключение сотрясения камеры или смазывания объектов при съемке с высокой чувствительностью ISO
- zАвтофокусировка с определением лица, идеальная для фотосъемки людей
- Автоматическая настройка параметров съемки в соответствии с условиями
- Съемка с отдельно продаваемым широкоугольным конвертером, телеконвертером или макроконвертером

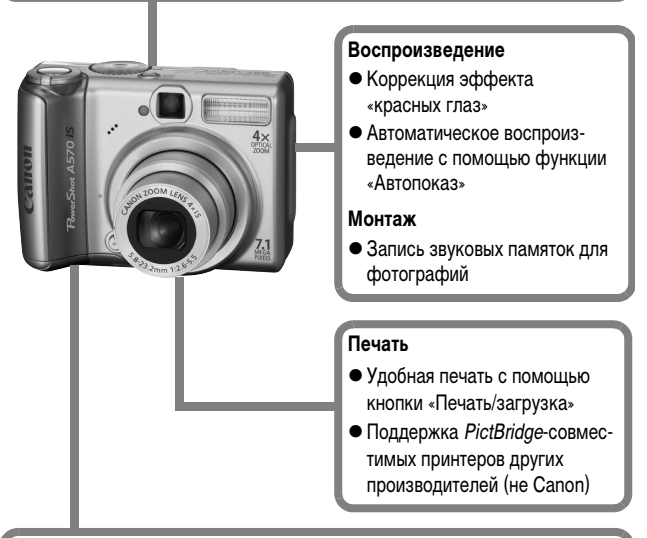

#### **Использование снятых изображений**

• Удобная передача изображений в компьютер с помощью кнопки «Печать/загрузка»

## <span id="page-2-0"></span>**Условные обозначения**

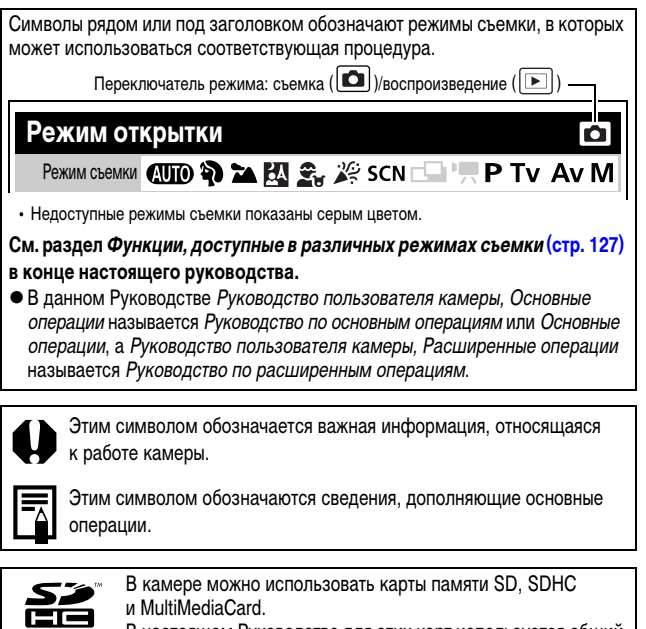

В настоящем Руководстве для этих карт используется общий термин «карта памяти».

#### **Рекомендуется использовать оригинальные дополнительные принадлежности компании Canon.**

Данное изделие оптимизировано для работы с оригинальными дополнительными принадлежностями компании Canon. Компания Canon не несет ответственности за любые повреждения данного изделия и/или несчастные случаи, такие, как возгорание и т.п., вызванные неполадками в работе дополнительных принадлежностей сторонних производителей (например, протечка и/или взрыв аккумулятора). Обратите внимание, что гарантия не распространяется на ремонт, связанный с неправильной работой дополнительных принадлежностей сторонних производителей, хотя такой ремонт возможен на платной основе.

## **Содержание**

Разделы, помеченные символом  $\star$ , содержат сводные перечни или таблицы функций камеры или операций.

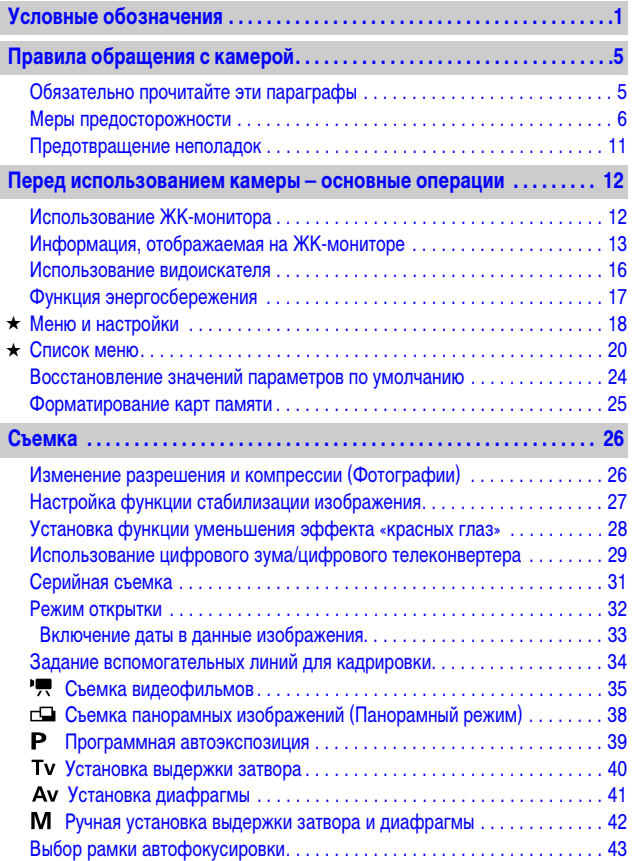

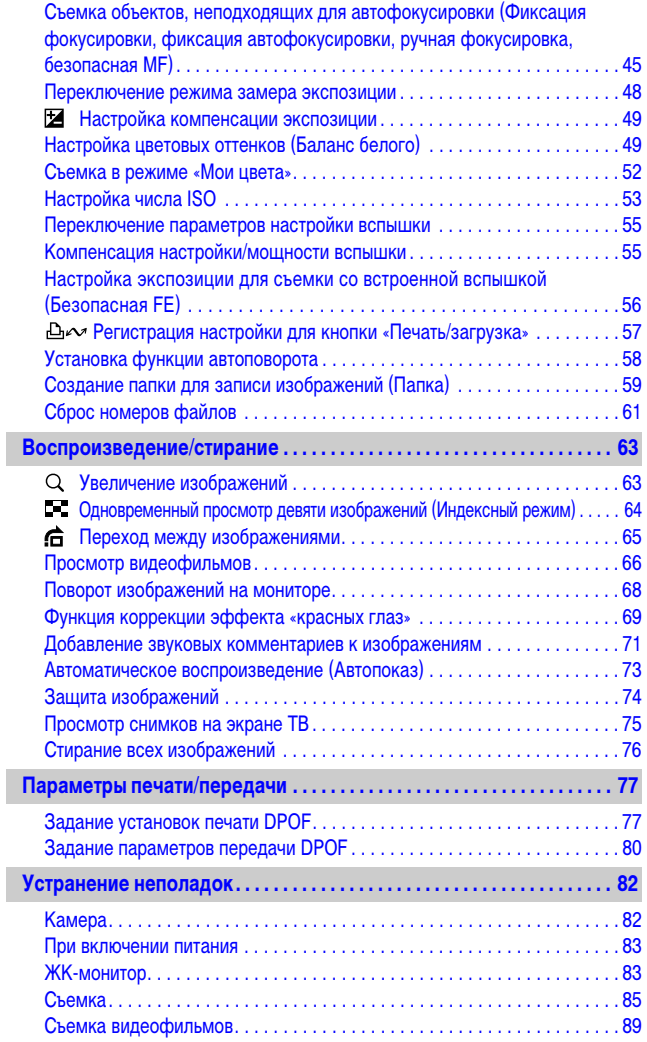

*3*

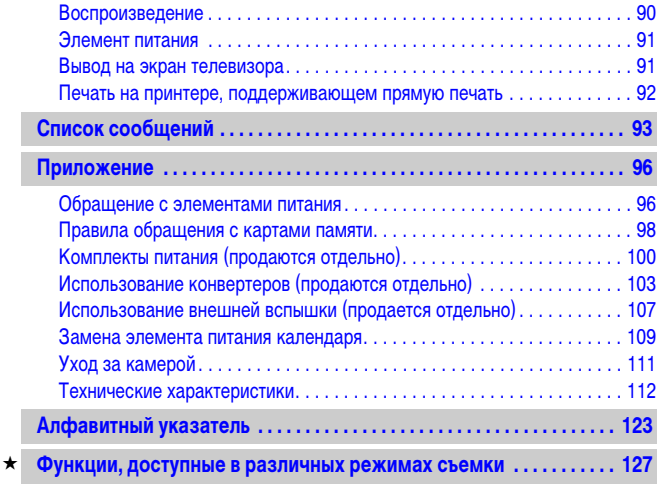

### <span id="page-6-1"></span><span id="page-6-0"></span>**Обязательно прочитайте эти параграфы**

#### **Тестовые снимки**

Перед съемкой важных сюжетов настоятельно рекомендуется снять несколько пробных кадров, чтобы убедиться в правильности работы камеры. Обратите внимание на то, что компания Canon Inc., ее филиалы и дочерние компании, а также дистрибьюторы не несут никакой ответственности за любой ущерб, обусловленный какой-либо неисправностью камеры и ее принадлежностей (включая карты памяти), приводящей к сбою в записи изображения или к записи изображения не тем способом, на который рассчитан аппарат.

#### **Предостережение в отношении нарушения авторских прав**

Обратите внимание, что цифровые камеры Canon предназначены для личного использования и ни при каких обстоятельствах не должны использоваться для целей, нарушающих или противоречащих международным или местным законам и положениям по защите авторских прав. В некоторых случаях копирование с помощью камеры или иного устройства изображений, снятых во время спектаклей или выставок, а также снимков объектов коммерческого назначения может являться нарушением авторских прав или других установленных законодательством прав даже в том случае, если съемка изображения была произведена в целях личного использования.

#### **Ограничения действия гарантии**

Условия гарантии на камеру см. в брошюре «Система европейской гарантии Canon (EWS)» или в гарантийном талоне на русском языке, входящем в комплект поставки камеры.

**Адреса службы поддержки клиентов Canon см. в конце брошюры «Система европейской гарантии Canon (EWS)» или в гарантийном талоне на русском языке.**

#### **Температура корпуса камеры**

Если камера используется в течение длительного времени, корпус камеры может нагреваться. Помните об этом и соблюдайте осторожность при работе с камерой в течение длительного времени.

#### **ЖК-монитор**

Жидкокристаллический монитор изготавливается с использованием высокопрецизионных технологий. Более 99,99% пикселов работают в соответствии с техническими требованиями. Менее 0,01 % пикселов могут иногда не срабатывать или отображаться в виде красных или черных точек. Это не оказывает никакого воздействия на записанное изображение и не является неисправностью.

#### **Видеоформат**

Перед использованием камеры совместно с телевизором установите в камере тот формат видеосигнала, который используется в Вашем регионе [\(стр. 75\).](#page-76-0)

#### **Установка языка меню**

Изменение языка меню рассматривается в Руководстве по основным операциям (стр. 7).

### <span id="page-7-0"></span>**Меры предосторожности**

- zПеред использованием камеры обязательно ознакомьтесь с правилами техники безопасности, приведенными ниже и в разделе «Меры предосторожности» Руководства пользователя камеры, основные операции. Строго следите за соблюдением правил надлежащего обращения с камерой.
- Приведенные ниже меры предосторожности позволяют обеспечить безопасную и правильную эксплуатацию камеры и ее принадлежностей с целью предотвратить травмирование фотографа и прочих лиц, а также повреждение оборудования.
- Под оборудованием понимаются камера, элементы питания или аккумуляторы, зарядное устройство (продается отдельно) или компактный блок питания (продается отдельно).

### **Предостережения**

#### **Оборудование**

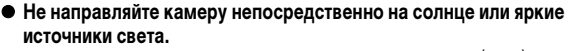

В противном случае возможно повреждение датчика CCD (ПЗС) камеры или нарушение зрения пользователя.

**• Оборудование следует хранить в местах, недоступных для детей и подростков. Случайное повреждение оборудования ребенком может привести к серьезной травме.**

• Наручный ремень: попадание наручного ремня на шею ребенка может привести к удушению.

• Карта памяти: карту можно случайно проглотить. В этом случае немедленно обратитесь к врачу.

- Не пытайтесь разобрать или изменить какую-либо часть оборудо**вания, если это не предписывается настоящим Руководством.**
- **Для предотвращения риска поражения электрическим током не прикасайтесь к деталям вспышки, если она повреждена.**
- z **Немедленно прекратите эксплуатацию оборудования в случае появления дыма или резкого запаха.**
- Не допускайте попадания воды или других жидкостей на оборудо**вание и не погружайте оборудование в какие-либо жидкости. В случае контакта наружной части камеры с жидкостью или содержащим соль воздухом протрите камеру мягкой абсорбирующей тканью.**

Продолжение эксплуатации оборудования может привести к возгоранию или поражению электрическим током. Немедленно выключите камеру, извлеките из нее элементы питания или отключите зарядное устройство либо компактный блок питания от электрической розетки. Обратитесь к дистрибьютору камеры или в ближайшее отделение службы поддержки клиентов компании Canon.

- **Запрещается использовать вещества, содержащие спирт, бензин, разбавители или прочие горючие вещества, для чистки и обслуживания оборудования.**
- **Запрещается отрезать или модифицировать кабель питания, ставить на него тяжелые предметы, а также использовать поврежденный кабель питания.**
- Используйте только рекомендованные источники питания.
- **Регулярно отсоединяйте кабель питания и удаляйте пыль и загрязнения, скапливающиеся на вилке, внутренних поверхностях электрической розетки и на окружающих областях.**

**• Запрещается прикасаться к сетевому кабелю влажными руками.** Продолжение эксплуатации оборудования может привести к возгоранию или поражению электрическим током.

#### **Элементы питания**

**• Запрешается оставлять элементы питания вблизи источников тепла или подвергать их прямому воздействию огня или нагреванию. • Запрешается погружать элементы питания в пресную или морскую воду. • Запрешается разбирать, модифицировать или нагревать элементы питания или аккумуляторы. • Не допускайте падения элементов питания, а также значительных механический воздействий на них, которые могут привести к повреждению корпуса. • Следует использовать только рекомендуемые элементы питания и принадлежности.** Несоблюдение этих требований может вызвать взрывы или протечки, ведущие к пожару, травмам и повреждению окружающей обстановки. В случае протекания элемента питания при попадании в глаза, рот, на кожу или одежду вытекших веществ немедленно смойте их водой и обратитесь к врачу. **• Во избежание пожара и прочих опасных ситуаций отсоединяйте от камеры и от электрической розетки зарядное устройство и компактный блок питания после завершения зарядки аккумулятора или после завершения работы с камерой. • Во время зарядки не кладите на зарядное устройство никакие предметы (например, скатерти, ковры, постельное белье или подушки).** Если устройство длительное время остается подключенным к электрической розетке, оно может перегреться и деформироваться, что, в свою очередь, может привести к возгоранию. z **Для зарядки NiMH аккумуляторов Canon типоразмера AA используйте только рекомендованное зарядное устройство. • Компактный блок питания предназначен исключительно для работы с данным оборудованием. Не используйте его с другими изделиями.** Существует опасность перегрева и деформации, которые могут привести к возгоранию или поражению электрическим током. z **Перед тем как выбросить элемент питания или аккумулятор, заклейте его клеммы лентой или иным изоляционным материалом, чтобы предотвратить прямой контакт с другими объектами.** Соприкосновение с металлическими деталями предметов в контейнере для мусора может привести к пожару или взрыву.

#### **Прочее**

**• Запрещается применять вспышку в непосредственной близости от глаз человека или животного. Воздействие света повышенной интенсивности, испускаемого вспышкой, может привести к ухудшению зрения.**

В частности, при съемке детей минимально допустимое расстояние до ребенка составляет 1 м.

**● Не подносите предметы, чувствительные к магнитным полям (например, кредитные карточки) к громкоговорителю камеры.**

В результате возможна потеря данных или выход предмета из строя.

#### **• Принимайте необходимые меры предосторожности при установке продаваемых отдельно широкоугольного конвертера, телеконвертера, конвертера для съемки с близкого расстояния и адаптера конвертеров.**

При их падении и разрушении стеклянные осколки могут вызвать травмы.

### **А Меры предосторожности**

#### **Оборудование**

**• Оберегайте камеру от ударов и чрезмерных механических нагрузок и тряски, которые могут привести к травме фотографа или повреждению оборудования, переносимого или удерживаемого с помощью ремня.**

**• Запрещается хранить оборудование во влажных или запыленных местах.** 

**● Не допускайте соприкосновения металлических объектов (например, булавок или ключей) с контактами или вилкой зарядного устройства, а также загрязнения контактов или вилки.**

Это может привести к пожару, поражению электрическим током или другим повреждениям.

- **Не следует использовать, оставлять или хранить оборудование в местах, подверженных воздействию интенсивного солнечного света или высокой температуры, например на приборном щитке или в багажнике автомобиля.**
- **При использовании оборудования следите, чтобы его мощность не превышала номинальной нагрузочной способности электрической розетки или соединительных проводов. Не используйте оборудование, если поврежден его кабель или вилка, либо если вилка не до конца вставлена в электрическую розетку.**

**• Не используйте оборудование в помещениях с плохой вентиляцией.** В противном случае возможна протечка, перегрев или взрыв аккумуляторов, и, в результате, возникновение пожара или причинение ожогов и других травм. Высокая температура может также вызвать деформацию корпуса.

#### **Оборудование**

**• Если камера не будет использоваться в течение длительного времени, извлеките элементы питания из камеры или зарядного устройства и храните оборудование в надежном месте.**

Если оставить элементы питания в камере, они могут протечь и повредить камеру.

**• Во время зарубежных путешествий не подсоединяйте компактные блоки питания и зарядные устройства к таким устройствам, как электрические трансформаторы, так как это может привести к неполадкам, перегреву, пожару, поражению электрическим током или травме.**

#### **Вспышка**

- **Не используйте вспышку, если на ее поверхности находится грязь, пыль или другие загрязнения.**
- **Следите, чтобы в процессе съемки не закрывать вспышку пальцами или одеждой.**

Возможно повреждение вспышки, может ощущаться запах дыма или будет слышен шум. В результате повышения температуры возможно повреждение вспышки.

#### **• Не прикасайтесь к поверхности вспышки после съемки нескольких кадров непосредственно друг за другом.**

В противном случае можно обжечься.

### <span id="page-12-0"></span>**Предотвращение неполадок**

#### **Избегайте сильных магнитных полей**

#### **• Запрешается класть камеру в непосредственной близости от электродвигателей и прочего оборудования, генерирующего сильные электромагнитные поля.**

Воздействие сильных электромагнитных полей может привести к неисправности или повреждению изображения.

#### **Во избежание неполадок при работе с камерой не допускайте образования конденсата**

• При быстром перемещении оборудования из зоны низкой темпера**туры в зону высокой температуры для предотвращения конденсации влаги поместите оборудование в плотно закрывающийся пластиковый пакет; не извлекайте оборудование из пакета, пока его температура не сравняется с температурой окружающей среды.**

Быстрое перемещение оборудования из зоны высокой температуры в зону низкой температуры может привести к образованию конденсата (капель воды) на внешних и внутренних поверхностях камеры.

#### **Если происходит образование конденсата внутри камеры**

#### **• Немедленно прекратите пользоваться камерой.**

Продолжение эксплуатации оборудования может привести к выходу его из строя. Извлеките из камеры карту памяти, элементы питания или компактный блок питания; перед возобновлением использования камеры подождите, пока влага полностью испарится.

### <span id="page-13-2"></span><span id="page-13-1"></span><span id="page-13-0"></span>**Использование ЖК-монитора**

**Нажмите кнопку** (DISP

• Режим индикации меняется при каждом нажатии кнопки в указанной ниже последовательности.

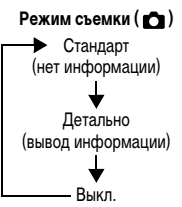

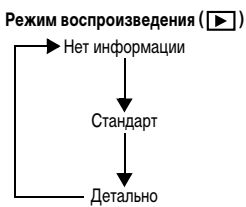

- $\bullet$  При изменении какого-либо параметра информация о параметрах съемки отображается в течение приблизительно 6 с независимо от выбранного режима индикации.
- Информация о том, включен или выключен ЖК-монитор, сохраняется даже после выключения питания камеры.
- $\bullet$  В режимах  $\Box$  и  $\overline{\mathcal{P}}$  ЖК-монитор не выключается.
- В режиме увеличения [\(стр. 63\)](#page-64-1) или в режиме индексного воспроизведения [\(стр. 64\)](#page-65-0) ЖК-монитор не переключается в режим подробной индикации.

### **Ночной режим монитора**

При съемке в темноте камера автоматически увеличивает яркость ЖК-монитора в соответствии с яркостью объекта\*, упрощая выбор композиции кадра.

\* Хотя возможно появление шумов, и отображаемое на ЖК-мониторе движение объекта может быть несколько неравномерными, это не сказывается на записываемом изображении. Яркость изображения на ЖК-мониторе отличается от яркости фактически записанного изображения.

### <span id="page-14-0"></span>**Информация, отображаемая на ЖК-мониторе**

#### **Информация при съемке (режим съемки)**

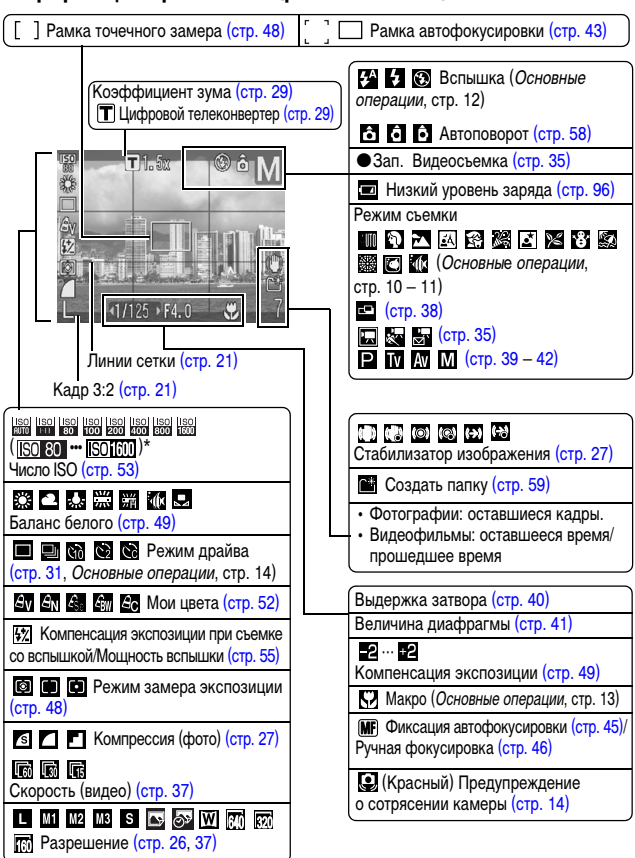

\* Отображается при наполовину нажатой кнопке спуска затвора. Однако во время съемки со вспышкой камера автоматически производит оптимальную перенастройку числа ISO, выдержки затвора или величины диафрагмы, в результате чего информация, отображаемая при воспроизведении, может отличаться от отображаемой здесь информации.

13

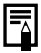

<span id="page-15-0"></span>Если индикатор мигает оранжевым цветом и отображается символ сотрясения камеры  $\Box$ , это, возможно, означает, что из-за недостаточной освещенности установлена длительная выдержка затвора.

В этом случае можно использовать следующие способы съемки:

- установить для параметра [Режим IS] любое другое значение, кроме [Выкл.] [\(стр. 27\)](#page-28-0);
- увеличить число ISO [\(стр. 53\)](#page-54-0);
- выбрать любой другой режим, кроме  $\odot$  (вспышка выключена) (Руководство по основным операциям, стр. 12);
- установить камеру на штатив или другое приспособление.

### **Информация при воспроизведении (режим воспроизведения)**

**Стандарт**

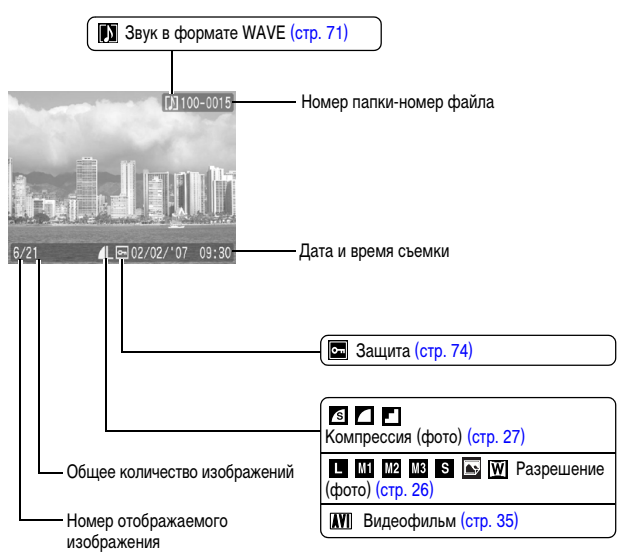

### **Детально**

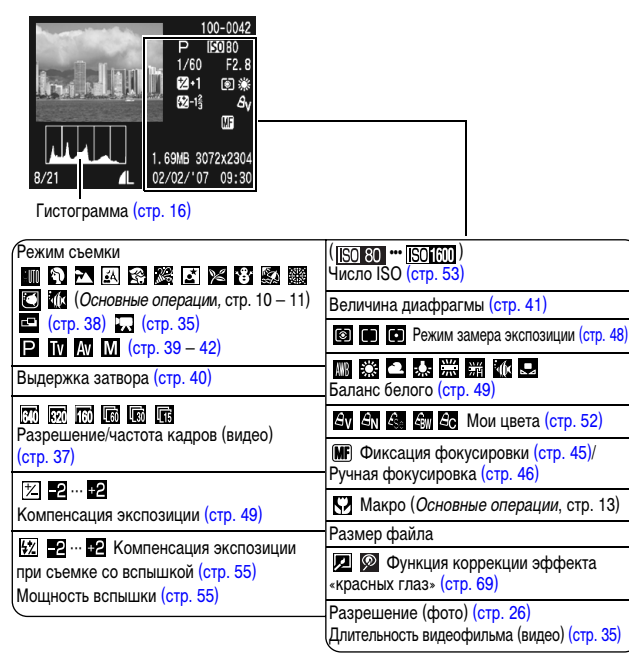

Для некоторых изображений может также отображаться следующая информация.

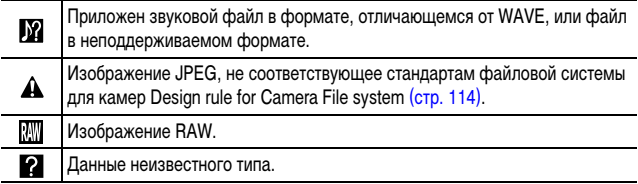

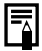

- Для изображений, снятых другими камерами, информация может отображаться неправильно.
- zПредупреждение о передержке

Передержанная часть изображения мигает в следующих случаях:

- при просмотре изображения сразу после съемки на ЖК-мониторе (вывод информации);
- в режиме воспроизведения при включенной подробной индикации.

### <span id="page-17-1"></span>**Гистограмма**

Гистограмма представляет собой график, по которому можно проверить яркость изображения. Чем больше кривая смещена в левую сторону графика, тем темнее изображение. Чем больше кривая смещена в правую сторону графика, тем ярче изображение.

Если изображение слишком темное, установите положительную компенсацию экспозиции. Аналогично, если изображение слишком яркое, установите отрицательную компенсацию экспозиции [\(стр. 49\).](#page-50-0)

Примеры гистограмм

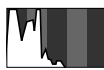

Темное изображение

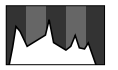

Сбалансированное изображение

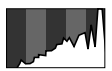

Яркое изображение

### <span id="page-17-0"></span>**Использование видоискателя**

Для экономии заряда элементов питания или аккумуляторов во время съемки можно пользоваться видоискателем, отключив ЖК-монитор [\(стр. 12\).](#page-13-2)

### <span id="page-18-1"></span><span id="page-18-0"></span>**Функция энергосбережения**

В камере предусмотрена функция энергосбережения. Питание выключается в указанных ниже случаях. Для восстановления питания снова нажмите кнопку **ON/OFF**.

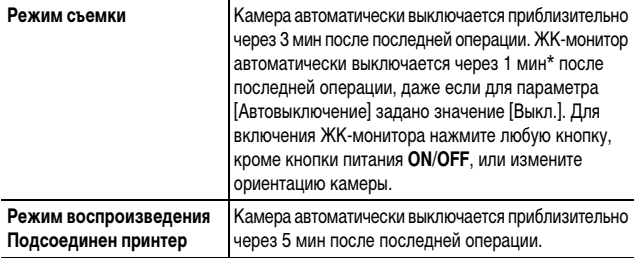

\* Это время может быть изменено.

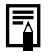

• Функция энергосбережения не работает в режиме «Автопоказ» или если камера подключена к компьютеру.

• Настройки функции энергосбережения можно изменить [\(стр. 22\).](#page-23-0)

### <span id="page-19-0"></span>**Меню и настройки**

Меню служат для задания параметров съемки, воспроизведения и печати, а также для задания таких параметров камеры, как дата/время и электронный звуковой сигнал. Предусмотрены перечисленные ниже меню.

#### $\bullet$  Меню FUNC.

<span id="page-19-1"></span>z**Меню «Меню съемки», «Меню показа», «Печать» и «Настройка»**

### **Меню FUNC.**

Задает многие функции, часто используемые при съемке.

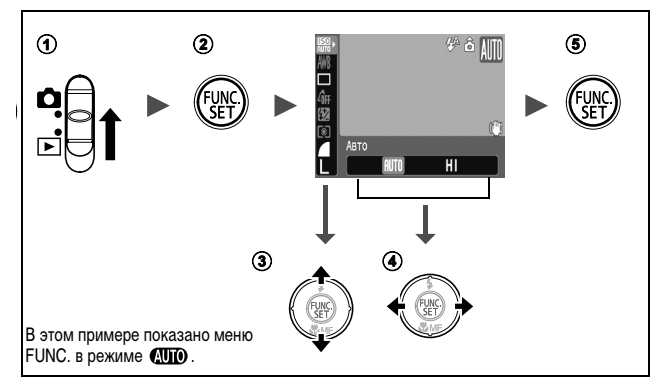

a**Установите переключатель режима в положение (съемка).** b**Нажмите кнопку FUNC./SET.**

#### c**Кнопкой или выберите требуемый пункт меню.**

• В некоторых режимах съемки часть пунктов меню недоступна.

#### d**Кнопкой или выберите значение для пункта меню.**

- Для некоторых пунктов возможен выбор дополнительных настроек после нажатия кнопки **MENU**.
- После выбора значения пункта меню можно сразу же произвести съемку, нажав кнопку спуска затвора. После съемки снова открывается данное меню, позволяя быстро настраивать параметры.

#### e**Нажмите кнопку FUNC./SET.**

### <span id="page-20-1"></span><span id="page-20-0"></span>**Меню «Меню съемки», «Меню показа», «Печать» и «Настройка»**

Эти меню позволяют задать удобные настройки для съемки, воспроизведения или печати.

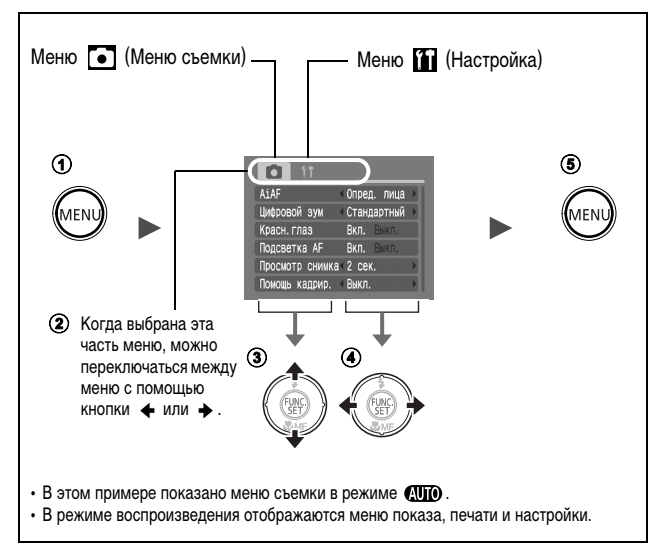

#### $\P$  Нажмите кнопку MENU.

#### $\Omega$ Для переключения между меню используйте кнопку  $\blacklozenge$  или  $\blacktriangleright$ .

• Переключаться между меню можно также с помощью рычага зумирования.

#### **©** Кнопкой ▲ или ↓ выберите требуемый пункт меню.

• В некоторых режимах съемки часть пунктов меню недоступна.

#### $\overline{a}$  Кнопкой ← или → выберите требуемый вариант.

• Пункты меню с многоточием (...) можно установить, только открыв следующее меню нажатием кнопки **FUNC./SET**.

Для подтверждения выбора нажмите кнопку **FUNC./SET** еще раз.

#### $(6)$ Нажмите кнопку MENU.

### <span id="page-21-0"></span>**Список меню**

См. раздел Функции, доступные в различных режимах съемки.

### **Меню FUNC.**

Показанные ниже значки соответствуют настройкам по умолчанию.

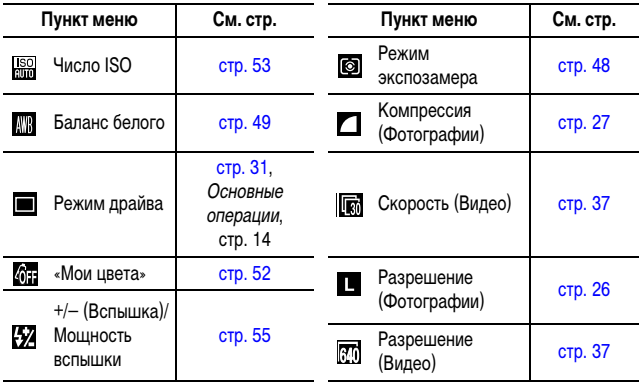

### Меню съемки ( •)

\*Настройка по умолчанию

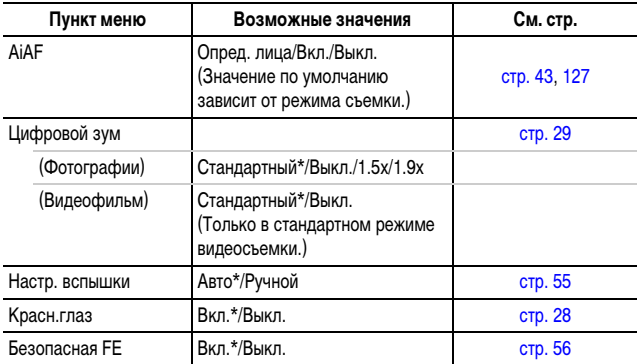

<span id="page-22-1"></span><span id="page-22-0"></span>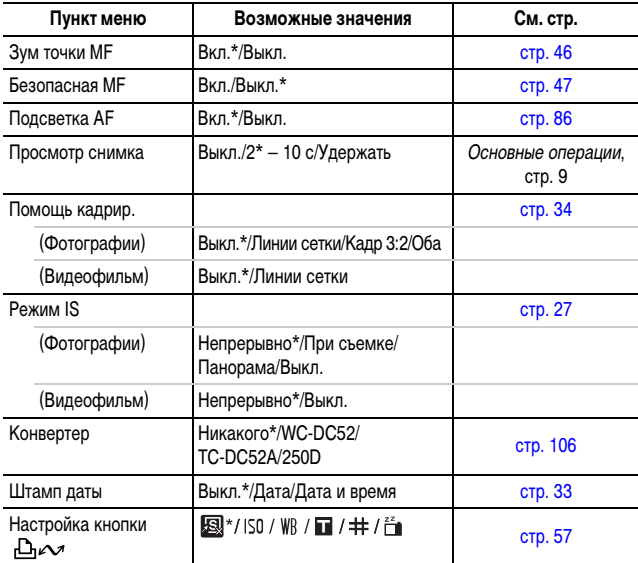

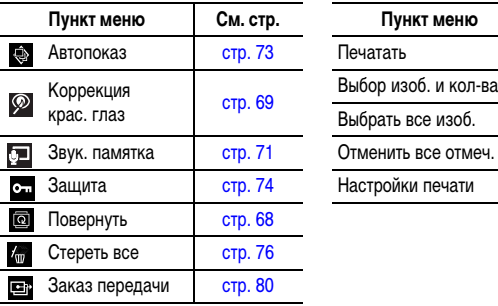

### **Меню показа (** ) **Меню «Печать» ( )**

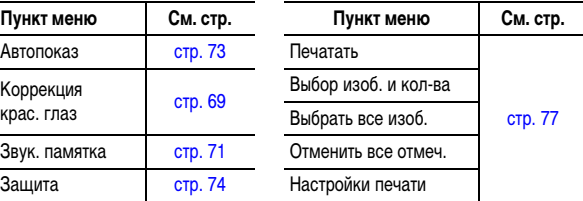

\*Настройка по умолчанию

<span id="page-23-0"></span>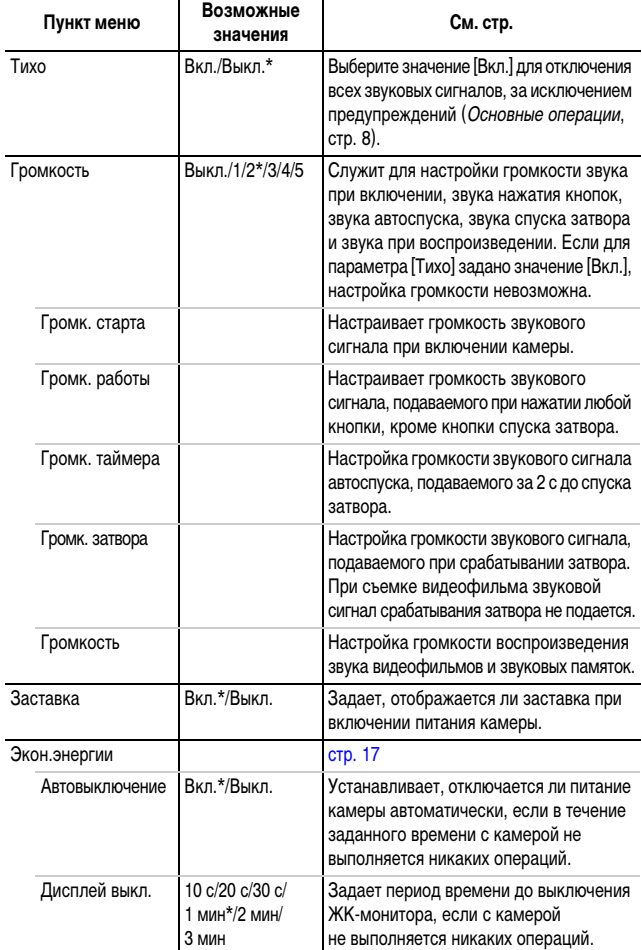

<span id="page-24-1"></span>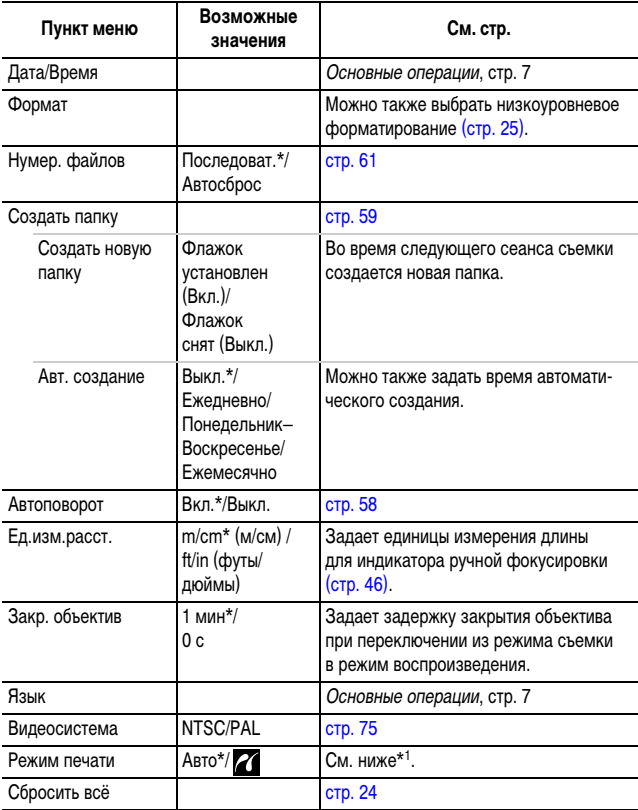

<span id="page-24-0"></span>\*1 Можно изменить способ соединения с принтером. Хотя обычно изменять этот параметр не требуется, выберите  $\gamma$  при печати без полей изображения, снятого в режиме  $\overline{w}$ (Широкоэкранный), на широкоформатной бумаге с помощью компактного фотопринтера Canon SELPHY CP730/CP720/CP710/CP510. Так как эта настройка сохраняется даже при выключении питания, для печати изображений любого другого размера, кроме  $|\overline{W}|$ , восстановите режим [Авто] (учтите, что способ соединения невозможно изменить, пока камера подсоединена к принтеру).

### <span id="page-25-1"></span><span id="page-25-0"></span>**Восстановление значений параметров по умолчанию • В**

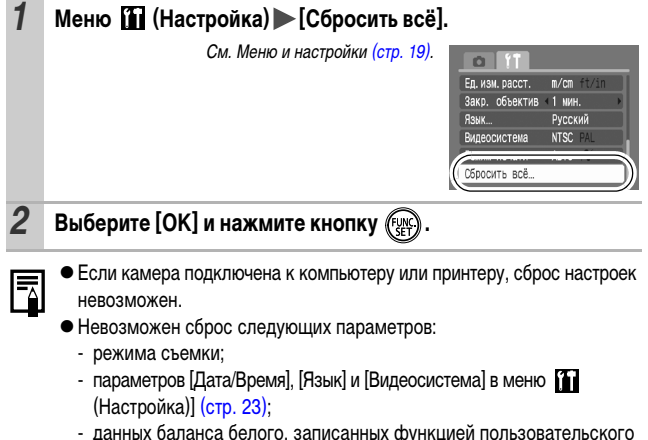

- данных баланса белого, записанных функцией пользовательского баланса белого [\(стр. 50\)](#page-51-0).

<span id="page-26-1"></span><span id="page-26-0"></span>Необходимо обязательно отформатировать новую карту памяти; кроме того, форматирование можно использовать для удаления с карты памяти всех изображений и прочих данных.

Имейте в виду, что при форматировании (инициализации) карты памяти с нее стираются все данные, в том числе защищенные изображения и файлы других типов.

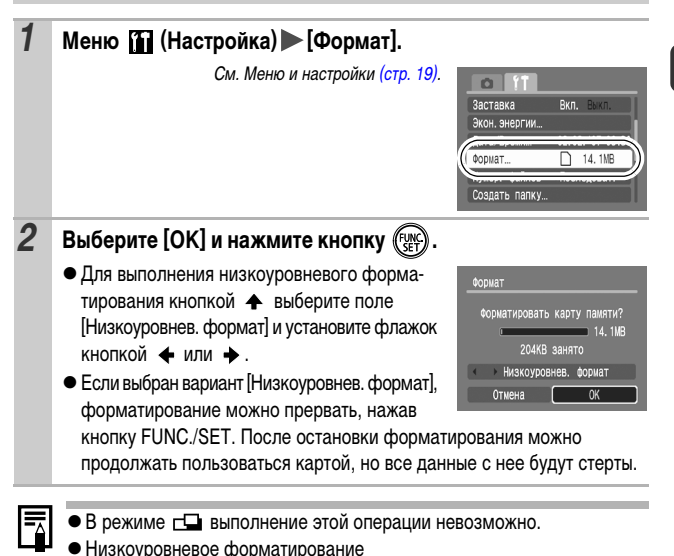

В случае снижения скорости записи/чтения карты памяти рекомендуется выбрать вариант [Низкоуровнев. формат]. Для некоторых карт памяти низкоуровневое форматирование может занимать от 2 до 3 мин.

## <span id="page-27-0"></span>**Съемка**

### <span id="page-27-1"></span>**Изменение разрешения и компрессии (Фотографии)**

### Режим съемки **(TD) >>> EV S** X SCN CD P TV AV M

### *1* **Меню FUNC. \* (Компрессия)/ \* (Разрешение).**

См. Меню и настройки [\(стр. 18\)](#page-19-1).

- \* Установка по умолчанию.
- $\bullet$  Кнопкой  $\leftarrow$  или  $\rightarrow$  выберите значения компрессии/разрешения, затем нажмите кнопку **FUNC./SET**.

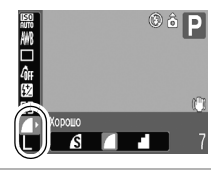

О

### <span id="page-27-2"></span>**Приблизительные значения разрешения**

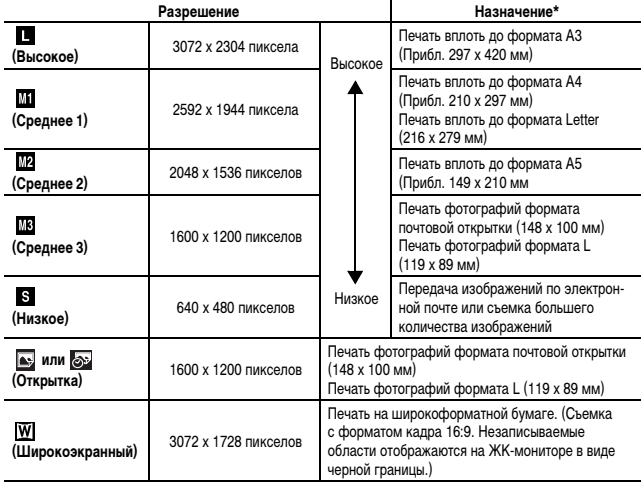

\* Форматы бумаги зависят от региона.

#### <span id="page-28-1"></span>**Приблизительные значения компрессии**

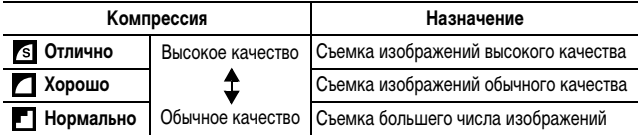

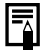

zСм. Объемы данных изображений (оценка) [\(стр. 119\).](#page-120-0)

zСм. Карты памяти и их приблизительная емкость [\(стр. 117\).](#page-118-0)

## <span id="page-28-0"></span>**Настройка функции стабилизации изображения**

 $P$ ежим съемки  $($  MD  $\mathfrak{P}$   $\simeq$   $\mathbb{H}$   $\mathfrak{P}_n$   $\mathscr{L}$  SCN  $\square$  ' $\blacksquare$ '

\*Возможно задание только значения [Непрерывно]. Функция стабилизации изображения путем сдвига объектива позволяет свести к минимуму эффект дрожания камеры (смазывание изображений) при съемке удаленных объектов с большим увеличением или при съемке в условиях недостаточной освещенности без вспышки.

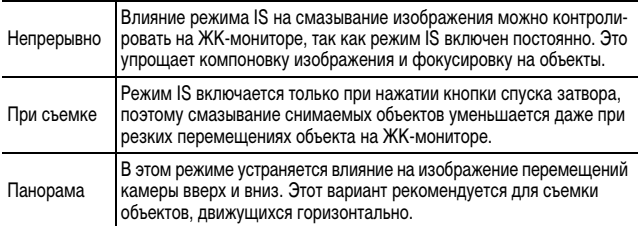

### *1* **Меню (Меню съемки) [Режим IS] [Непрерывно]\*/ [При съемке]/[Панорама]/[Выкл.].**

См. Меню и настройки [\(стр. 19\).](#page-20-1)

\* Установка по умолчанию.

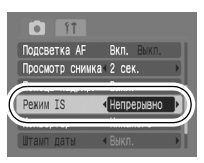

На ЖК-мониторе отображаются следующие значки.

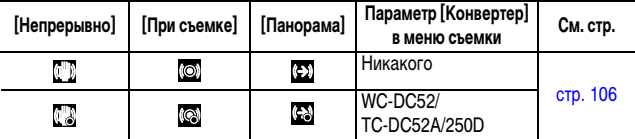

- Если выбрать значение [При съемке] или [Панорама] в режиме съемки (фотографий), а затем переключиться в режим ", значение изменится на [Непрерывно].
	- При съемке с длительными выдержками (например, в вечернее время) полная компенсация дрожания камеры может оказаться невозможной. Рекомендуется установить камеру на штатив.
	- Полная компенсация слишком сильного дрожания камеры может оказаться невозможной.
	- $\bullet$  Во время панорамирования держите камеру горизонтально (если держать камеру вертикально, стабилизация не работает).

### <span id="page-29-0"></span>**Установка функции уменьшения эффекта «красных глаз»** Ō  $P$ ежим съемки СШО  $\mathbf{\Omega} \geq \mathbf{E}$   $\mathbf{E}$   $\math$

 $*$ 1 В режиме  $\frac{1}{200}$  установка невозможна.

Можно задать, будет ли при срабатывании вспышки автоматически срабатывать лампа уменьшения эффекта «красных глаз»\*2.

\*2 Эта функция уменьшает эффект красного цвета глаз при отражении в них света вспышки.

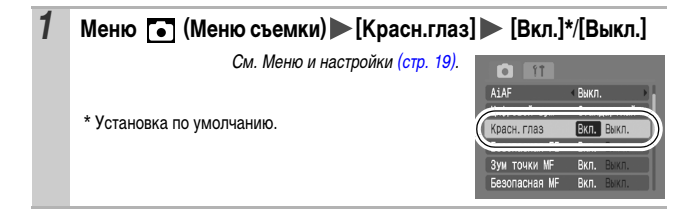

### <span id="page-30-0"></span>**Использование цифрового зума/цифрового телеконвертера**

 $P$ ежим съемки  $($   $\bf{W}$  $\bf{D}$   $\bf{\hat{Y}}$   $\bf{\hat{Z}}$   $\bf{\hat{Z}}$   $\bf{\hat{Z}}$   $\bf{\hat{Z}}$   $\bf{\hat{Z}}$   $\bf{\hat{Y}}$   $\bf{\hat{Y}}$   $\bf{\hat{Y}}$ 

\* Установка режима цифрового телеконвертера невозможна.

При съемке возможно совместное использование цифрового и оптического зумирования.

Можно задать следующие параметры съемки и фокусные расстояния (эквивалент для 35 мм пленки).

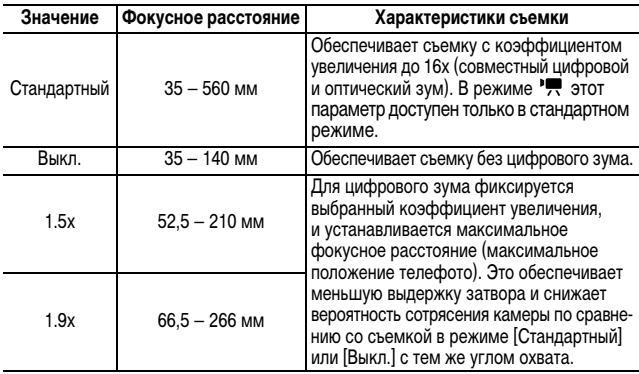

- При съемке с выключенным ЖК-монитором использование цифрового увеличения невозможно.
	- Цифровой зум не может использоваться в режимах **•** или (Открытка) или в режиме (Широкоэкр.).

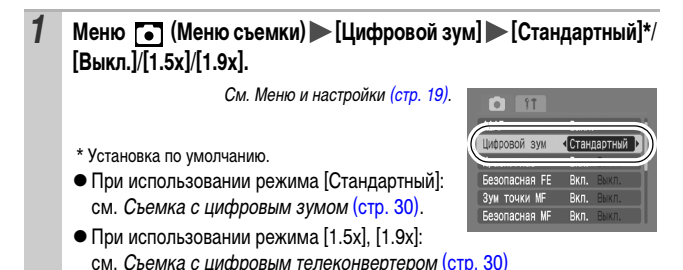

**CbeMK** *29***Съемка**

<span id="page-31-1"></span>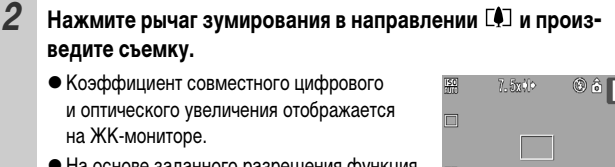

• На основе заданного разрешения функция безопасного зумирования вычисляет максимальный коэффициент зумирования, при

Q.<br>C

превышении которого качество изображения начинает снижаться. Цифровое зумирование на некоторое время приостанавливается, и на ЖК-мониторе отображается символ ...

Если снова нажать рычаг зумирования в направлении  $[\triangleleft]$ , можно продолжить зумирование.

В этом случае цвет индикации коэффициента зумирования изменяется с белого на синий.

• Для уменьшения коэффициента зумирования нажмите рычаг зумирования в направлении  $\overline{444}$ .

### <span id="page-31-0"></span>**Съемка с цифровым телеконвертером**

### *2* **Рычагом зумирования выберите угол обзора и произведите съемку.**

- $\bullet$  На ЖК-мониторе отображаются символ и коэффициент зумирования.
- В зависимости от заданного разрешения, возможно снижение качества изображения (символ П и коэффициент зумирования отображаются синим цветом).

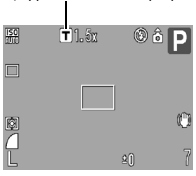

Цифровой телеконвертер

### **О цифровом телеконвертере**

Функция цифрового телеконвертера с помощью цифрового зума имитирует съемку с телеконвертером (насадкой на объектив, используемой при телефотосъемке).

### <span id="page-32-0"></span>**Серийная съемка**

### Режим съемки (40TO ?) ≥ E4 <del>2</del>, 2 SCN D<sup>1</sup> R TV Av M

В этом режиме при нажатой кнопке затвора производится серийная съемка. При использовании рекомендованной карты памяти\*1 возможна серийная съемка (плавная серийная съемка) с заданным интервалом до полного заполнения карты памяти [\(стр. 117\).](#page-118-0)

#### \*1 **Рекомендованная карта памяти:**

Сверхскоростная карта памяти SDC-512MSH (продается отдельно), отформатированная в режиме низкоуровневого форматирования [\(стр. 25\)](#page-26-0) непосредственно перед съемкой.

- Приведенные параметры отражают стандартные критерии съемки, установленные компанией Canon. Фактические результаты могут отличаться от приведенных значений в зависимости от фотографируемого объекта и условий съемки.
- Даже если серийная съемка внезапно остановилась, возможно, что карта памяти еще не полностью заполнена.

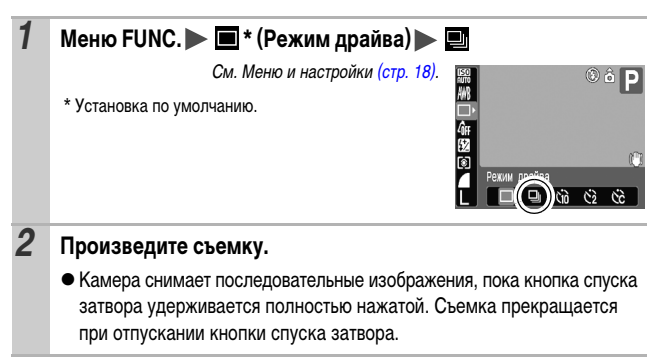

#### **Отмена серийной съемки**

В соответствии с инструкциями пункта 1 выведите на экран значок.

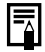

- Три заполнении встроенной памяти камеры интервал между кадрами увеличивается.
- При использовании вспышки интервал между кадрами увеличивается для обеспечения зарядки вспышки.

### <span id="page-33-0"></span>**Режим открытки**

### Режим съемки **( ПО ?) ≥ № 2** 3 2 X FOR D . P Tv Av M

Можно снимать изображения с оптимальными параметрами для открыток, компонуя кадр в пределах области печати (отношение ширины к длине приблизительно 3:2), отображаемой на ЖК-мониторе.

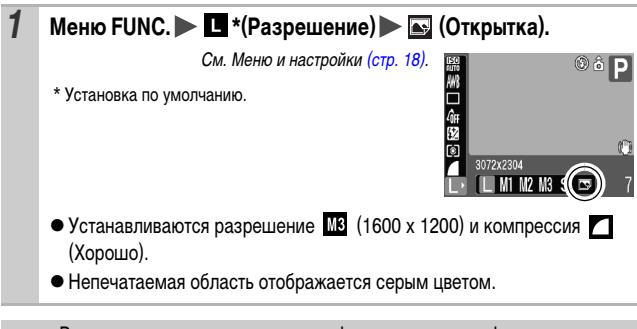

В этом режиме использование цифрового зума и цифрового телеконвертера невозможно.

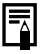

Инструкции по печати см. в Руководстве по прямой печати.

<span id="page-34-0"></span>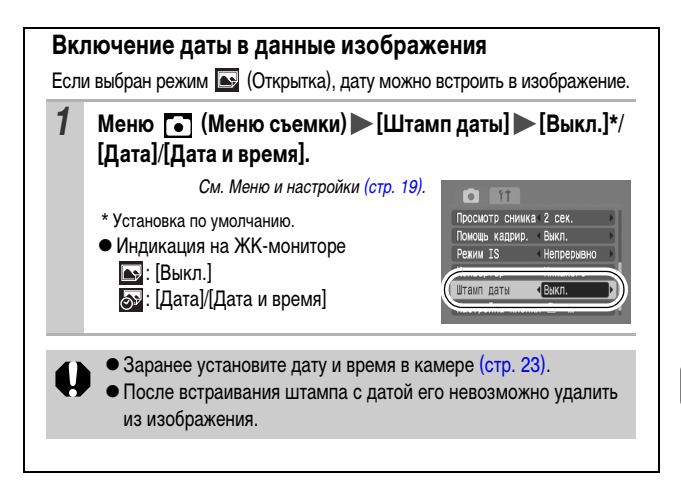

<span id="page-35-0"></span>**Задание вспомогательных линий для кадрировки**

#### $P$ ежим съемки  $($   $\bf{W}$  $\bf{D}$   $\bf{\hat{Y}}$   $\bf{\hat{Z}}$   $\bf{\hat{Z}}$   $\bf{\hat{Z}}$   $\bf{\hat{Z}}$   $\bf{\hat{Z}}$   $\bf{\hat{Y}}$   $\bf{\hat{Y}}$   $\bf{\hat{Y}}$

\* Возможно задание только значения [Линии сетки].

Для контроля положения объекта при съемке на ЖК-мониторе может отображаться сетка из вертикальных и горизонтальных линий, область кадра формата 3:2 или и то, и другое.

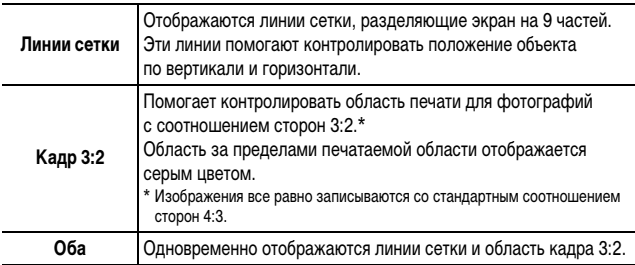

### **1** Меню **[•]** (Меню съемки) [Помощь кадрир.] [Выкл.]\*/ **[Линии сетки]/[Кадр 3:2]/[Оба].**

См. Меню и настройки [\(стр. 19\).](#page-20-1)

\* Установка по умолчанию.

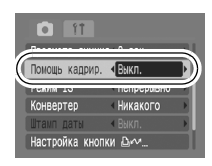

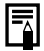

Линии сетки и граница кадра 3:2 не записываются вместе с изображением.
## **• Съемка видеофильмов**

Pexим съемки (UTO S) > <u>M S</u> S SCN E FR P TV AV M

Предусмотрены указанные ниже режимы видеосъемки.

Сведения о разрешении и скорости (частоте кадров) для каждого из режимов см. в разделе Разрешение и скорость (частота кадров) [\(стр. 37\)](#page-38-1).

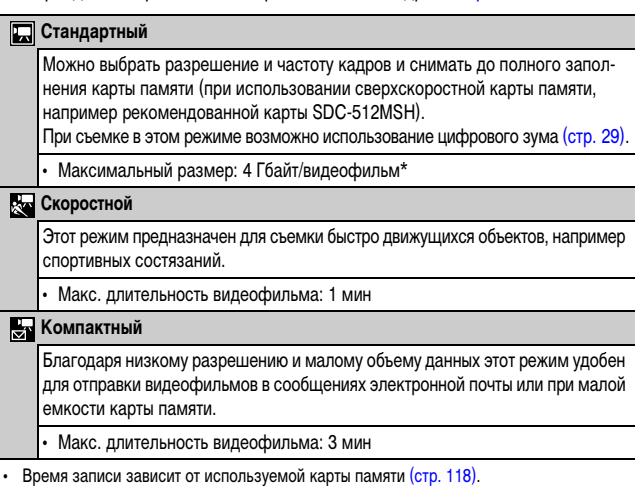

- Даже если объем данных видеофильма не достиг 4 Гбайта, съемка может остановиться через 1 ч после начала съемки. В зависимости от емкости карты памяти и скорости записи данных на нее, съемка может остановиться до достижения 4 Гбайта или 1 ч.
- *1* **Выберите режим видеофильма**   $k$ нопкой  $k$  или  $\rightarrow$ . • В режиме **изменять разрешение** и скорость (частоту кадров) [\(стр. 37\).](#page-38-0)00 D

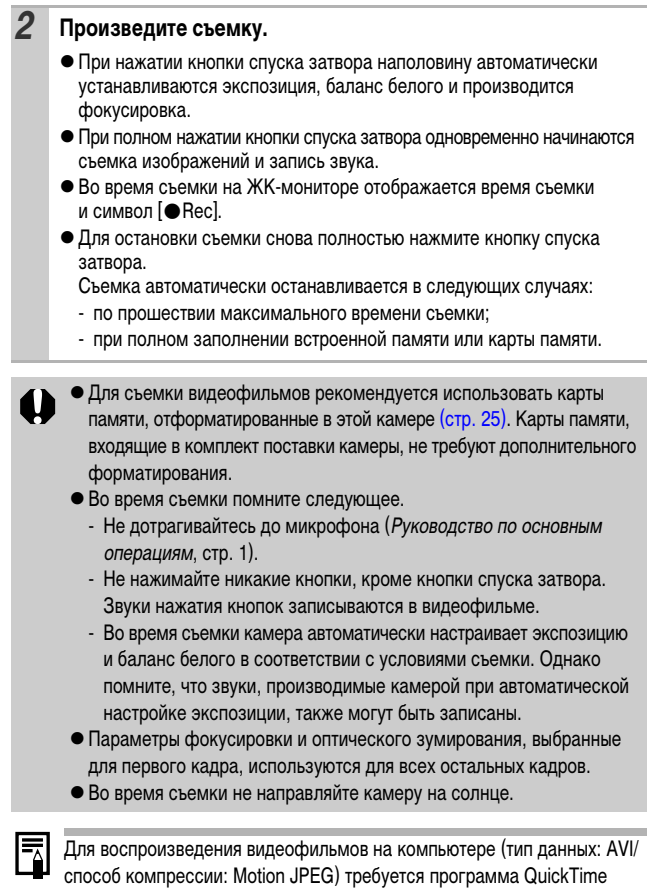

(только Windows 2000).

<span id="page-38-0"></span>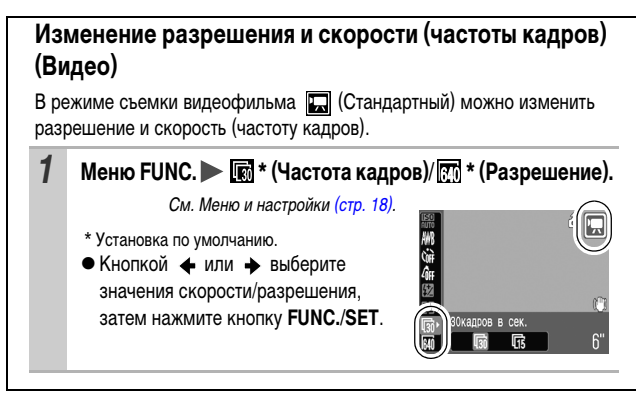

## <span id="page-38-1"></span>**Разрешение и скорость (частота кадров)**

Частота кадров – это количество кадров, записываемых или воспроизводимых каждую секунду. Чем выше частота кадров, тем более плавно воспроизводится движение.

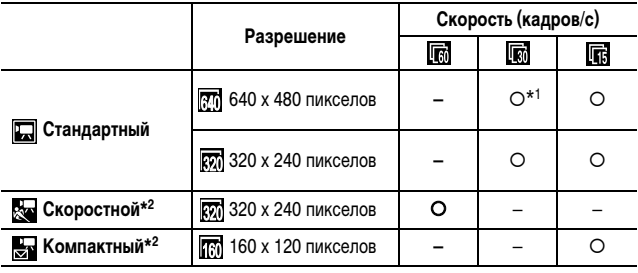

\*1 Установка по умолчанию.

\*2 Разрешение и частота кадров фиксированы.

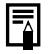

• См. *Объемы данных изображений (оценка)* [\(стр. 119\).](#page-120-0)

 $\bullet$  См. Карты памяти и их приблизительная емкость [\(стр. 117\)](#page-118-0).

# **Съемка панорамных изображений (Панорамный режим)**

Pexим съемки **(UIID & XX & XX** SCN DI FIRE TV AV M

Режим съемки панорам служит для съемки перекрывающихся изображений, которые впоследствии можно будет объединить в одно панорамное изображение на компьютере.

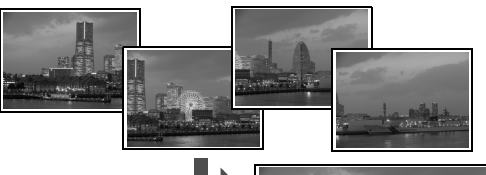

Серию соседних перекрывающихся изображений можно объединить в одно панорамное изображение.

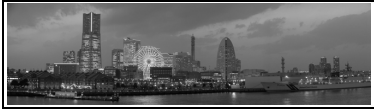

#### **1** Кнопкой  $\triangleleft$  или  $\rightarrow$  выберите направление съемки.

- Можно выбрать одно из двух указанных ниже направлений съемки.
	- $\rightarrow$  По горизонтали слева направо.
	- По горизонтали справа налево.

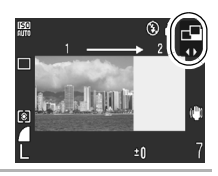

o

### *2* **Снимите первый кадр последовательности.**

• Экспозиция и баланс белого определяются и фиксируются при съемке первого кадра.

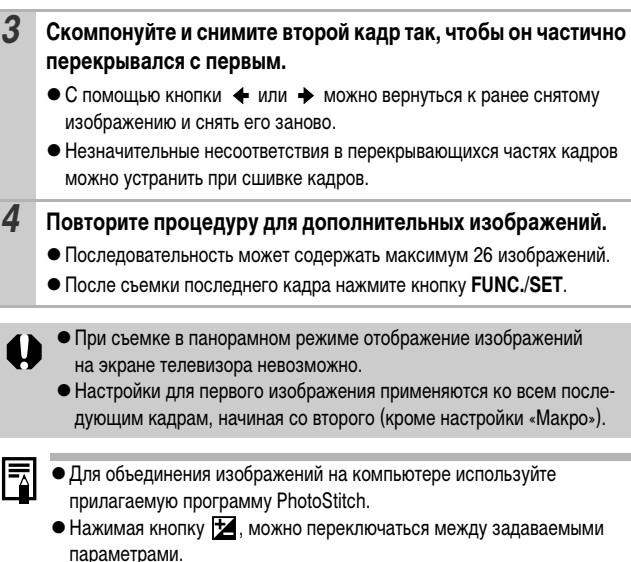

- Компенсация экспозиции/выбор направления съемки

## **Программная автоэкспозиция**

**Режим съемки** (UTO S > M S SCN C PRP TV AV M

Камера автоматически устанавливает выдержку затвора и величину диафрагмы в соответствии с яркостью объекта.

• Если правильное значение экспозиции установить невозможно, при наполовину нажатой кнопке спуска затвора выдержка затвора и величина диафрагмы отображаются на ЖК-мониторе красным цветом. Чтобы получить правильную экспозицию, при которой установки отображаются белым цветом, используйте следующие способы съемки:

- использование вспышки;
- изменение числа ISO;
- изменение способа замера экспозиции.

## **Установка выдержки затвора**

#### Pexим съемки **AUD & ALL & SCNILL', PTV AVM**

При задании выдержки затвора камера автоматически выбирает величину диафрагмы в соответствии с яркостью объекта. Короткие выдержки позволяют снять мгновенное изображение движущегося объекта, тогда как более длительные выдержки создают эффект размытия и позволяют снимать в темных местах без вспышки.

- Если величина диафрагмы отображается красным цветом, изображение будет недодержано (недостаточно света) или передержано (слишком много света). Кнопкой  $\leftrightarrow$  или  $\leftrightarrow$  настройте выдержку затвора таким образом, чтобы величина диафрагмы отображалась белым цветом.
	- Природа ССР (ПЗС)-датчика такова, что при увеличении выдержки возрастают шумы в записанном изображении. Однако в этой камере при выдержках длиннее 1,3 с применяются специальные методы обработки изображения для уменьшения шума и получения качественного изображения. Перед съемкой следующего кадра, возможно, потребуется некоторое время, необходимое для обработки изображения.

<span id="page-41-0"></span>Величина диафрагмы и выдержка затвора следующим образом зависят от установленного фокусного расстояния объектива.

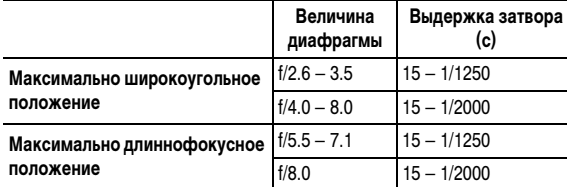

• Самая короткая выдержка затвора в режиме синхронизации вспышки составляет 1/500 с. При установке более коротких выдержек камера автоматически устанавливает выдержку 1/500 с.

#### **Индикация выдержки затвора**

zПредусмотрены следующие значения выдержки затвора. 1/160 означает 1/160 с. 0"3 означает 0,3 с, а 2" означает 2 с.

15" 13" 10" 8" 6" 5" 4" 3"2 2"5 2" 1"6 1"3 1" 0"8 0"6 0"5 0"4 0"3 1/4 1/5 1/6 1/8 1/10 1/13 1/15 1/20 1/25 1/30 1/40 1/50 1/60 1/80 1/100 1/125 1/160 1/200 1/250 1/320 1/400 1/500 1/640 1/800 1/1000 1/1250 1/1600 1/2000

## **Установка диафрагмы**

Режим съемки

Диафрагма предназначена для регулировки количества света, проходящего через объектив. Когда пользователь устанавливает величину диафрагмы, камера автоматически выбирает выдержку затвора в соответствии с яркостью объекта.

Меньшее диафрагменное число (открытая диафрагма) позволяет получить размытый фон для создания хорошего портрета. Большее диафрагменное число (закрытая диафрагма) позволяет снять в фокусе и фон, и передний план. Чем больше значение диафрагменного числа, тем шире границы сфокусированной области изображения.

- Если выдержка затвора отображается красным цветом, изображение будет недодержано (недостаточно света) или передержано (слишком много света). Кнопкой  $\triangleq$  или  $\triangleq$  изменяйте величину диафрагмы до тех пор, пока выдержка затвора не будет отображаться белым цветом.
	- При определенных положениях зумирования некоторые значения диафрагмы могут быть недоступны [\(стр. 40\)](#page-41-0).
- В этом режиме выдержка затвора с синхронизацией вспышки может иметь значение от 1/60 до 1/500 с. Поэтому величина диафрагмы может быть изменена автоматически в соответствии с выдержкой синхронизации вспышки, даже если величина диафрагмы была установлена предварительно.

#### **Индикация величины диафрагмы**

• Чем больше диафрагменное число, тем меньше относительное отверстие объектива.

# **Ручная установка выдержки затвора и диафрагмы**

**Режим съемки ДИТО ЭЗ ВАЛИЗЕ. 20 SCN - В РИТО АУ М** 

o

Возможна ручная установка выдержки затвора и величины диафрагмы.

- $\bullet$  При наполовину нажатой кнопке спуска затвора на ЖК-монитор выводится разница между стандартной\* и установленной экспозицией. Если разница превышает ±2 шага, значение «–2» или «+2» отображается красным цветом.
- \* Стандартная величина экспозиции рассчитывается по результатам замера экспозиции в соответствии с текущим выбранным режимом экспозамера.
	- Если требуется изменить экспозицию, с помощью кнопки В выберите выдержку затвора или диафрагму, затем настройте значение кнопкой  $+$  или  $+$ .
		- При настройке зумирования после задания этих значений величина диафрагмы может измениться в соответствии с положением зумирования [\(стр. 40\)](#page-41-0).
		- Яркость ЖК-монитора соответствует выбранным выдержке затвора и величине диафрагмы.

Когда установлена малая выдержка затвора или съемка производится при недостаточном освещении, то если установлен режим вспышки (Вспышка включена), изображение всегда выглядит ярким.

## <span id="page-44-0"></span>**Выбор рамки автофокусировки**

 $P$ ежим съемки **(ЛІЮ २) > [Д**  $\mathcal{L}_n$   $\mathcal{L}_n$   $\mathcal{L}_n$  scn<sup>\*</sup>

 $*$  В режиме  $\frac{1}{2}$  установка невозможна.

Рамка автофокусировки показывает область кадра, на которую фокусируется камера. Выбор рамки автофокусировки производится следующими способами.

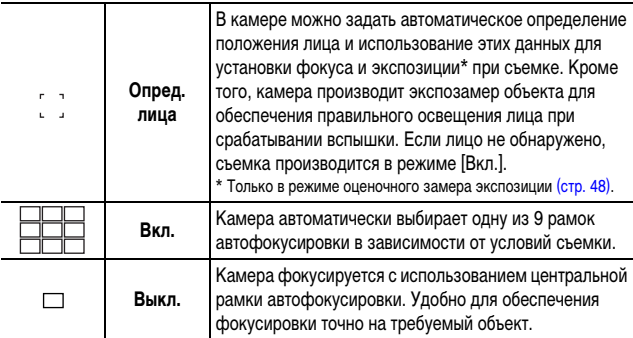

## **1** Меню **[•]** (Меню съемки) [AiAF] [Опред. лица]/ **[Вкл.]/[Выкл.].**

См. Меню и настройки [\(стр. 19\).](#page-20-0)

• Значение по умолчанию зависит от режима съемки [\(стр. 127\).](#page-128-0)

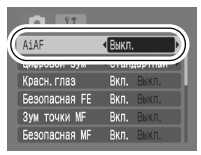

 $\bullet$  При нажатой наполовину кнопке спуска затвора рамка автофокусировки отображается указанным ниже образом (при включенном ЖКмониторе).

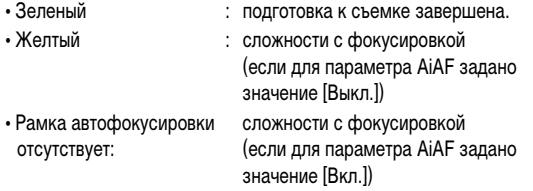

- При выборе варианта [Опред. лица] используется приведенный ниже порядок съемки.
	- На месте лица, распознанного камерой, отображаются максимум три рамки автофокусировки. На этом этапе рамка, которая наведена на выбранный камерой главный объект, отображается белым цветом, а остальные рамки – серым цветом. При нажатии наполовину кнопки спуска затвора могут отображаться максимум 9 зеленых рамок автофокусировки.
	- Если белая рамка отсутствует и все рамки отображаются серым цветом, при съемке в камере вместо режима [Опред. лица] используется режим [Вкл.].
	- Камера может ошибочно принять за лицо человека какие-либо посторонние объекты. В этом случае переключитесь на вариант [Вкл.] или [Выкл.].
	- В некоторых случаях лица могут не определяться. Примеры.
		- Если лица находятся на краю экрана или выглядят очень мелкими, крупными, темными или яркими относительно общей композиции.
		- Если лица повернуты в сторону или по диагонали, либо если лица частично закрыты.

#### **Съемка объектов, неподходящих для автофокусировки (Фиксация фокусировки, фиксация автофокусировки, ручная фокусировка, безопасная MF)** O

 $P$ ежим съемки **(ЛПО Ф) да р** $\mathcal{P}_n \geq 0$  **SCN**\*

\* Не может использоваться в режиме

Фокусировка может быть затруднена в следующих случаях:

- $\bullet$  при съемке объектов, имеющих очень низкую контрастность по отношению к окружению;
- при съемке сюжетов, содержащих близкие и удаленные объекты;
- при съемке очень ярких объектов в центре кадра;
- zпри съемке быстро движущихся объектов;
- zпри съемке объектов сквозь стекло; для снижения вероятности появления бликов, вызванных отраженным от стекла светом, во время съемки располагайте камеру как можно ближе к стеклу.

#### **Съемка с фиксацией фокусировки**

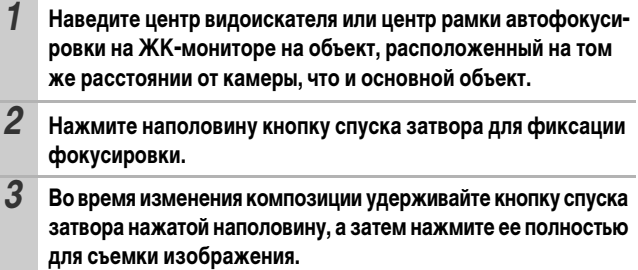

#### **Съемка с фиксацией автофокусировки**

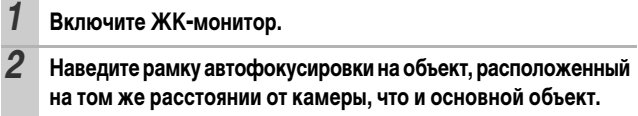

#### *3* **Удерживая кнопку спуска затвора наполовину нажатой, нажмите кнопку МF.**

 $\bullet$  На ЖК-мониторе появляются символ  $\overline{\mathsf{MF}}$  и индикатор ручной фокусировки.

*4* **Выберите требуемую композицию кадра и произведите съемку.**

#### **Отмена фиксации автофокусировки**

Нажмите кнопку МГ.

- 
- $\bullet$ Фиксация автофокусировки не может использоваться в режимах  $A$   $\Box$   $\Box$   $\Box$   $\Box$   $\Box$   $\Box$   $\Box$
- В режиме  $\blacksquare$  рамка автофокусировки не отображается.
- $\bullet$  При использовании фиксации фокусировки или фиксации автофокусировки с включенным ЖК-монитором съемка упрощается, если для параметра [AiAF] установлено значение [Выкл.] [\(стр. 43\),](#page-44-0) так как при этом камера фокусируется с использованием только центральной рамки автофокусировки.
- zФиксация автофокусировки удобна тем, что позволяет отпустить кнопку спуска затвора во время перекомпоновки кадра. Более того, фиксация автофокусировки сохраняется и после съемки кадра, что позволяет снять второй кадр с той же самой фокусировкой.

### **Съемка в режиме ручной фокусировки**

Фокус можно установить вручную.

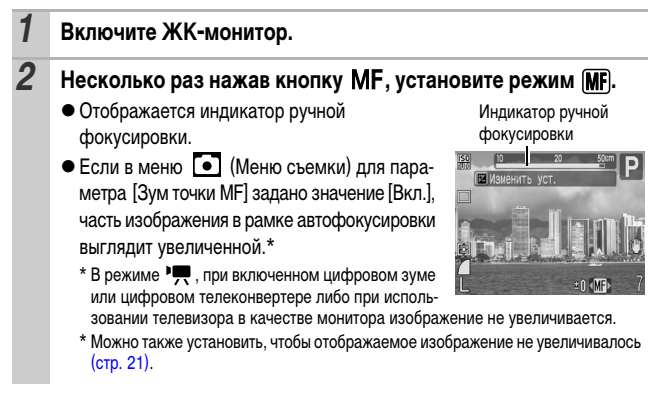

 $\bullet$  В зависимости от режима съемки, при нажатии кнопки  $\mathcal{I}$  производится переключение между следующими настраиваемыми параметрами:

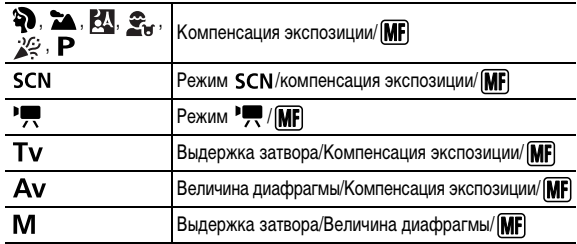

- $3$  **Настройте фокусировку кнопкой**  $\triangleleft$  **или**  $\triangleleft$ .
	- Индикатор ручной фокусировки показывает приблизительные значения. Их можно использовать только для ориентировки.

#### **Отмена ручной фокусировки**

Нажмите кнопку МЕ.

Ручная фокусировка не может использоваться в режимах  $\mathbb{Q}$  .  $\Box$ .

#### **Использование ручной фокусировки в комбинации с автофокусировкой (Безопасная MF)**

Сначала с помощью ручной фокусировки производится грубая наводка на резкость, затем камера производит более точную автоматическую фокусировку из выбранного положения.

- **1 Меню [•]** (Меню съемки) [Безопасная МF] [Вкл.]\*/[Выкл.]
	- После фокусировки с помощью функции ручной фокусировки нажмите наполовину кнопку спуска затвора – производится автоматическая точная настройка фокусировки по наиболее сфокусированной точке.

Во время ручной фокусировки изменение рамки автофокусировки невозможно. Отмените режим ручной фокусировки, затем измените выбор рамки автофокусировки.

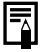

#### <span id="page-49-0"></span>**Переключение режима замера экспозиции**

Pexum съемки AUTO & 24 BM & 36 SCN E PRIT PTV AV M

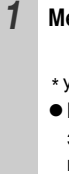

## *1* **Меню FUNC. \* (Оценочный)**

См. Меню и настройки [\(стр. 18\).](#page-19-0)

\* Установка по умолчанию.

 $\bullet$  Кнопкой  $\leftarrow$  или  $\rightarrow$  выберите режим замера экспозиции, затем нажмите кнопку **FUNC./SET**.

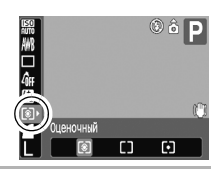

#### **Способы замера экспозиции**

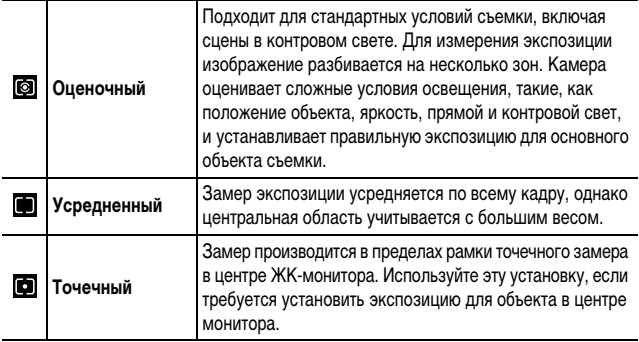

# $\mathbb{Z}$  **Настройка компенсации экспозиции**

### Режим съемки **(UII) �� ≥▲ HJ <del>£.</del>**  $\mathscr{L}$  SCN  $\square$  P Tv Av M

Установка положительной компенсации экспозиции позволяет избежать получения чрезмерно темного снимка объекта при контровом свете или на ярком фоне. Установка отрицательной компенсации экспозиции позволяет избежать получения чрезмерно яркого объекта при съемке ночью или на темном фоне.

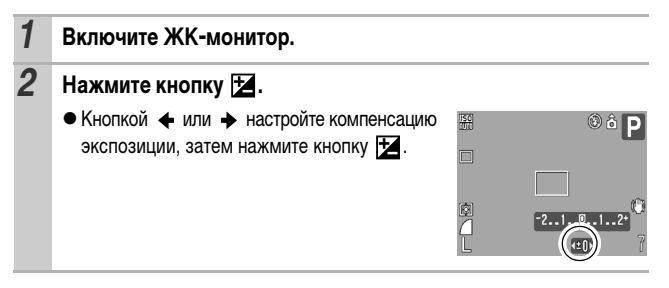

#### **Отмена компенсации экспозиции**

В соответствии с инструкциями шага 2 восстановите для компенсации экспозиции значение [0].

<span id="page-50-0"></span>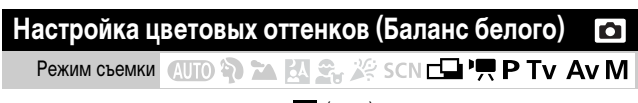

Обычно настройка баланса белого (Авто) обеспечивает оптимальный баланс белого. Если настройка (Авто) не обеспечивает естественной цветопередачи, измените настройку баланса белого в соответствии с типом источника освещения.

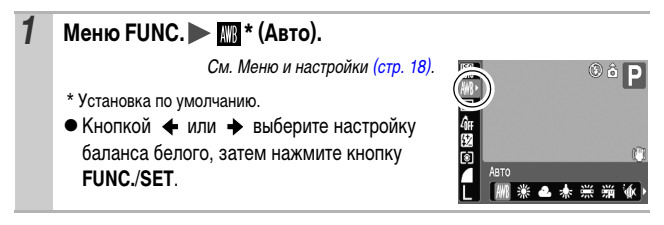

### **Установки баланса белого**

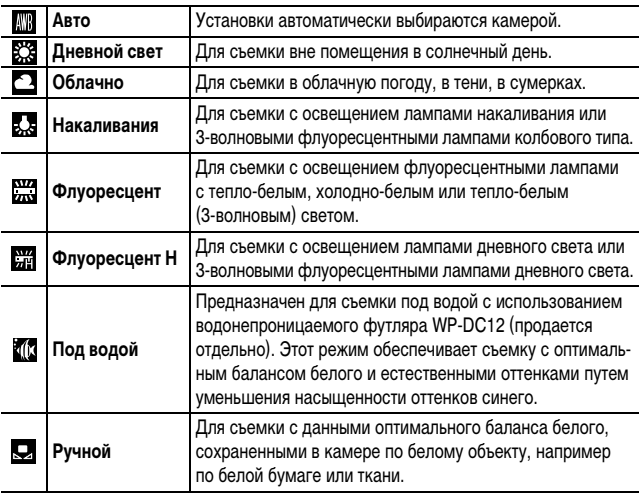

Если для режима «Мои цвета» выбрано значение (\* или  $\mathbb{R}$ т, настройка баланса белого невозможна.

#### **Использование пользовательского баланса белого**

Для достижения оптимальных результатов можно установить пользовательский баланс белого, замерив его камерой, наведенной на объект (например на лист белой бумаги, белую ткань или на полутоновую карточку фотографического качества), который требуется использовать в качестве стандарта белого цвета.

В частности, используйте данные пользовательского баланса белого при съемке в указанных ниже ситуациях, в которых в режиме (Авто) возможна неправильная установка баланса белого:

- zпри съемке с близкого расстояния (Макро);
- zпри съемке объектов с одним преобладающим цветом (например небо, море или лес);
- zпри съемке с особыми источниками освещения (например со ртутными лампами).

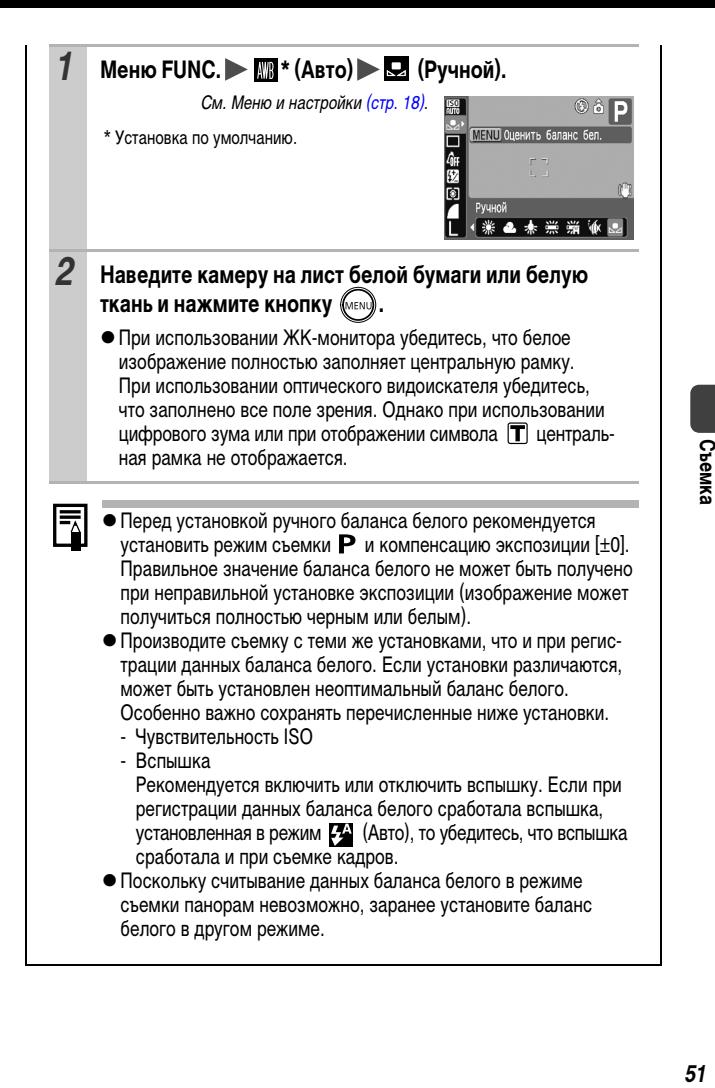

### **Съемка в режиме «Мои цвета»**

## **Режим съемки** (NTO SO A M So X SON CHIP, P Tv Av M

Можно изменить вид снимаемого изображения.

#### **Настройки «Мои цвета»**

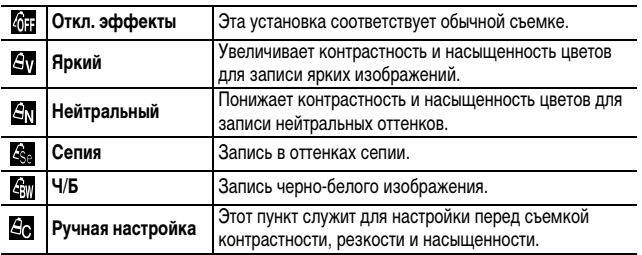

### *1* **Меню FUNC. \* (Откл. эффекты).**

См. Меню и настройки [\(стр. 18\)](#page-19-0).

- \* Установка по умолчанию.
- Выберите режим «Мои цвета» кнопкой  $+$  или  $+$ .

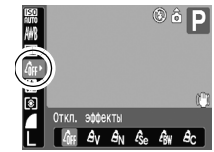

## *2* **Произведите съемку.**

 $\bullet$  Режим  $\Xi$ е См. раздел «Установка камеры в режим ручной настройки» [\(стр. 53\)](#page-54-0). **• Режимы, отличные от**  $\leq$ 

Нажмите кнопку **FUNC./SET**. Отображается экран съемки, и можно производить съемку.

<span id="page-54-0"></span>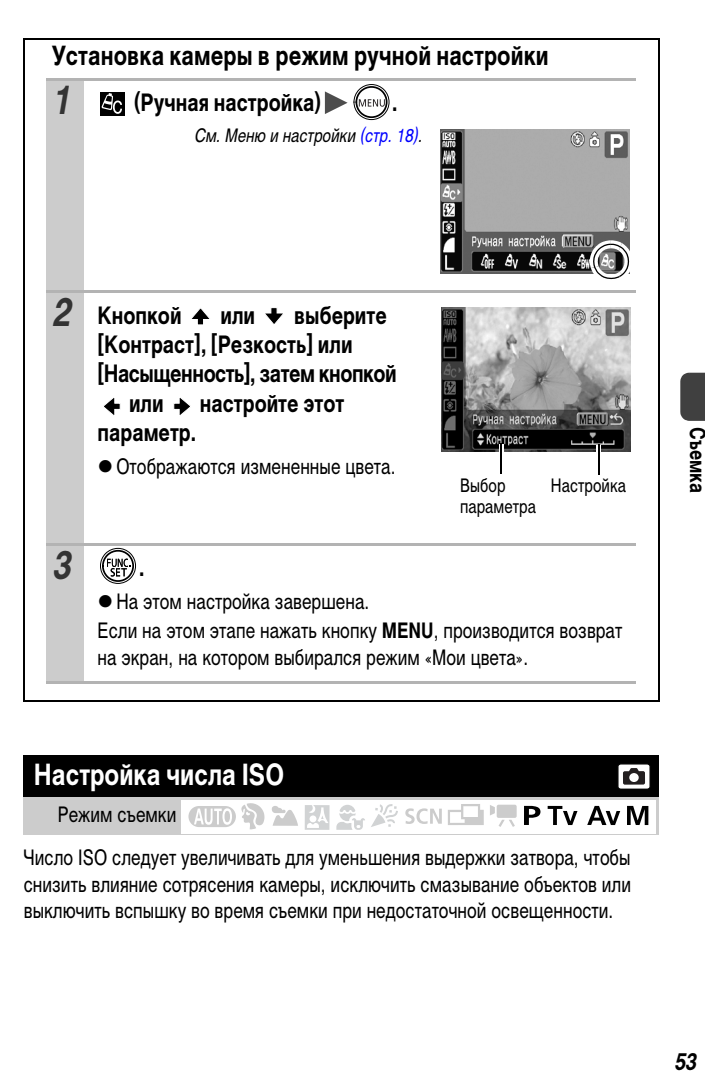

## <span id="page-54-1"></span>**Настройка числа ISO**

### Pexum съемки AUTO 2 2 EA C X SCN E PRI PRIV AV M

Число ISO следует увеличивать для уменьшения выдержки затвора, чтобы снизить влияние сотрясения камеры, исключить смазывание объектов или выключить вспышку во время съемки при недостаточной освещенности.

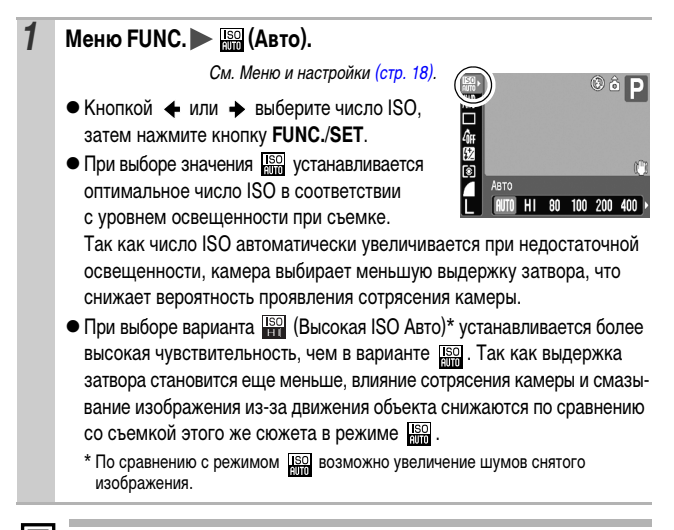

Если в камере установлена чувствительность  $\lim_{n\to\infty}$  или  $\lim_{n\to\infty}$ , при нажатии наполовину кнопки спуска затвора или в информации при воспроизведении отображается число ISO, автоматически установленное камерой.

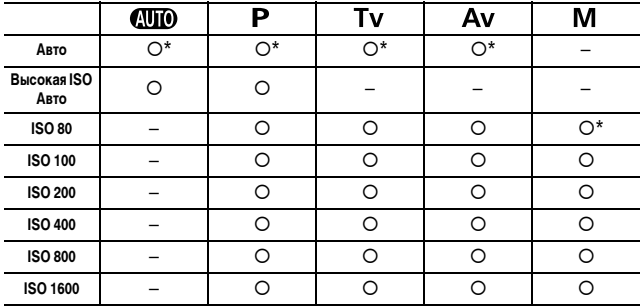

Значения числа ISO

{: Доступно \*: По умолчанию

## <span id="page-56-0"></span>**Переключение параметров настройки вспышки**

#### Pexum съемки (NTO \$) > BA 3. X SCN EN ', P TV AV M

Хотя встроенная вспышка срабатывает с автоматическими настройками (кроме режима  $M$ ), можно также задать срабатывание вспышки без какихлибо настроек.

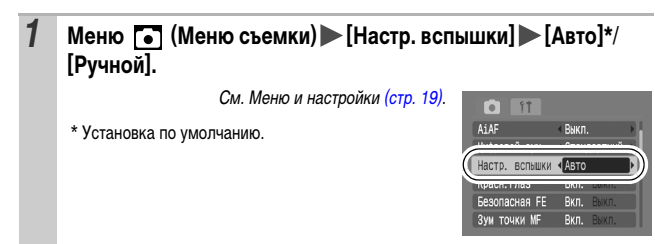

**Компенсация настройки/мощности вспышки** n Peжим съемки **AUTO SOFTA BALLER SCNITE PTV AVM** 

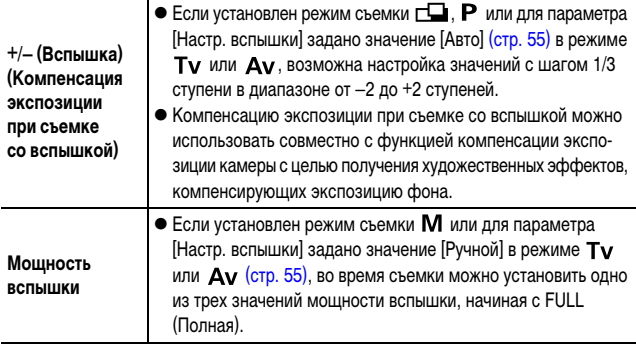

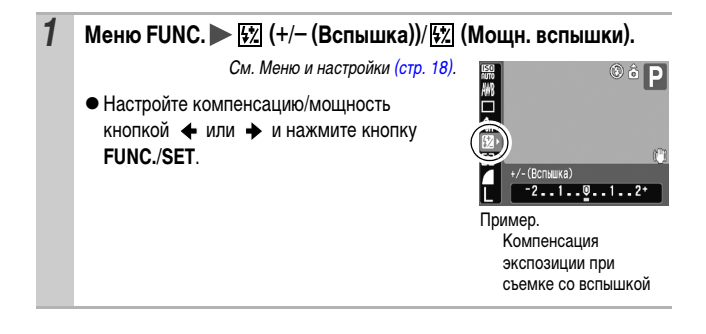

#### **Настройка экспозиции для съемки со встроенной вспышкой (Безопасная FE)** o

Pexum съемки (NTO) **Partial Adva** XX SCN EN P TV AV M

При срабатывании вспышки камера автоматически изменяет выдержку затвора или величину диафрагмы во избежание передержки или засвечивания светлых областей изображения.

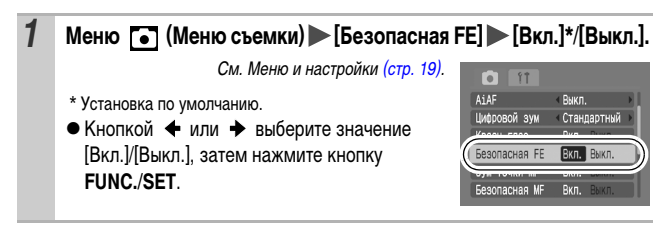

## **Регистрация настройки для кнопки «Печать/загрузка»**

Режим съемки  $QUD \rightarrow M \rightarrow Q$  SCN  $\square$  ' $\blacksquare$  P Tv Av M

Для кнопки  $\mathbb{R}$ к $\sim$  можно зарегистрировать функцию, часто используемую при съемке.

Возможна регистрация указанных ниже функций.

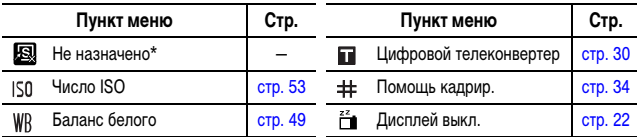

\* Установка по умолчанию.

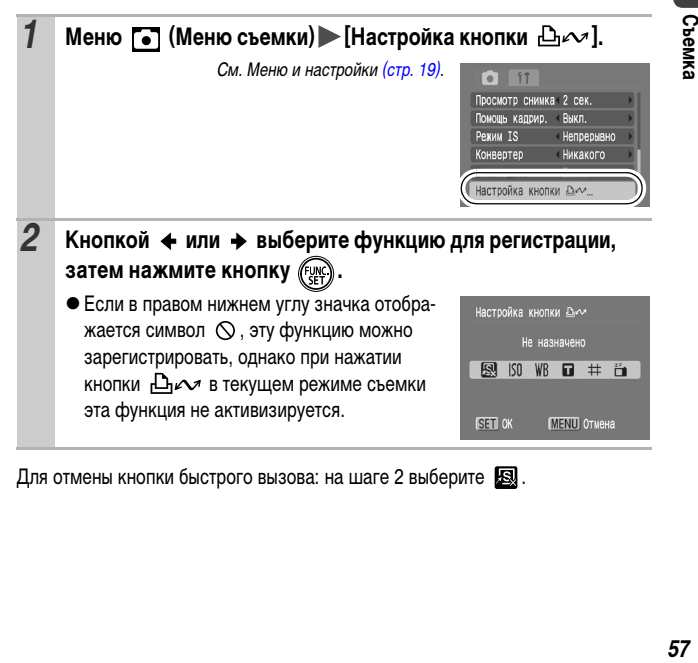

Для отмены кнопки быстрого вызова: на шаге 2 выберите .

М

#### **Использование кнопки**

### **1** Нажмите кнопку  $\Delta \sim$ .

- $\bullet$  При каждом нажатии кнопки  $\Box$  $\curvearrowright$  переключаются настройки зарегистрированных функций.
- $\bullet$  Лля функций ISO (Число ISO) и WR (Баланс белого) отображается соответствующий экран настройки.
- В случае отсутствия функций, доступных в текущем режиме съемки, при нажатии кнопки  $\bigoplus_{i\in\mathbb{N}}$  ничего не происходит.

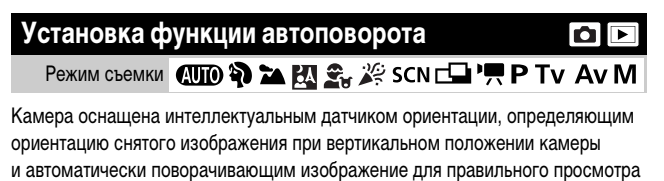

на мониторе.

#### *1* **Меню (Настройка) [Авто поворот] [Вкл.]\*/[Выкл.].**

См. Меню и настройки [\(стр. 19\).](#page-20-0)

\* Установка по умолчанию.

или (левый край внизу).

• Если во время съемки для функции автоматического поворота задано значение [Вкл.] и ЖК-монитор установлен в режим подробной индикации, на мониторе отобра-

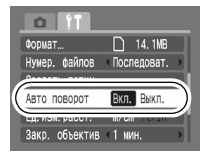

жается символ  $\epsilon$  (обычное положение),  $\epsilon$  (правый край внизу)

- Эта функция может работать неправильно, если камера направлена точно вниз или вверх. Убедитесь, что стрелка **Показывает** в правильном направлении. Если нет, выключите [Выкл.] функцию автоповорота.
	- Даже при включенной [Вкл.] функции автоповорота ориентация изображений, загруженных в компьютер, зависит от программного обеспечения, используемого для загрузки.

Если во время съемки камера находится в вертикальном положении, интеллектуальный датчик ориентации считает, что верхний край камеры – это «верх», а нижний край камеры – «низ». Затем настраиваются оптимальный баланс белого, экспозиция и фокус для съемки в вертикальном положении. Эта функция работает независимо от того, включена ли функция автоповорота.

## **Создание папки для записи изображений (Папка)**

# $\blacksquare$

Режим съемки **QUIO �� ≥▲ EQ <del>S</del>** 2 SCN C PR P Tv Av M

В любой момент можно создать новую папку, и снимаемые изображения будут автоматически записываться в эту папку.

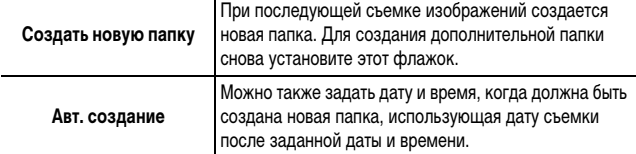

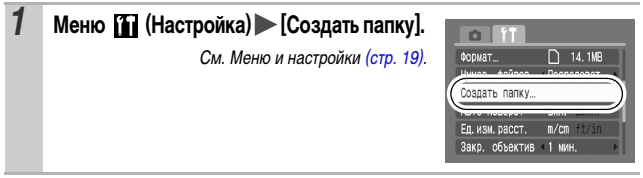

### **Создание папки при следующей съемке.**

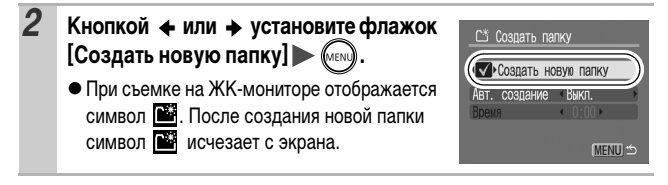

#### **Задание даты или времени для автоматического создания папки**

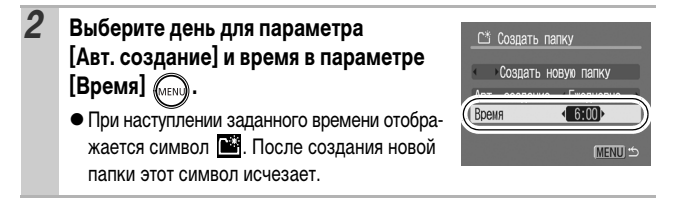

В одной папке можно сохранить максимум 2000 изображений. После съемки большего числа изображений автоматически создается новая папка, даже если пользователь не создавал новых папок.

# Режим съемки **(TD) >>>> EV 3** SCN C PR P Tv Av M

Снимаемым изображениям автоматически присваиваются номера файлов. Можно выбрать метод присвоения номеров файлов.

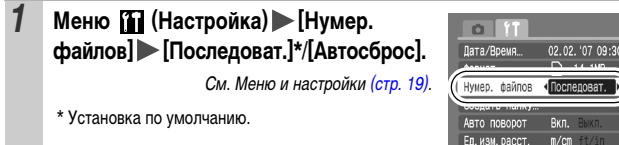

### **Функция сброса номеров файлов**

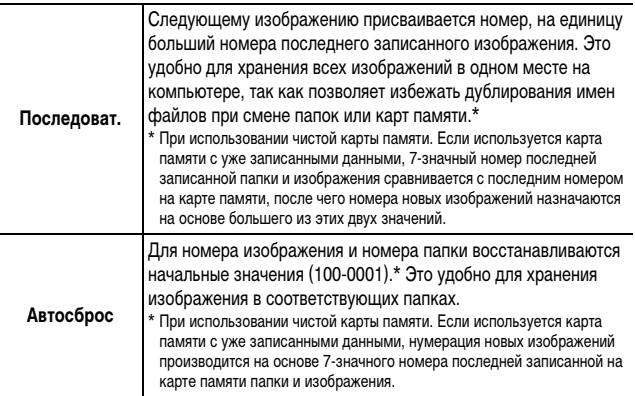

lo

## **Номера файлов и папок**

Записанным изображениям назначаются последовательные номера файлов в диапазоне от 0001 до 9999, а папкам назначаются номера в диапазоне от 100 до 999. В одной папке можно сохранить максимум 2000 изображений.

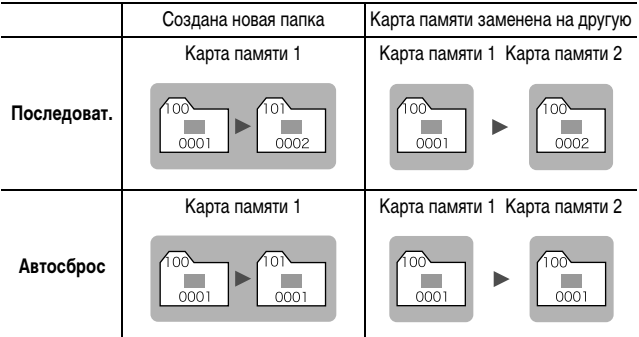

zПри недостатке свободного места изображения могут сохраняться в новой папке, даже если общее количество изображений в папке менее 2000, так как изображения следующих типов всегда записываются вместе в одну папку:

- изображения, снятые в режиме серийной съемки;
- изображения, снятые в режиме автоспуска (режим «Устан. таймера»);
- изображения, снятые в панорамном режиме.
- При наличии папок с совпадающими номерами или изображений с одинаковыми номерами в одной папке воспроизведение изображений невозможно.
- zИнформацию о структуре папок и типах изображений см. во Вводном руководстве по программному обеспечению.

# **Воспроизведение/стирание**

См. также Руководство пользователя камеры, Основные операции (стр. 16).

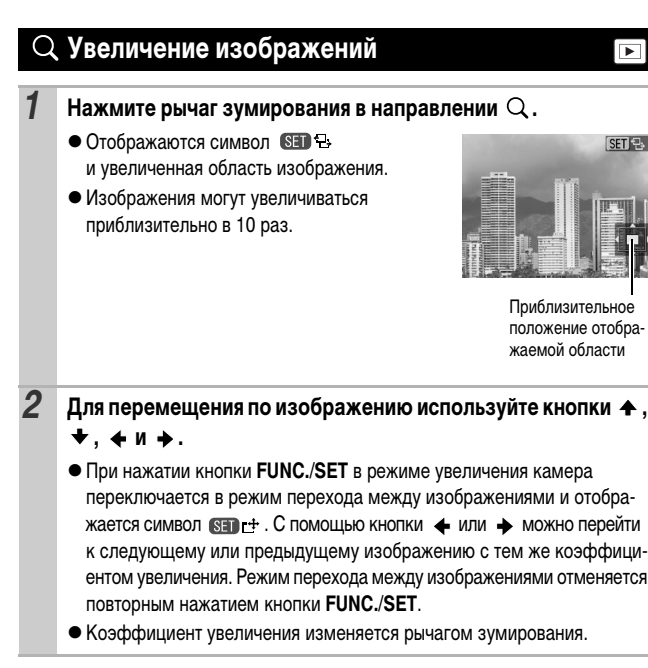

#### **Отмена увеличения**

Нажмите рычаг зумирования в направлении . (Увеличение можно также быстро отменить, нажав кнопку **MENU**.)

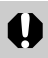

Увеличение кадров из видеофильмов и изображений, воспроизводимых в индексном режиме, невозможно.

#### **Одновременный просмотр девяти изображений (Индексный режим)** |⊫

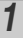

#### *1* **Нажмите рычаг зумирования в направлении .**

- zИндексный режим позволяет одновременно просматривать до девяти изображений.
- Выбор изображений производится кнопками  $\blacklozenge$ ,  $\blacklozenge$ ,  $\blacklozenge$  и  $\blacktriangleright$ .

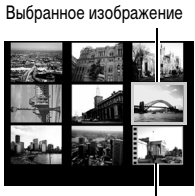

Видео

#### **Переключение между наборами из девяти изображений**

При нажатии рычага зумирования в направлении

 в индексном режиме отображается шкала перехода, позволяющая переходить между наборами из 9 изображений.

- С помощью кнопки + или + перейдите к предыдущему или следующему набору из 9 изображений.
- Для перехода на первый или последний набор изображений нажмите кнопку  $\blacklozenge$  или  $\blacktriangleright$  при нажатой кнопке **FUNC./SET**.

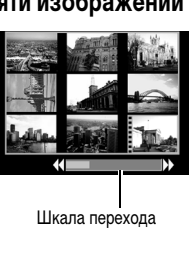

#### **Возврат в режим воспроизведения одиночного изображения**

Нажмите рычаг зумирования в направлении  $Q$ .

# **Переход между изображениями**

Если на карту памяти записано много изображений, для поиска требуемого кадра удобно использовать пять перечисленных ниже режимов поиска.

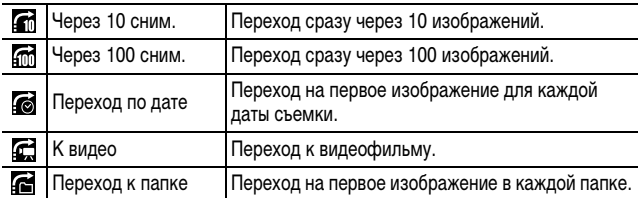

#### *1* **В режиме воспроизведения одиночного изображения**  нажмите кнопку **...** • Камера переключается в режим перехода по поиску. • Вид экрана для разных критериев поиска немного отличается. **2** Кнопкой ↑ или ◆ выберите критерий поиска, затем нажмите кнопку  $\triangleq$  или  $\rightarrow$ . Расположение текущего отображаемого изображения Количество изображений, соответствующих критерию поиска

**Возврат в режим воспроизведения одиночного изображения** Нажмите кнопку **MENU**.

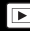

### **Просмотр видеофильмов**

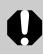

В индексном режиме воспроизведение видеофильмов невозможно.

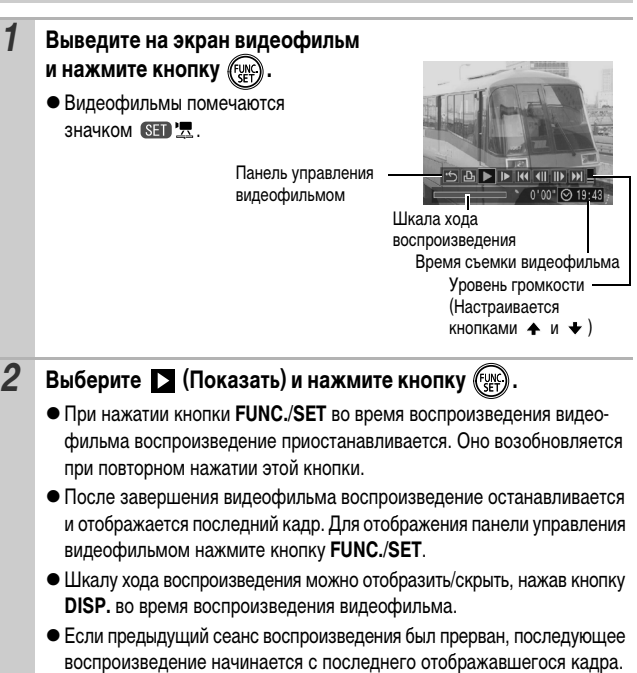

#### **Использование панели управления видеофильмом**

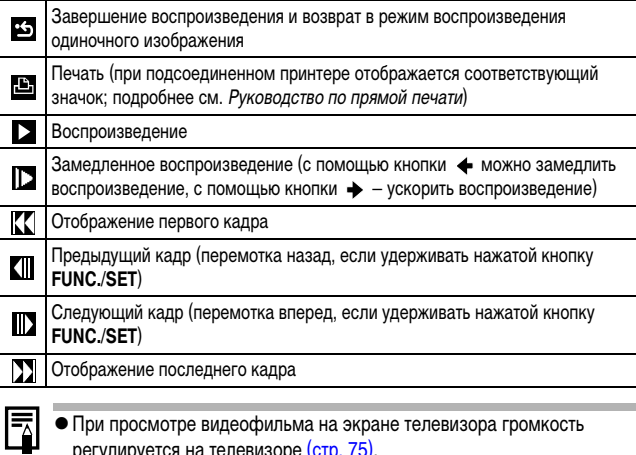

- регулируется на телевизоре (<mark>стр. 75)</mark>.
- В режиме замедленного воспроизведения звук не воспроизводится.

## **Поворот изображений на мониторе**

Изображение на мониторе можно повернуть по часовой стрелке на 90° или 270°.

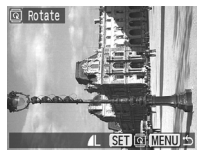

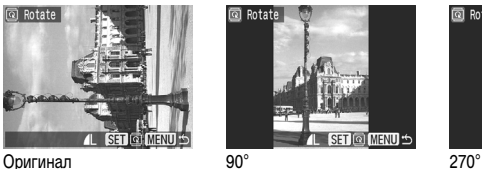

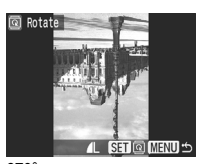

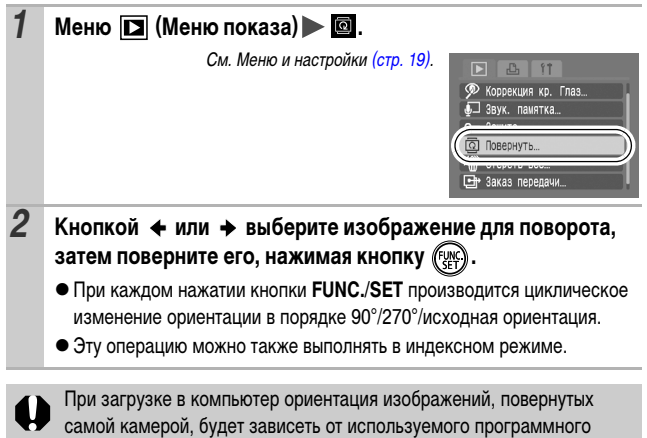

обеспечения.

## **Функция коррекции эффекта «красных глаз»**

Можно устранить эффект «красных глаз» на снятых изображениях. Однако автоматическое обнаружение «красных глаз» на некоторых изображениях может оказаться невозможным или результаты коррекции могут отличаться от ожидаемых.

Примеры.

- Лица рядом с краями экрана или выглядящие очень мелкими, крупными, темными или яркими относительно общего изображения.
- Лица, повернутые в сторону или по диагонали, либо частично закрытые лица.

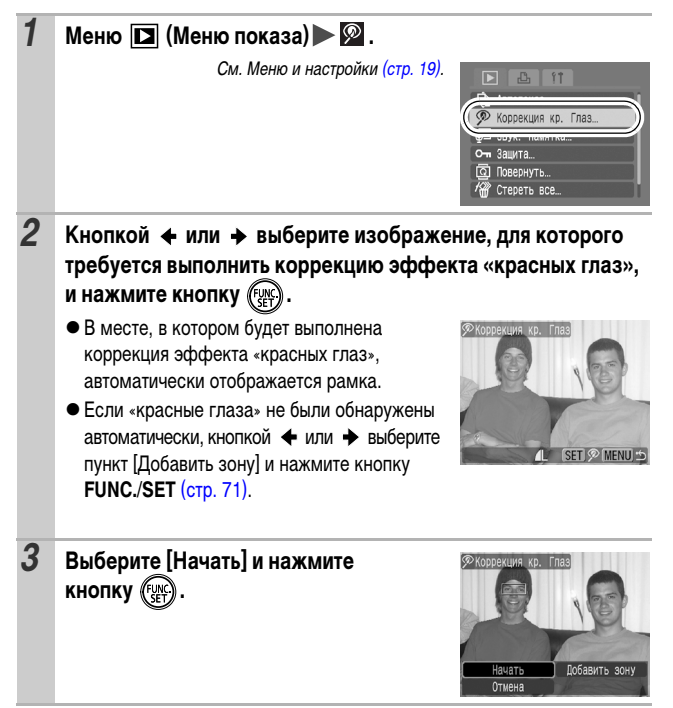

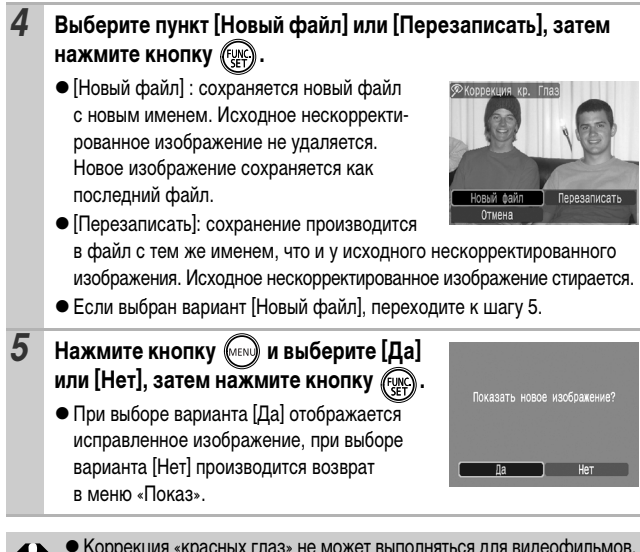

• Коррекция «красных глаз» не может выполняться для видеофильмов. zПерезапись защищенных изображений невозможна.

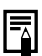

• Если на карте памяти осталось мало свободного места, коррекция эффекта «красных глаз» невозможна.

- Хотя коррекцию эффекта «красных глаз» можно применять к изображению любое число раз, при каждом последующем применении качество изображения постепенно снижается.
- Так как на изображениях, уже исправленных с помощью функции (Корр.крас.глаз), рамка коррекция не отображается автоматически, используйте для коррекции пункт [Добавить зону].
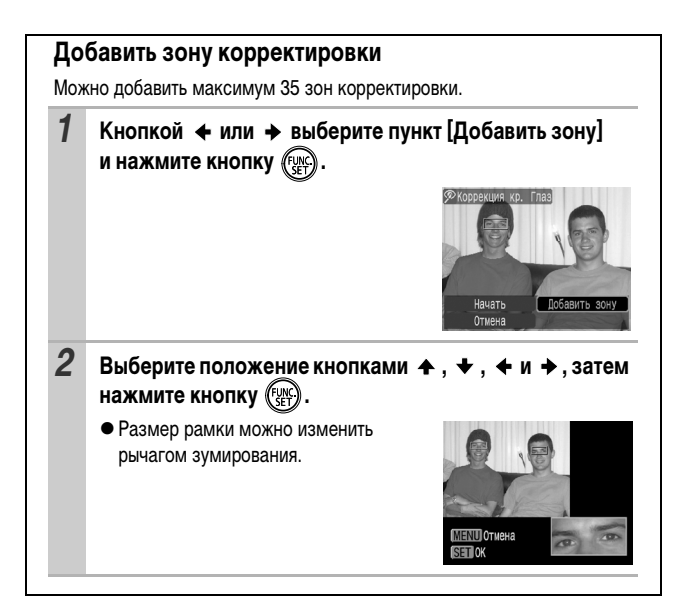

# **Добавление звуковых комментариев к изображениям**

В режиме воспроизведения (включая воспроизведение одиночных изображений и индексный режим) к изображению можно добавлять звуковые комментарии (максимум 1 мин). Звуковые данные сохраняются в формате WAVE.

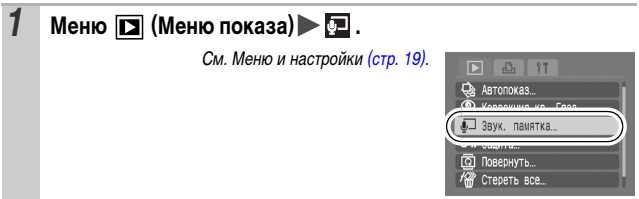

|⊫

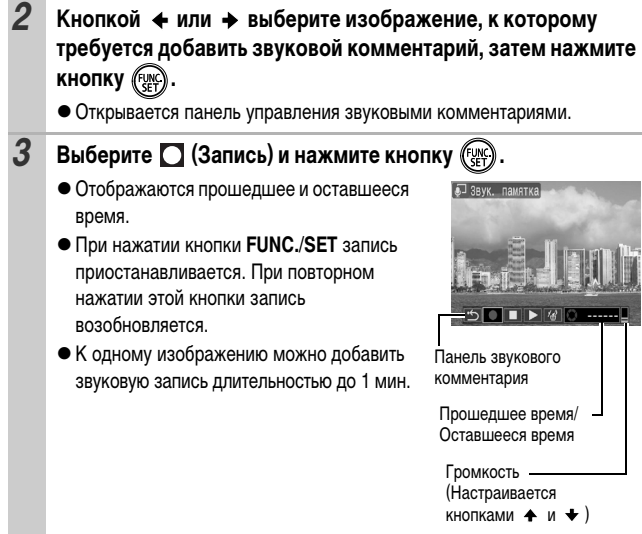

# **Панель звукового комментария**

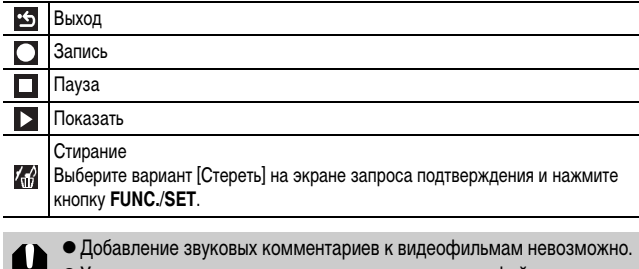

• Удаление звуковых комментариев к защищенным файлам невозможно.

# **Автоматическое воспроизведение (Автопоказ)**

Эта функция служит для автоматического воспроизведения всех изображений, записанных на карте памяти. Каждое изображение отображается на ЖК-мониторе в течение приблизительно 3 с.

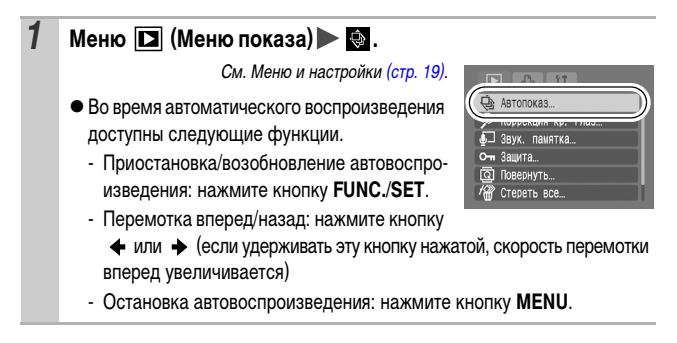

# **Защита изображений**

Ценные изображения и видеофильмы можно защитить от случайного стирания.

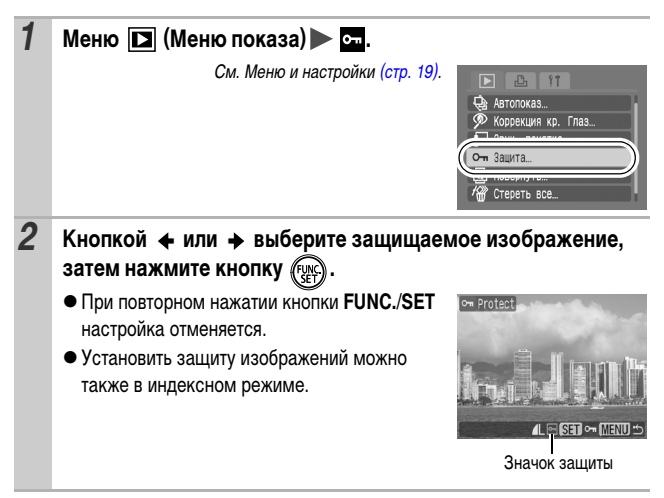

Изображения можно просматривать на экране телевизора с помощью входящего в комплект поставки аудио/видеокабеля.

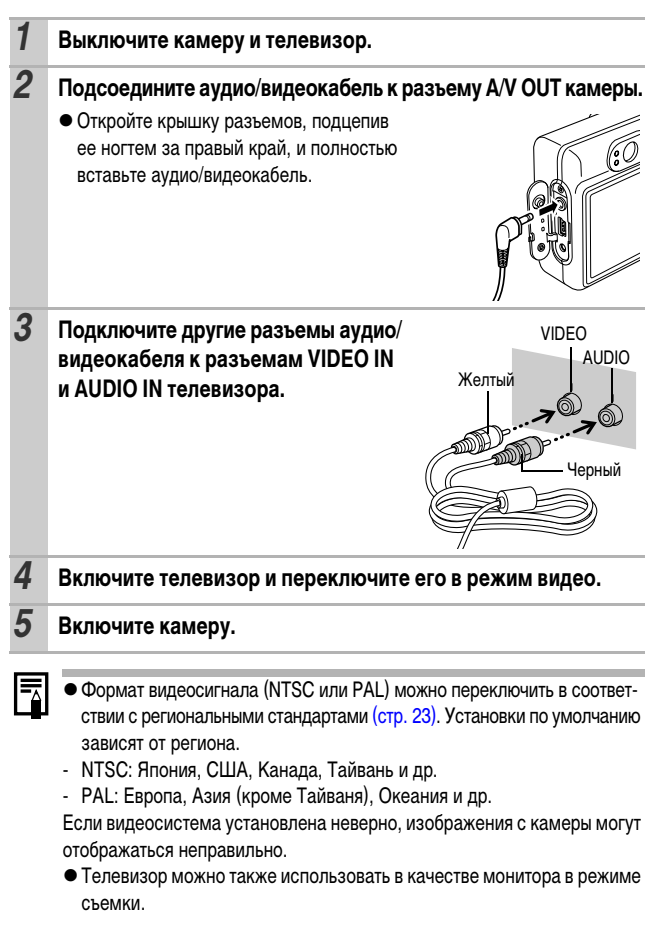

# **Стирание всех изображений**

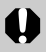

• Помните, что стертые изображения невозможно восстановить.

Будьте внимательны при стирании изображений.

• Эта функция не позволяет стирать защищенные изображения.

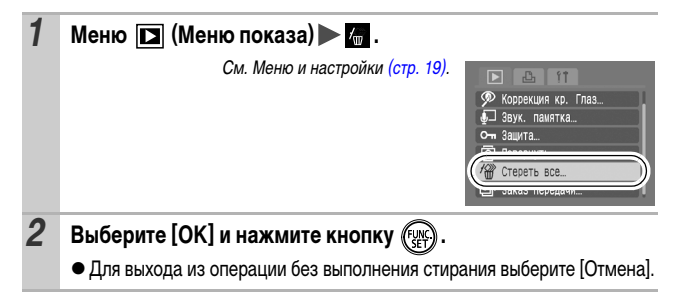

Если требуется стереть с карты памяти не только изображения, но и все остальные данные, отформатируйте карту памяти [\(стр. 25\).](#page-26-0)

# **Параметры печати/передачи**

# **Задание установок печати DPOF**

С помощью камеры можно заранее выбрать на карте памяти изображения для печати и указать количество печатаемых экземпляров. Установки, используемые в камере, совместимы со стандартами формата заказа цифровой печати (DPOF). Это исключительно удобно для печати изображений на принтере, поддерживающем прямую печать, или для передачи изображений в фотоателье, поддерживающее стандарт DPOF.

<span id="page-78-0"></span>**Для карт памяти, на которых параметры печати заданы на другой DPOFсовместимой камере, может отображаться символ . Установки, задаваемые на Вашей камере, затирают такие параметры.**

## **Одиночные изображения**

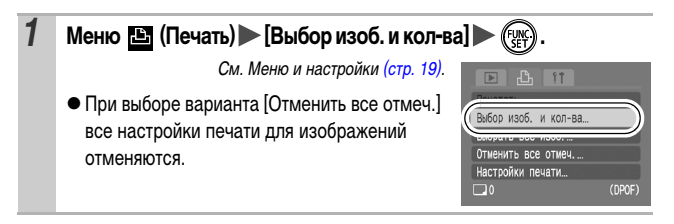

 $\overline{\phantom{a}}$ 

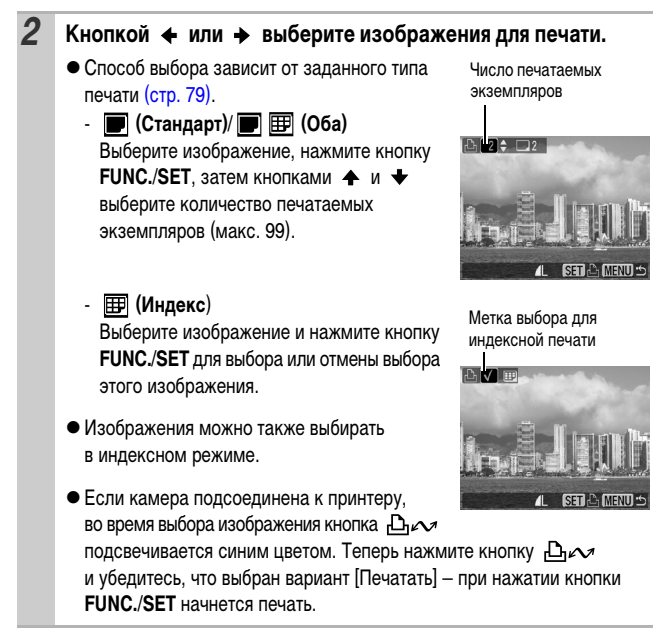

### **Все изображения на карте памяти**

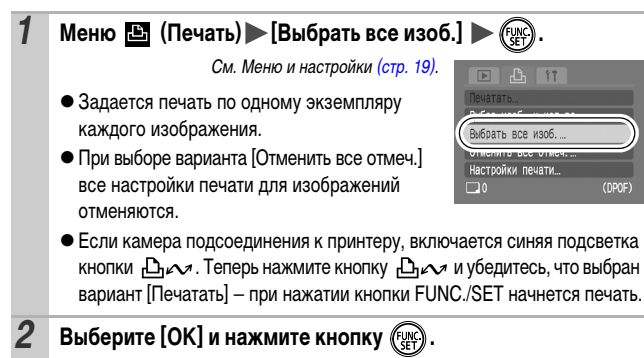

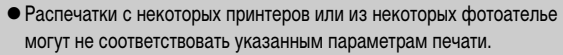

• Задание параметров печати для видеофильмов невозможно.

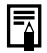

- Изображения печатаются в порядке номеров их файлов.
- Можно выбрать максимум 998 изображений.
- $\bullet$  Если для параметра [Тип печати] установлено значение [Оба], можно задать количество экземпляров. Если установлен тип [Индекс], задание количества экземпляров невозможно (печатается только один экземпляр).

### <span id="page-80-0"></span>**Установка стиля печати**

После задания стиля печати выберите изображения для печати. Возможны следующие настройки.

\*Настройка по умолчанию

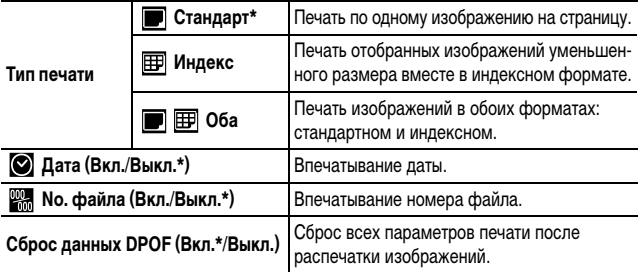

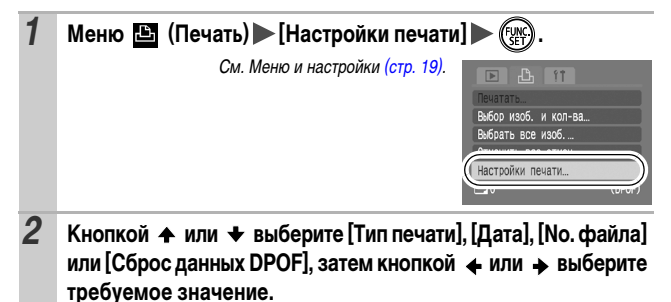

*80*

zПараметры «Дата» и «No. файла» следующим образом изменяются в соответствии с типом печати.

- Индекс

Одновременное задание для параметров [Дата] и [No. файла] значения [Вкл.] невозможно.

- Стандарт или Оба Для параметров [Дата] и [No. файла] можно одновременно установить значения [Вкл.], однако печатаемая информация зависит от принтера.
- $\bullet$  Изображения, в которых проставлена дата с помощью функции (Режим впечатывания даты на открытке) [\(стр. 33\)](#page-34-0), всегда печатаются с датой, независимо от значения параметра [Дата]. Поэтому если для таких изображений для параметра [Дата] задано значение [Вкл.], дата будет напечатана дважды.
- $\bullet$  Дата печатается в формате, выбранном в меню [Дата/Время] [\(стр. 23](#page-24-1), Руководство по основным операциям, стр. 7).

# **Задание параметров передачи DPOF**

Камера позволяет задать параметры изображений перед их загрузкой в компьютер. Инструкции по передаче изображений в компьютер см. во Вводном руководстве по программному обеспечению. Используемые в камере параметры соответствуют стандартам DPOF.

**Для карт памяти, на которых записаны параметры передачи, заданные**  на другой DPOF-совместимой камере, может отображаться символ  $\blacktriangle$ . **Настройки, задаваемые на Вашей камере, затирают такие параметры.**

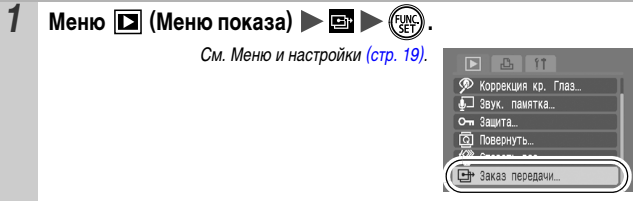

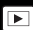

# **Одиночные изображения**

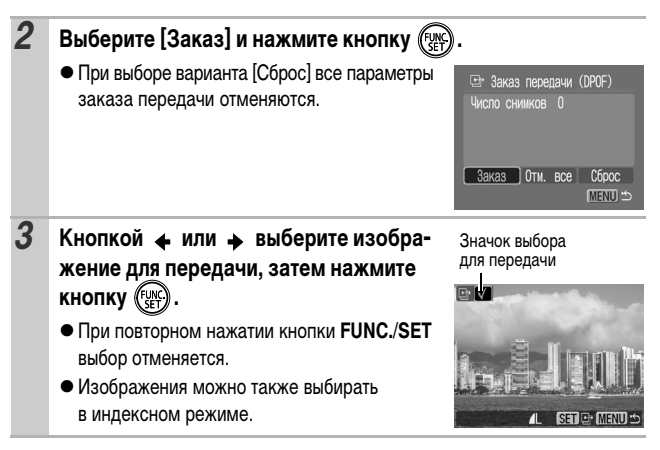

### **Все изображения на карте памяти**

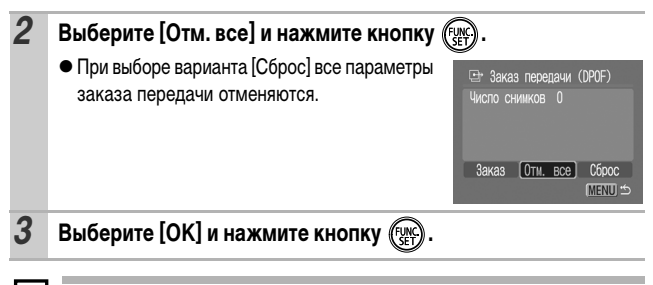

zИзображения передаются в порядке номеров их файлов.

zМожно выбрать максимум 998 изображений.

# **Устранение неполадок**

# **Камера**

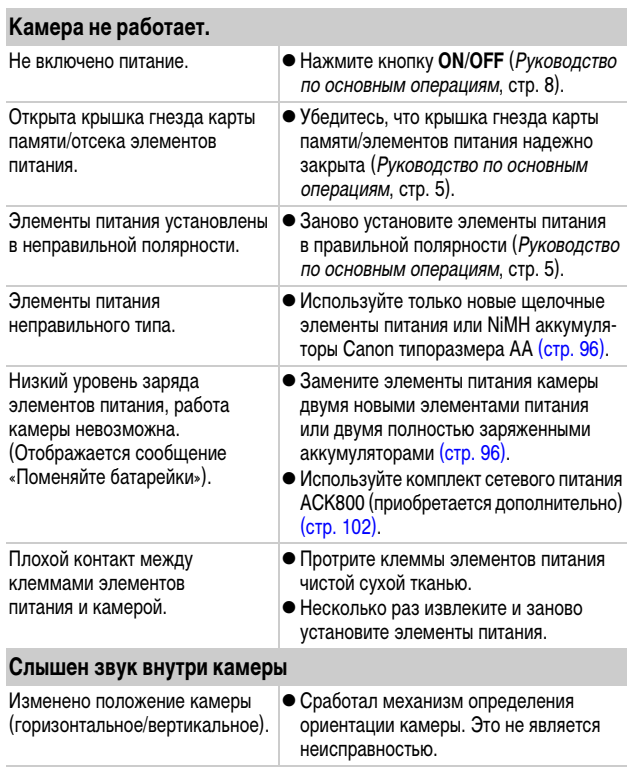

### **Отображается сообщение «Карта блокирована!».**

Язычок защиты от записи карты памяти SD или SDHC установлен в положение защиты от записи.

 $\bullet$  Для записи на карту памяти, стирания с нее данных или ее форматирования сдвиньте язычок защиты от записи вверх [\(стр. 98\)](#page-99-0).

#### **Отображается меню «Дата/Время».**

Разряжен литиевый элемент питания календаря.

• Замените литиевый элемент питания календаря [\(стр. 109\).](#page-110-0)

# **ЖК-монитор**

#### **Нет изображения.**

ЖК-монитор выключен. **•** Включите ЖК-монитор, нажав кнопку DISP. [\(стр. 12\)](#page-13-0)

#### **Дисплей выглядит темным.**

При ярком солнечном или другом освещении изображение на ЖК-мониторе может выглядеть темным.

• Это обычное явление для устройств. содержащих матрицы CCD, и не является неисправностью. Такое изображение не записывается при съемке фотографий, однако записывается при съемке видеофильмов.

#### **Изображение на дисплее мигает.**

Изображение на дисплее мигает |● Это не является неисправностью камеры при съемке с флуоресцентным освещением. (мигание записывается при съемке видеофильмов, но не фотографий).

### **На ЖК-мониторе появляется красная или пурпурная**

#### **полоса света.**

Иногда появляется при съемке яркого объекта, например солнца или другого источника света.

• Это обычное явление для устройств, содержащих матрицы CCD, и не является неисправностью. Эта полоса света не записывается при съемке фотографий, однако записывается при съемке видеофильмов.

<span id="page-85-0"></span>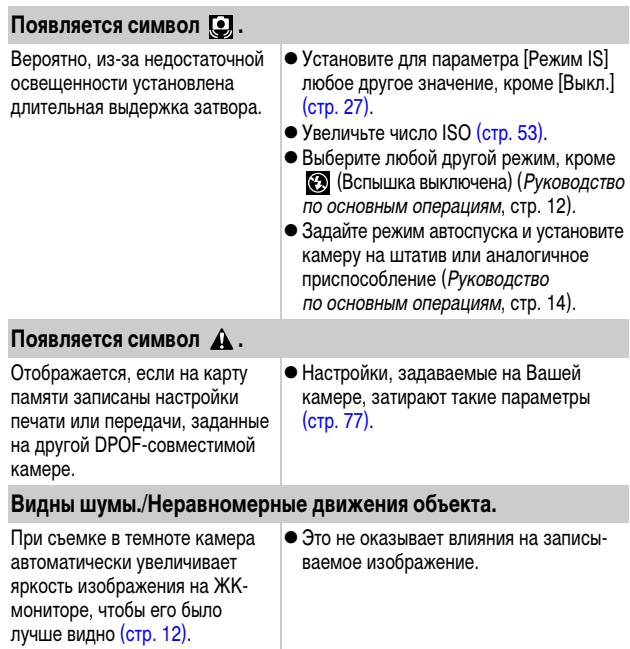

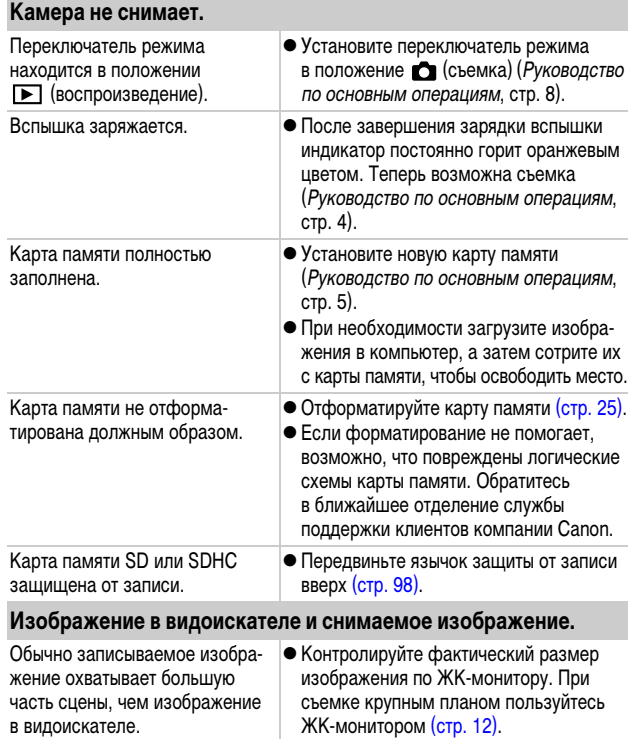

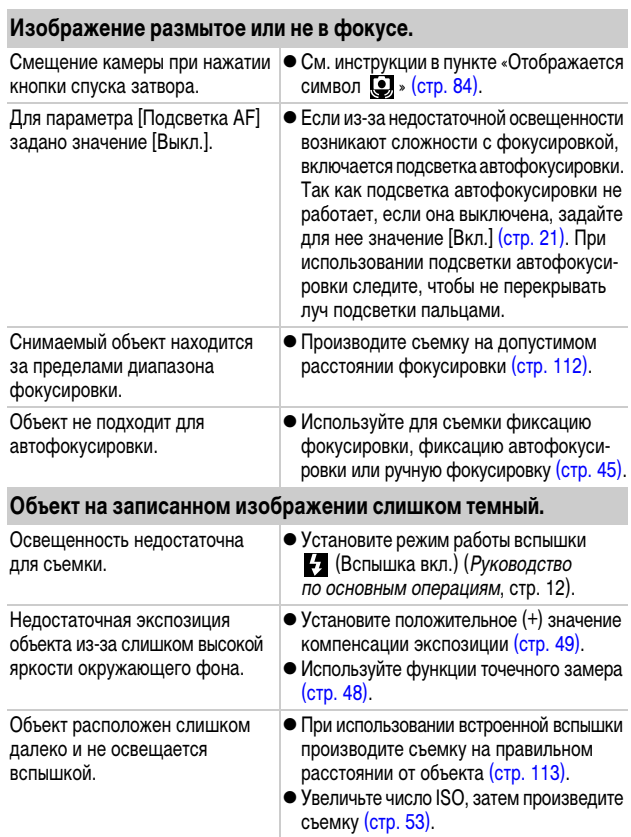

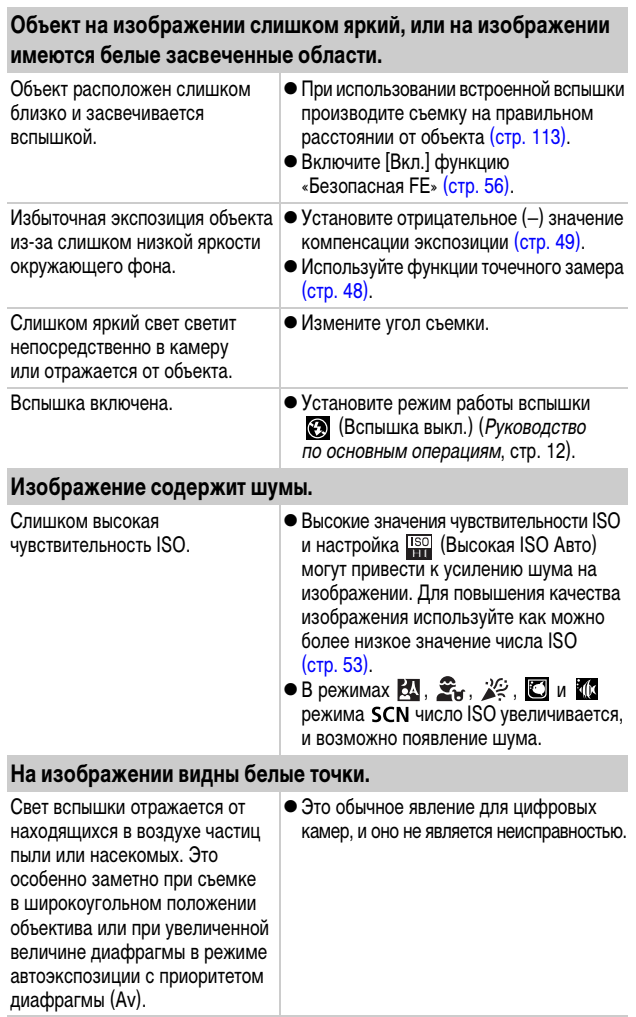

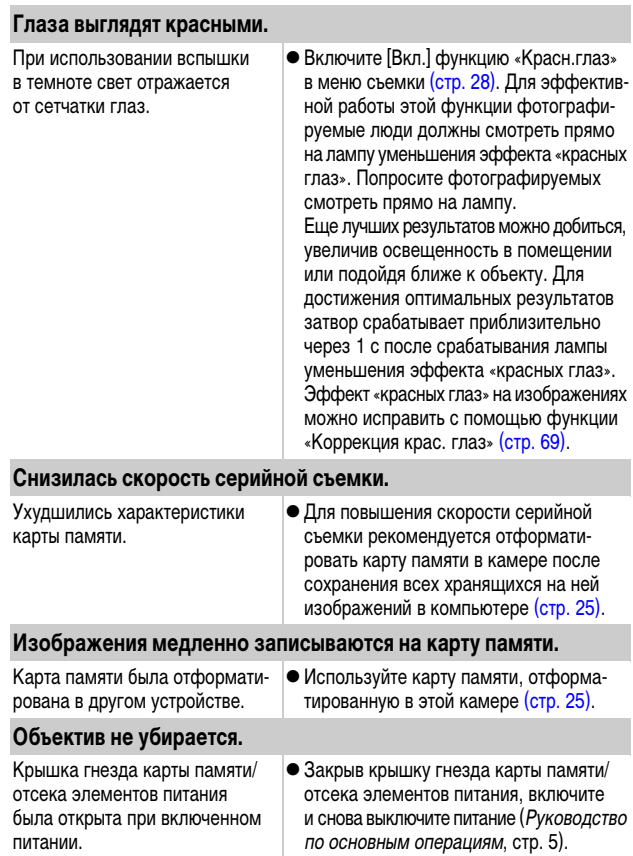

# **Съемка видеофильмов**

### **Неправильно отображается время записи, или съемка неожиданно останавливается.**

Используются карты памяти следующих типов:

- карты с низкой скоростью записи;
- карты, отформатированные в другой камере или в компьютере;
- карты, на которые многократно записывались и стирались изображения.
- Хотя во время съемки длительность записи может отображаться неправильно, видеофильм записывается на карту памяти правильно. Время записи будет отображаться правильно, если отформатировать карту памяти в этой камере (кроме карт памяти с низкой скоростью записи) [\(стр. 25\)](#page-26-0).

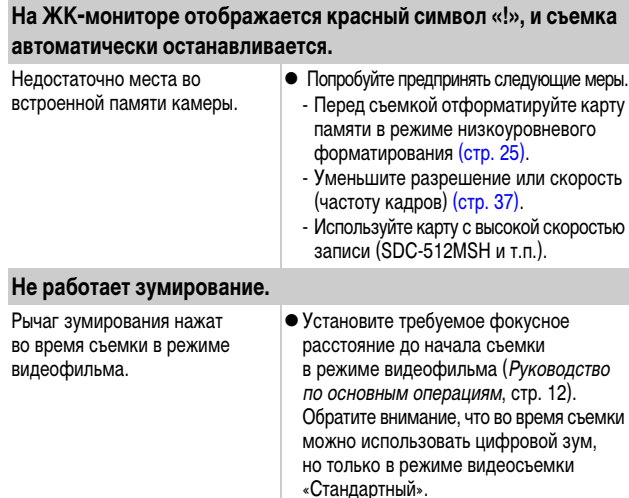

#### **Воспроизведение невозможно.**

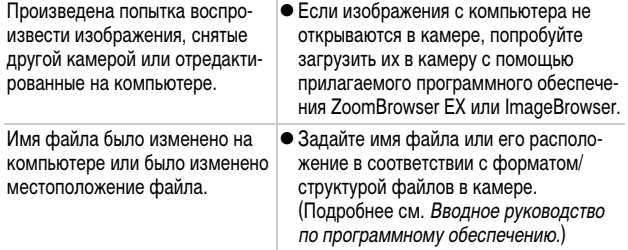

#### **Неправильное воспроизведение видеофильмов.**

В случае карт памяти с низкой скоростью чтения при воспроизведении видеофильмов, записанных с высокими разрешением и частотой кадров, возможны кратковременные приостановки воспроизведения.

При воспроизведении видеофильма на недостаточно мощном компьютере возможен пропуск кадров или искажение звука.

телевизора или видеоаппаратуре видеофильмов, записанных в режиме (Скоростной) в видеоформате PAL, скорость воспроизведения может быть ниже скорости, с которой производилась запись. Для воспроизведения всех кадров можно использовать режим замедленного воспроизведения.

При воспроизведении на экране |● Для просмотра с исходной частотой кадров рекомендуется воспроизводить видеофильм на ЖК-мониторе камеры или на компьютере.

#### **Изображения медленно считываются с карты памяти.**

Карта памяти была отформатирована в другом устройстве.

zИспользуйте карту памяти, отформатированную в этой камере [\(стр. 25\)](#page-26-0).

### **Элементы питания быстро разряжаются.**

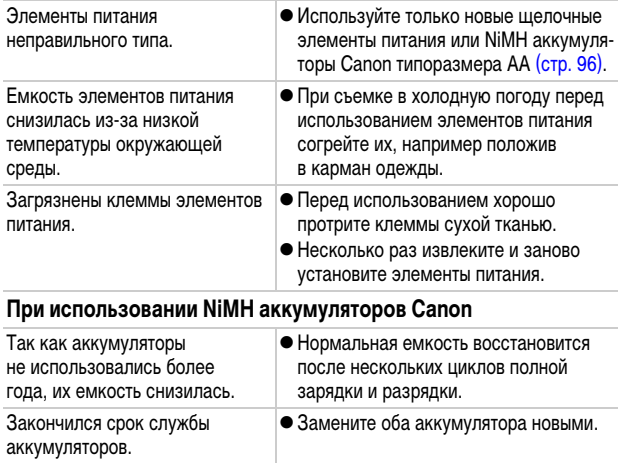

# **Вывод на экран телевизора**

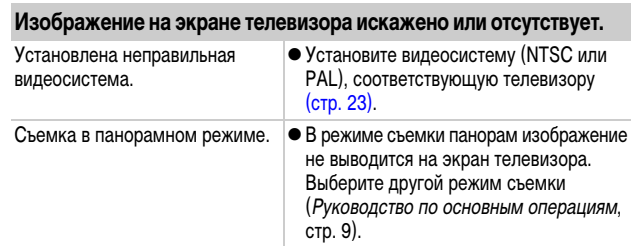

# **Печать на принтере, поддерживающем прямую печать**

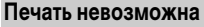

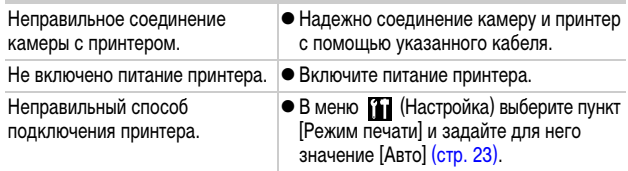

Во время съемки или воспроизведения на ЖК-мониторе могут отображаться следующие сообщения. Сообщения, отображаемые при подключении к принтеру, см. в Руководстве по прямой печати.

#### **Занят...**

Производится запись изображения на карту памяти или включается режим воспроизведения.

#### **Нет карты памяти**

При включении питания в камере отсутствует карта памяти или карта памяти установлена в неправильной ориентации (Руководство по основным операциям, стр. 5).

#### **Карта блокирована!**

Карта памяти SD или SDHC защищена от записи.

#### **Не записывается!**

При съемке изображения не установлена карта памяти, карта памяти установлена в неправильной ориентации или произведена попытка добавить комментарий к видеофильму.

#### **Ошибка карты памяти**

Вероятно, произошел сбой в работе карты памяти. Возможно, работоспособность карты памяти восстановится, если отформатировать ее в данной камере. Однако если данное сообщение об ошибке появляется даже при использовании карты памяти, входящей в комплект поставки камеры, обратитесь в службу поддержки клиентов компании Canon, так как это может свидетельствовать о неисправности камеры.

#### **Карта памяти полна**

Карта памяти полностью заполнена изображениями и дальнейшая съемки или сохранение невозможны, либо больше невозможно сохранение параметров изображений, файлов диктофона или звуковых комментариев.

#### **Ошибка с названием!**

Невозможно создать файл с данным именем, поскольку уже существует изображение с тем же именем, что и папка, которую пытается создать камера, либо достигнут максимально допустимый номер файла. В меню «Настройка» установите для параметра [Нумер. файлов] значение [Автосброс]; можно также переписать в компьютер все изображения, которые требуется сохранить, и заново отформатировать карту памяти. Помните, что при форматировании будут стерты все изображения и другие данные.

#### **Поменяйте батарейки**

Уровень заряда элементов питания недостаточен для работы камеры. Немедленно замените оба элемента питания новыми щелочными элементами питания типоразмера AA или полностью заряженными NiMH аккумуляторами Canon типоразмера AA.

#### **Нет снимков**

На карте памяти нет записанных изображений.

#### **Снимок слишком большой**

Произведена попытка просмотра изображения формата более 4992 х 3328 пикселов или с большим объемом данных.

#### **Несовместимый JPEG**

Произведена попытка просмотра несовместимого изображения JPEG (отредактированного на компьютере и т.п.).

#### **RAW**

Произведена попытка просмотра изображения RAW.

#### **Неидентифицируемый снимок**

Произведена попытка просмотра изображения с поврежденными данными, изображения специального типа, применяемого в камерах другого производителя, или изображения, загруженного в компьютер и измененного на нем.

#### **Не увеличивается!**

Произведена попытка увеличить кадр видеофильма или изображение, которое было снято другой камерой, записано в виде данных другого типа или отредактировано на компьютере.

#### **Поворот невозможен!**

Произведена попытка повернуть изображение, которое было снято другой камерой, записано в виде данных другого типа или отредактировано на компьютере.

#### **Несовместимый WAVE**

Добавление звукового комментария к данному изображению невозможно из-за неправильного типа данных существующего звукового комментария. Кроме того, невозможно воспроизведение звука.

#### **Невозможно изменить изображение**

Произведена попытка исправления эффекта «красных глаз» на изображении, снятом другой камерой.

#### **Модификация невозможна**

Невозможно применить коррекцию «красных глаз», так как они не обнаружены.

#### **Не удается передать!**

При передаче изображений в компьютер с помощью меню «Прямая передача» выбрано изображение с поврежденными данными или изображение, снятое другой камерой. Кроме того, возможно, произведена попытка выбрать видеофильм, когда в меню «Прямая передача» выбран вариант [Обои].

#### **Защищено!**

Попытка стереть или отредактировать защищенное изображение, видеофильм или звуковой комментарий.

#### **Много пометок**

Помечено слишком много изображений для печати или передачи. Дальнейшая обработка невозможна.

#### **Не удается это закончить!**

Невозможно сохранить часть параметров печати или передачи.

#### **Не удается выбрать снимок**

Вы попытались установить параметры печати для изображения, отличного от JPEG.

#### **Ошибка коммуникации**

Сбой загрузки изображений в компьютер из-за слишком большого количества изображений (прибл. 1000), записанных на карту памяти.

#### **Ошибка объектива, перезапустите камеру**

Ввиду обнаружения ошибки во время перемещения объектива было автоматически выключено питание. Эта ошибка могла произойти, если Вы держали объектив во время его перемещения или если камера используется в местах с высоким содержанием пыли или песка в воздухе. Попробуйте включить питание и возобновить съемку или воспроизведение. Если данное сообщение сохраняется, обратитесь в службу поддержки клиентов компании Canon, так как возможна неисправность объектива.

#### **Exx**

(xx: номер) Камера обнаружила ошибку. Выключите и снова включите питание, затем произведите съемку или попробуйте просмотреть изображение. Если снова появляется код ошибки, значит возникла неисправность. Запишите код и обратитесь в службу поддержки клиентов компании Canon. Если код ошибки появился сразу после съемки кадра, возможно, что изображение не было записано. Проверьте изображение в режиме воспроизведения.

### <span id="page-97-0"></span>**Обращение с элементами питания**

#### **Заряд элементов питания**

Могут отображаться следующий значок и сообщение.

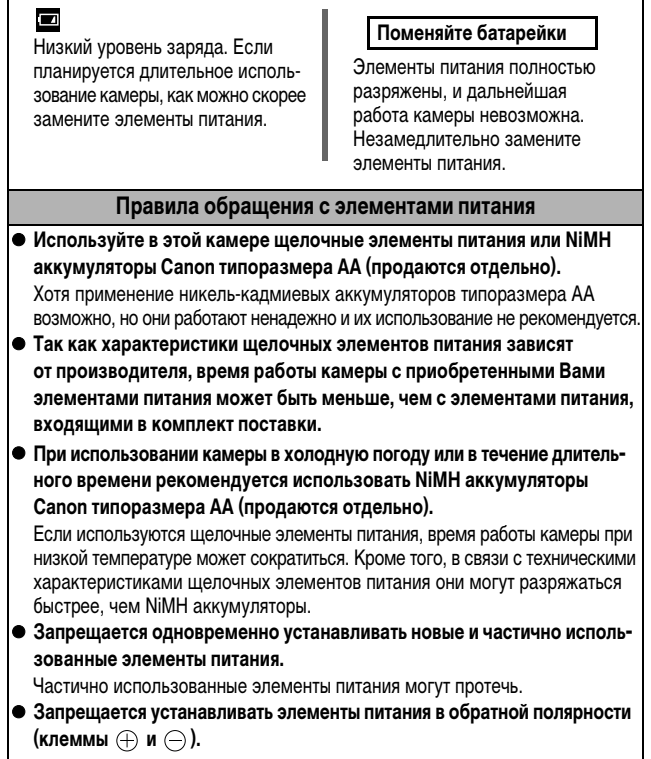

**• Запрещается одновременно использовать элементы питания разных типов или разных производителей.**

z **Перед установкой элементов питания хорошо протрите их контакты сухой тканью.**

Если клеммы элемента питания испачканы жиром с пальцев или чем-либо иным, количество снимаемых кадров может существенно сократиться или может уменьшиться время работы камеры.

z **При низких температурах емкость элемента питания может уменьшиться**  и значок разряженного элемента питания (**[**a]) может появиться раньше, **чем обычно.**

В таких условиях непосредственно перед использованием элемента питания согрейте его в кармане.

**• Не кладите элементы питания в один карман с металлическими предметами, например со связкой ключей.**

Возможно короткое замыкание элементов питания.

z **Если не предполагается использовать камеру в течение длительного периода, извлеките из нее элементы питания и храните их отдельно.** Если оставить элементы питания в камере, возможно ее повреждение из-за протечки элементов питания.

# **ПРЕДОСТЕРЕЖЕНИЕ**

Запрещается использовать поврежденные элементы питания или элементы питания с полностью или частично удаленной внешней изоляцией; такие элементы могут протечь, перегреться или взорваться. Перед установкой купленных в магазине элементов питания обязательно проверяйте их изоляцию, так как у некоторых элементов питания она может быть повреждена. Не используйте элементы питания с дефектной изоляцией.

**Запрещается использовать элементы питания, аналогичные показанным ниже.**

Элементы питания с полностью или частично удаленной электрической изоляцией.

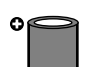

Элементы питания с плоским положительным (+) контактом.

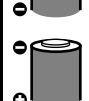

Элементы питания, отрицательный контакт которых имеет правильную форму (выступает из металлического основания), но изоляция не закрывает край металлического основания.

# <span id="page-99-1"></span><span id="page-99-0"></span>**Правила обращения с картами памяти**

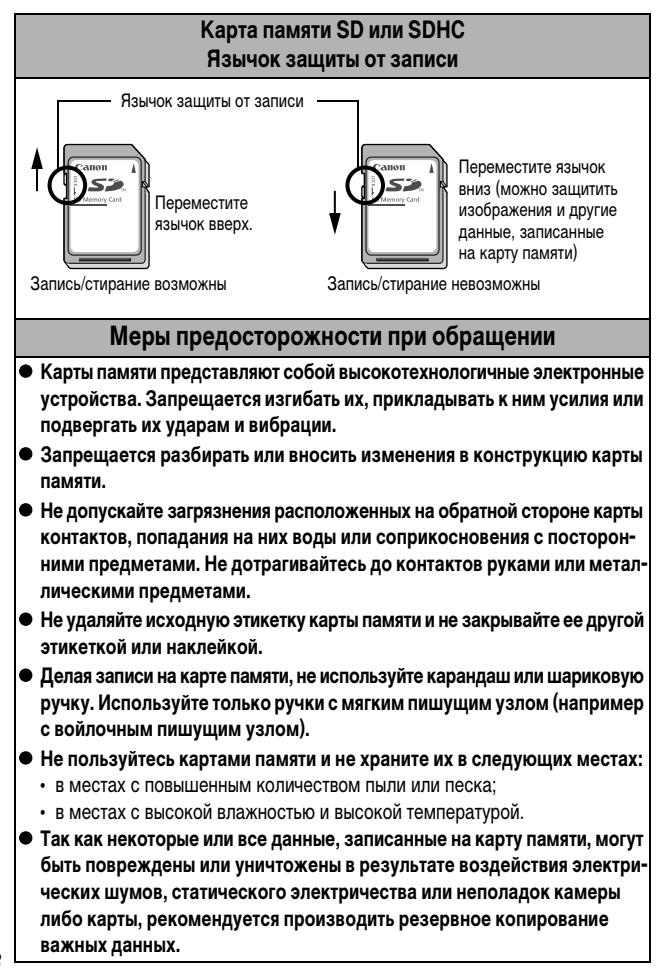

#### **Форматирование**

- z **Имейте в виду, что при форматировании (инициализации) карты памяти с нее стираются все данные, в том числе защищенные изображения.**
- **Рекомендуется использовать карты памяти, отформатированные в этой камере.**
	- Карты, входящие в комплект поставки камеры, не требуют дополнительного форматирования.
	- Сбои в работе камеры могут быть вызваны повреждением карты памяти. Повторное форматирование карты памяти может устранить неполадку.
	- В случае сбоев в работе карты памяти другого производителя (не Canon), проблема может разрешиться после повторного форматирования карты.
	- Карты памяти, отформатированные в другой камере, на компьютере или периферийном устройстве, могут неправильно функционировать в данной камере. В таком случае заново отформатируйте карту памяти в данной камере.
- **Если при форматировании в камере возникли сбои, выключите камеру и заново установите карту памяти. Затем включите камеру и повторите форматирование.**
- **Будьте осторожны при передаче или утилизации карты памяти. При форматировании карты памяти или при стирании с нее данных производится изменение только данных управления файлами – это не гарантирует полного удаления содержимого карты памяти. Во избежание утечки личной информации при утилизации карты памяти примите меры предосторожности, например, физически уничтожьте карту.**

### **Аккумуляторы (комплект «Аккумуляторы/зарядное устройство» CBK4-300)**

В комплект входят зарядное устройство и четыре никель-металлогидридных (NiMH) аккумулятора типоразмера AA. Зарядка аккумуляторов производится так, как показано ниже. Возможна также зарядка только двух аккумуляторов.

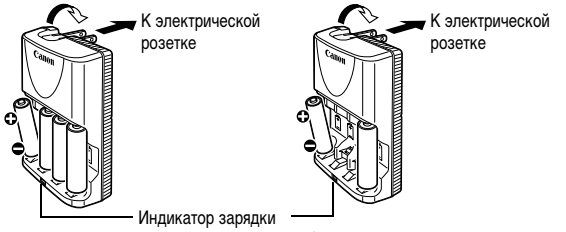

4 аккумулятора 2 аккумулятора

- После установки аккумуляторов вставьте зарядное устройство (CB-5AH) в электрическую розетку или подсоедините кабель питания к зарядному устройству (CB-5AHE, не показано) и подсоедините другую вилку к электрической розетке.
- После начала зарядки не устанавливайте для зарядки дополнительные аккумуляторы.
- Во время зарядки индикатор мигает, по завершении зарядки горит постоянно.
	- Зарядное устройство CB-5AH/CB-5AHE предназначено для зарядки только NiMH аккумуляторов Canon типоразмера AA типов NB-3AH и NB-2AH. Не пытайтесь заряжать аккумуляторы других типов.
		- Не устанавливайте совместно аккумуляторы, приобретенные в разное время или разряженные в разной степени. При зарядке аккумуляторов обязательно заряжайте оба аккумулятора одновременно.
		- Не заряжайте полностью заряженные аккумуляторы, так как при этом возможно снижение их емкости или их повреждение. Также не следует заряжать аккумуляторы более 24 ч подряд.
		- Не заряжайте аккумуляторы в замкнутом пространстве с хорошей теплоизоляцией.
		- Заряжайте аккумуляторы только после появления на ЖК-мониторе сообщения «Поменяйте батарейки». Если регулярно заряжать частично разряженные аккумуляторы, их емкость может снизиться.
- В следующих ситуациях тщательно протрите клеммы аккумуляторов сухой тканью (клеммы могут быть загрязнены (жирные следы пальцев и т.п.)):
	- при существенном сокращении срока работы аккумуляторов;
	- при существенном уменьшении количества снимаемых кадров;
	- во время зарядки аккумуляторов (перед зарядкой два или три раза установите и извлеките аккумуляторы);
	- если зарядка заканчивается за несколько минут (индикатор зарядного устройства постоянно горит).
- Технические характеристики аккумуляторов таковы, что сразу после покупки и после длительного хранения полная зарядка аккумуляторов окажется невозможной. В этом случае полностью зарядите аккумуляторы, затем используйте аккумуляторы до их разрядки. После нескольких циклов емкость аккумуляторов восстановится.
- zДля длительного хранения аккумуляторов (около 1 года) рекомендуется полностью разрядить аккумуляторы в камере и хранить их при комнатной температуре (0 – 30°C) и низкой влажности. При хранении полностью заряженных аккумуляторов возможно сокращение срока их службы или ухудшение технических характеристик.

Повторяем, что если аккумуляторы не используются более 1 года, раз в год полностью заряжайте их и разряжайте в камере, затем убирайте на хранение.

- Если время работы от аккумуляторов значительно сократилось (даже когда клеммы аккумуляторов протерты и зарядка производилась до тех пор, пока индикатор зарядного устройства не начинал гореть постоянно), это может означать, что закончился срок службы аккумуляторов. Замените аккумуляторы новыми. При покупке новых аккумуляторов приобретайте NiMH аккумуляторы Canon типоразмера AA.
- Оставленные в камере или зарядном устройстве аккумуляторы могут привести к поломке в результате их протечки. Если аккумуляторы не используются, извлеките их из камеры или зарядного устройства и храните в сухом прохладном месте.

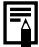

• Полная зарядка разряженных аккумуляторов в зарядном устройстве занимает приблизительно 4 ч 40 мин. Если в крайние гнезда зарядного устройства установлены два аккумулятора, зарядка занимает приблизительно 2 ч (по результатам испытаний в компании Canon). Заряжайте аккумуляторы только при температуре окружающего воздуха в диапазоне от 0 до 35°С.

- Время зарядки зависит от температуры окружающей среды и уровня заряда аккумулятора.
- Во время зарядки из зарядного устройства может быть слышен шум. Это не является неисправностью.
- Можно также использовать комплект CBK4-200 (аккумуляторы и зарядное устройство).

## <span id="page-103-0"></span>**Комплект сетевого питания ACK800**

При длительном использовании камеры или при подсоединении камеры к компьютеру рекомендуется использовать комплект сетевого питания ACK800 (приобретается дополнительно).

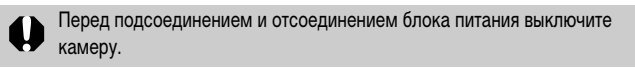

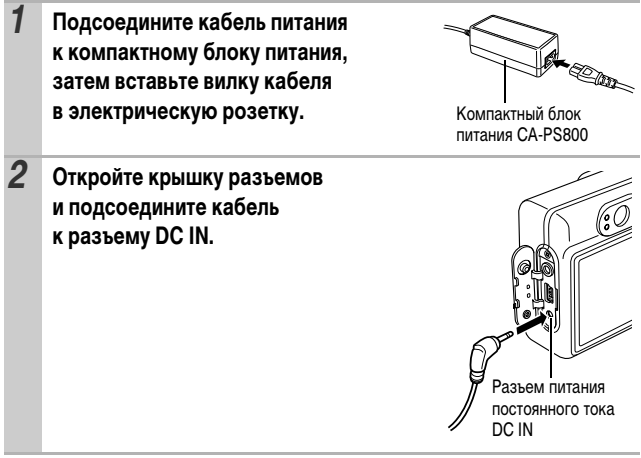

# **Использование конвертеров (продаются отдельно)**

Камера допускает использование дополнительно приобретаемых широкоугольного конвертера WC-DC52, телеконвертера TC-DC52A и макроконвертера 250D (52 мм). Для установки этих конвертеров необходим отдельно продаваемый адаптер конвертеров LA-DC52G.

- При установке широкоугольного конвертера, телеконвертера или макроконвертера следите за надежностью их крепления. В случае падения конвертера из-за плохого крепления к адаптеру можно порезаться об осколки стекла.
	- Запрещается смотреть на солнце или источники яркого света сквозь широкоугольный конвертер, телеконвертер или макроконвертер, так как это может привести к потере или ослаблению зрения.
- При использовании вспышки для съемки с этими конвертерами внешние области изображения (особенно нижний правый угол) могут получиться относительно темными.
	- При использовании телеконвертера устанавливайте объектив камеры в положение телефото. При других фокусных расстояниях изображение будет выглядеть обрезанным по углам.
	- При использовании широкоугольного конвертера устанавливайте объектив камеры в широкоугольное положение.
	- При съемке с видоискателем часть поля зрения закрывается этими конвертерами. Пользуйтесь ЖК-монитором.

### **Широкоугольный конвертер WC-DC52**

Этот конвертер предназначен для получения широкоугольных снимков. Широкоугольный конвертер изменяет фокусное расстояние основного объектива камеры в 0,7 раза (диаметр резьбы равен 52 мм).

### **Телеконвертер TC-DC52A**

Этот конвертер служит для телефотосъемки. Этот конвертер изменяет фокусное расстояние основного объектива камеры в 1,75 раза (диаметр резьбы равен 52 мм).

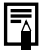

Широкоугольный конвертер и телеконвертер не допускают установку бленды объектива или фильтров.

### **Макроконвертер для съемки с близкого расстояния 250D (52 мм)**

Этот конвертер предназначен для макросъемки. В обычном режиме съемка крупным планом возможна при расстоянии от торца объектива до объекта от 17 до 25 см в положении максимального телефото.

### **Снимаемая область (в макрорежиме)**

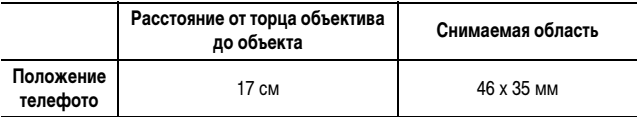

### **Адаптер конвертеров LA-DC52G**

Этот адаптер конвертеров необходим для установки широкоугольного конвертера, телеконвертера и макроконвертера для съемки с близкого расстояния (диаметр резьбы 52 мм).

### **Установка конвертера**

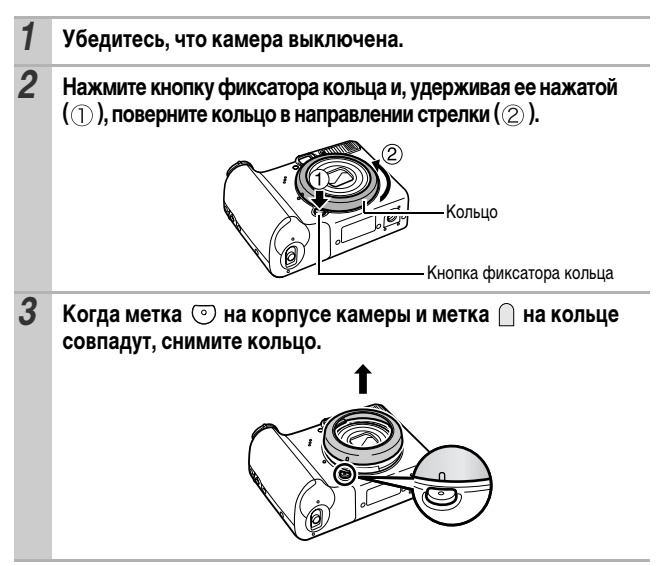

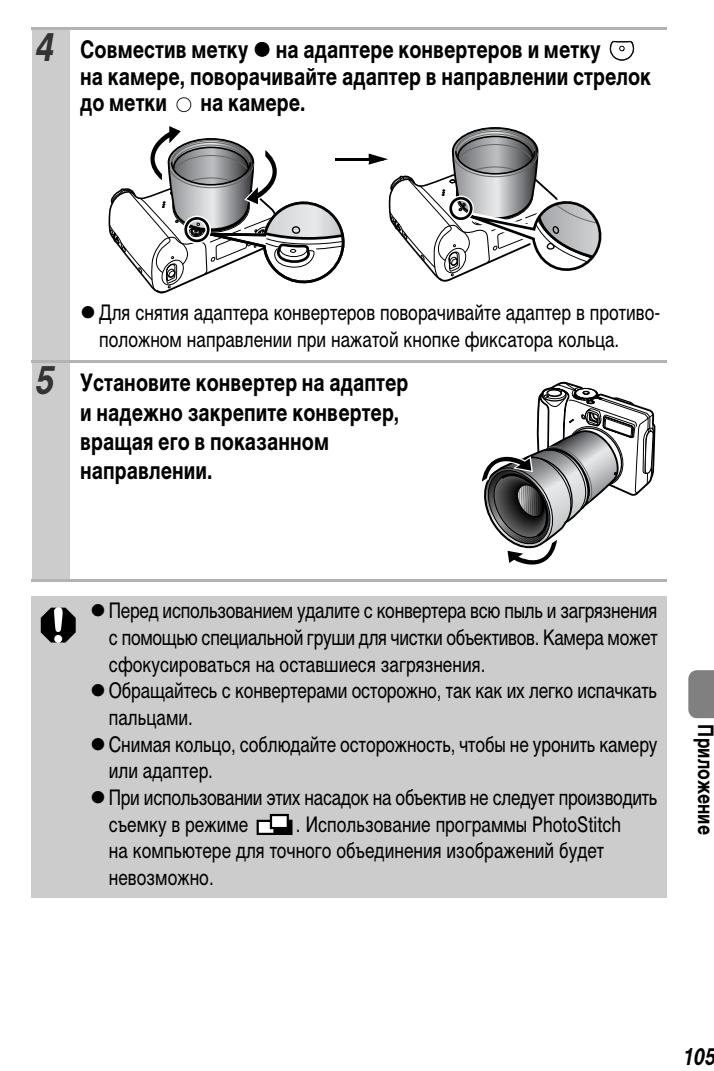

# **Настройка параметра [Конвертер]**

Настройка для съемки в режиме [Режим IS] [\(стр. 27\)](#page-28-0) с установленным отдельно продаваемым широкоугольным конвертером WC-DC52, телеконвертером TC-DC52A или макроконвертером 250D.

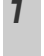

## *1* **Меню (Меню съемки) [Конвертер] [Выкл.]\*/ [WC-DC52]/[TC-DC52A]/[250D].**

См. Меню и настройки [\(стр. 19\)](#page-20-0)

- \* Установка по умолчанию.
- zВыберите установленный конвертер.

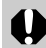

Сняв конвертер с камеры, восстановите для пункта [Конвертер] значение [Выкл.].
## <span id="page-108-0"></span>**Вспышка повышенной мощности HF-DC1**

Эта вспышка дополняет встроенную вспышку камеры, когда объект расположен слишком далеко для правильного освещения. Для закрепления камеры и вспышки повышенной мощности на монтажном кронштейне следуйте приведенным ниже инструкциям.

Помимо этих указаний, ознакомьтесь с инструкцией к вспышке.

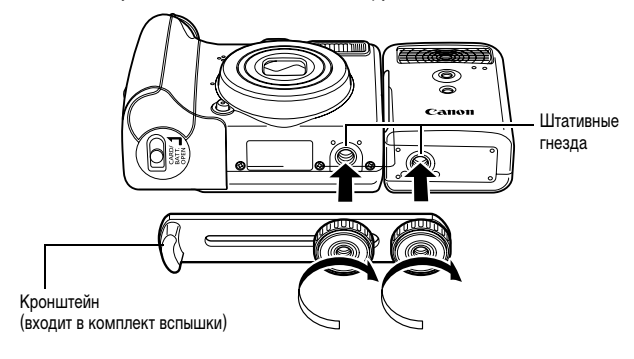

- Вспышка повышенной мощности не срабатывает в следующих случаях:
	- при съемке в режиме  $\mathbf{M}$ :
	- если для параметра [Настр. вспышки] задано значение [Ручной].
	- По мере разрядки элементов питания время зарядки вспышки увеличивается. После завершения работы со вспышкой обязательно устанавливайте переключатель питания/режима в положение [OFF] (Выкл.).
	- Во время работы со вспышкой не дотрагивайтесь пальцами до окна вспышки или окон датчиков.
	- Вспышка может сработать, если в непосредственной близости используется другая вспышка.
	- Вспышка повышенной мощности может не срабатывать вне помещений при ярком солнечном освещении или при отсутствии отражающих объектов.
	- При непрерывной съемке вспышка срабатывает только для первого кадра.

• Надежно затягивайте винты крепления, чтобы они не отвинтились. В противном случае камера и вспышка могут упасть и выйти из строя.

- zПеред закреплением кронштейна вспышки убедитесь, что в нее установлен литиевый элемент питания (CR123A или DL123).
- Для правильного освещения объекта вспышка должна быть прижата к боковой стороне камеры и располагаться параллельно передней панели камеры.
- Штатив можно использовать даже при установленной вспышке.

#### **Элементы питания**

#### **● Значительно снизилась емкость**

В случае значительного уменьшения времени работы от элементов питания протрите клеммы сухой тканью. Возможно, клеммы испачканы пальцами.

#### z**Использование при низких температурах**

Приобретите запасной литиевый элемент питания (CR123A или DL123). Перед заменой элемента питания во вспышке рекомендуется подержать запасной элемент питания в теплом кармане.

z**Вспышку не планируется использовать в течение длительного времени** Если оставить элементы питания во вспышке повышенной мощности, они могут протечь и повредить вспышку. Извлеките элементы питания из вспышки повышенной мощности и храните их в сухом прохладном месте.

# **Замена элемента питания календаря**

Если при включении камеры появляется меню «Дата/Время», это означает, что разрядился элемент питания календаря и установки даты и времени потеряны. Приобретите новый плоский литиевый элемент питания (CR1220) и замените его как указано ниже.

**Обратите внимание, что первый элемент питания календаря может разрядиться относительно быстро после приобретения камеры. Это связано с тем, что элемент питания устанавливается в камеру на заводе-изготовителе, а не в момент продажи.**

Храните элементы питания календаря только в местах, недоступных для детей. Если ребенок проглотит элемент питания, немедленно обратитесь к врачу, так как едкая жидкость, содержащаяся в элементе питания, может повредить желудок и кишечник.

- *1* **Убедитесь, что камера выключена.**
- *2* **Сдвиньте фиксатор крышки гнезда карты памяти/отсека элементов питания и откройте крышку.**
- *3* **Ногтем подцепите держатель элемента питания календаря и аккуратно потяните его вверх.**

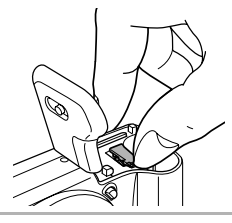

*4* **Извлеките держатель элемента питания в направлении стрелки.**

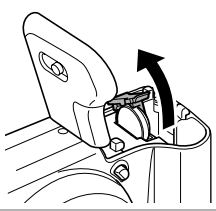

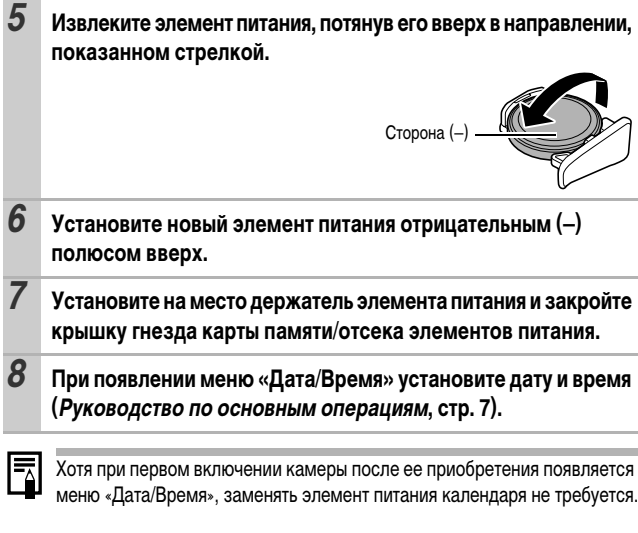

Если камера Вам больше не нужна, обязательно извлеките элемент питания календаря для утилизации в соответствии с порядком, установленным в Вашей стране.

# <span id="page-112-0"></span>**Уход за камерой**

**Запрещается использовать для чистки камеры разбавители, бензин, моющие средства или воду. Эти вещества могут вызвать коробление или повреждение оборудования.**

## **Корпус камеры**

Аккуратно протирайте корпус камеры мягкой тканью или салфеткой для протирки стекол очков.

## **Объектив**

Сначала удалите пыль и грязь с помощью груши для чистки объективов, затем удалите оставшуюся грязь, осторожно протирая объектив мягкой тканью.

Не допускается использование органических растворителей для чистки корпуса камеры или объектива. Если удалить загрязнение не удается, обратитесь в ближайшее отделение службы поддержки клиентов компании Canon по адресу, указанному в конце буклета «Система европейской гарантии Canon (EWS)» или в Гарантийном талоне на русском языке.

## **Видоискатель и ЖК-монитор**

Пыль и загрязнения следует удалять с помощью груши для чистки объективов. В случае необходимости для удаления стойких загрязнений осторожно протрите мягкой тканью или материалом для протирки стекол очков.

Не допускается прилагать усилия при протирке ЖК-монитора или надавливать на него. Это может привести к повреждению монитора или вызвать другие неполадки.

# **Технические характеристики**

Все данные основаны на стандартных методах тестирования, применяемых компанией Canon. Технические характеристики могут быть изменены без уведомления.

## **PowerShot A570 IS**

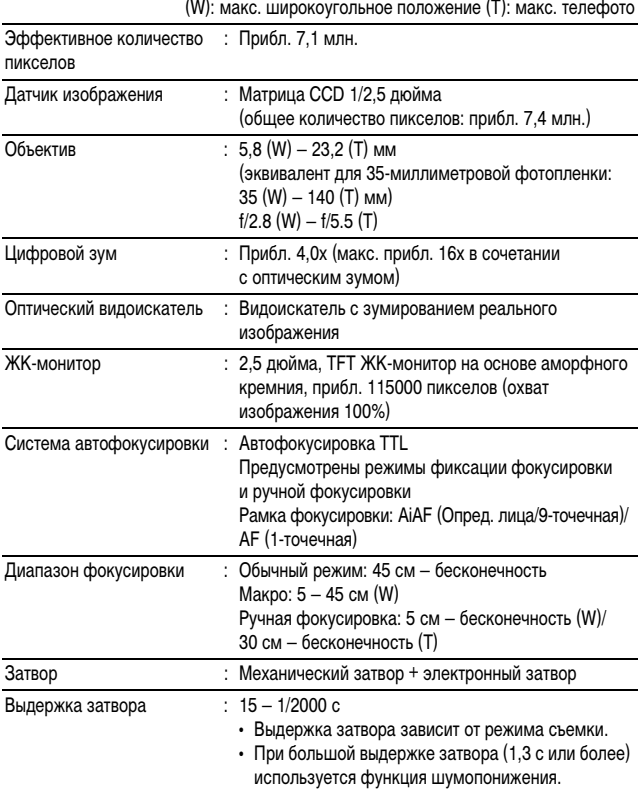

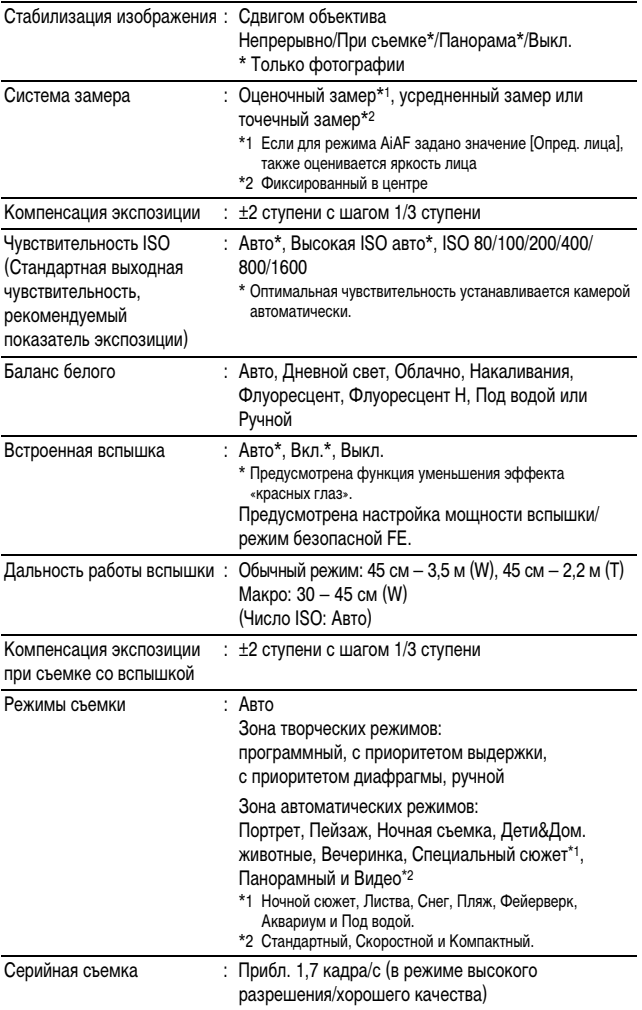

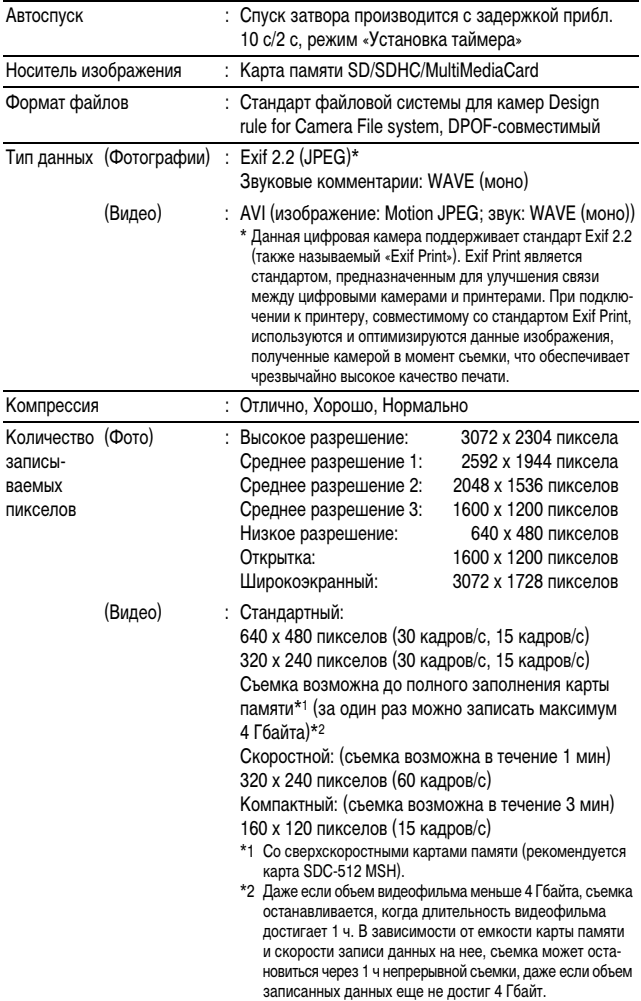

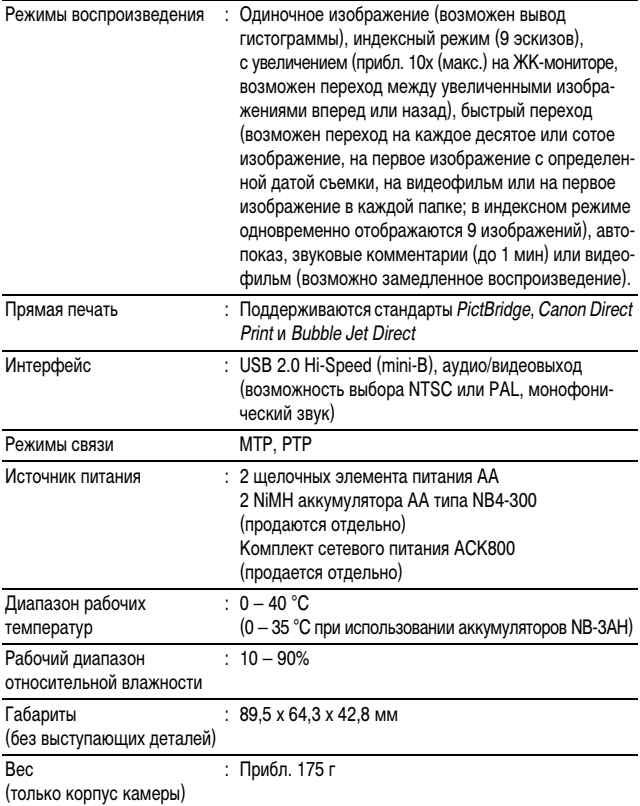

### <span id="page-117-0"></span>**Запас заряда элементов питания**

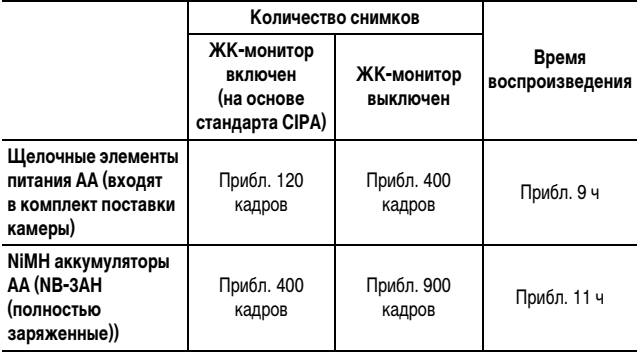

zФактические значения зависят от условий съемки и установок камеры.

• Данные о режиме видеофильма не приводятся.

• При низких температурах емкость аккумулятора может снизиться, поэтому символ низкого уровня заряда аккумулятора может появляться очень быстро. В этом случае перед использованием аккумулятора рекомендуется согреть его в кармане.

#### **Условия тестирования**

- Съемка: Нормальная температура (23 ± 2°C), нормальная относительная влажность (50 ± 20%), попеременная съемка в широкоугольном положении и положении телефото с интервалом 30 с, вспышка срабатывает при съемке каждого второго кадра, питание камеры выключается после съемки каждого десятого кадра. Питание выключается на значительное время\*, затем снова включается, и процедура тестирования повторяется.
	- Используется карта памяти производства компании Canon.
	- \* Пока не восстановится нормальная температура элемента питания

Воспроизведение: Нормальная температура (23 ± 2°C), нормальная относительная влажность (50 ± 20%), непрерывный просмотр со сменой кадров каждые 3 с.

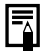

См. Правила обращения с элементами питания [\(стр. 96\)](#page-97-0).

## **Карты памяти и их приблизительная емкость**

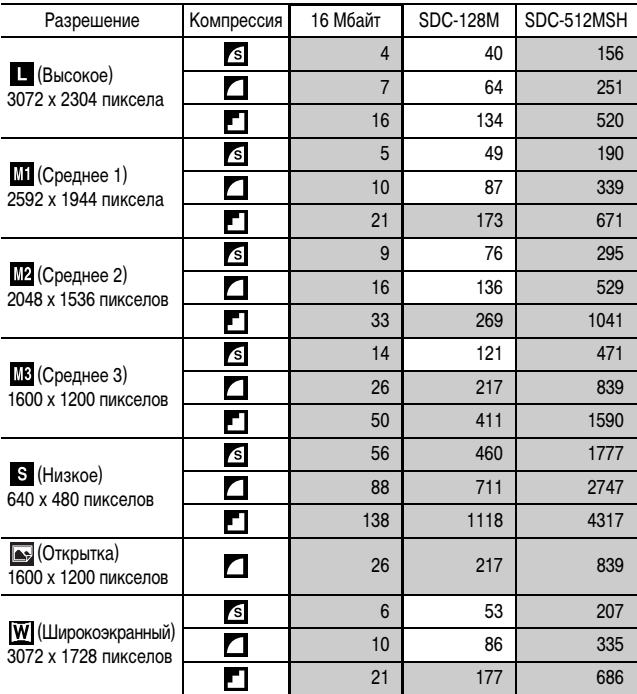

<span id="page-118-0"></span>: Карта, входящая в комплект камеры

• Возможна плавная серийная съемка [\(стр. 31\)](#page-32-0), если карта отформатирована в режиме низкоуровневого форматирования.

• Приведенные параметры отражают стандартные критерии съемки, установленные компанией Canon. Фактические результаты могут отличаться от приведенных значений в зависимости от фотографируемого объекта и условий съемки.

:Карта, входящая в комплект камеры

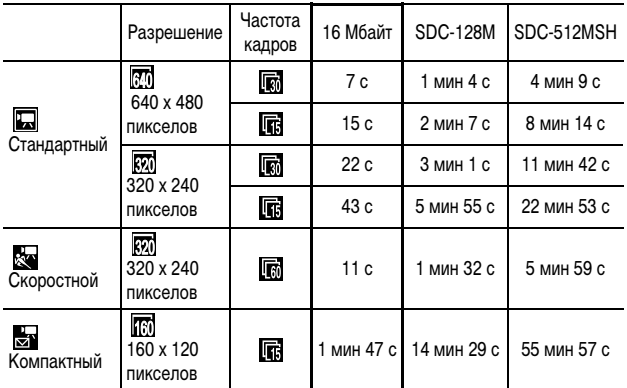

• Максимальная длительность видеофильма в режиме  $\frac{1}{32}$ : 1 мин, в режиме  $\frac{1}{32}$ : 3 мин. Значения относятся к максимальному времени непрерывной съемки.

# <span id="page-120-0"></span>**Объемы данных изображений (оценка)**

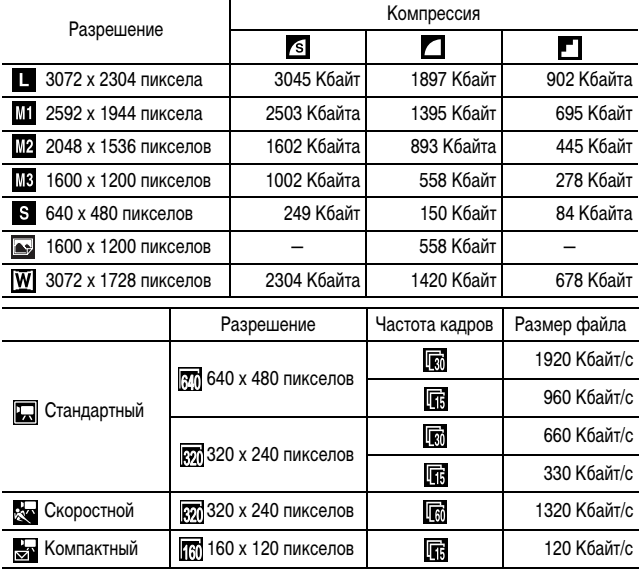

#### **Карта памяти MultiMediaCard**

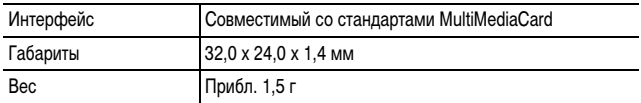

#### **Карта памяти SD**

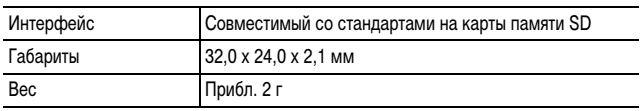

#### **NiMH аккумулятор NB-3AH**

(Входит в состав отдельно продаваемого комплекта NiMH аккумуляторов NB4-300 или комплекта «аккумуляторы и зарядное устройство» CBK4-300)

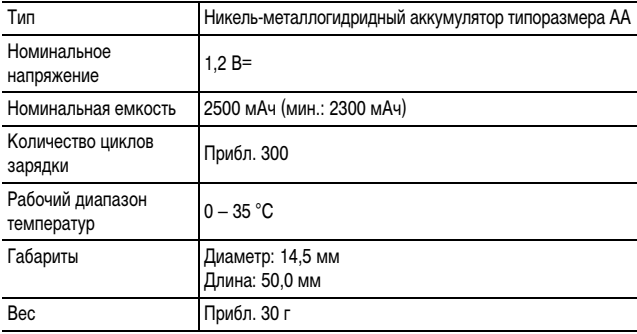

#### **Зарядное устройство CB-5AH/CB-5AHE**

(Входит в состав отдельно продаваемого комплекта «аккумуляторы/зарядное устройство» CBK4-300)

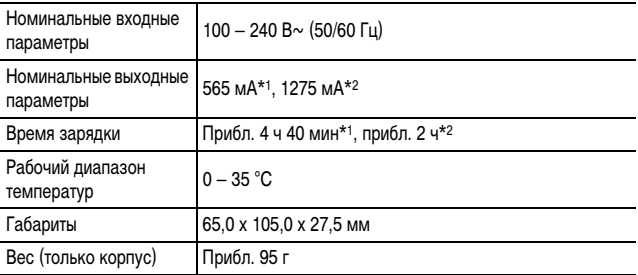

\*1 При зарядке четырех аккумуляторов NB-3AH

\*2 При зарядке двух аккумуляторов NB-3AH, установленных в крайние гнезда зарядного устройства

#### **Компактный блок питания CA-PS800**

(Входит в состав дополнительно приобретаемого комплекта сетевого питания ACK800)

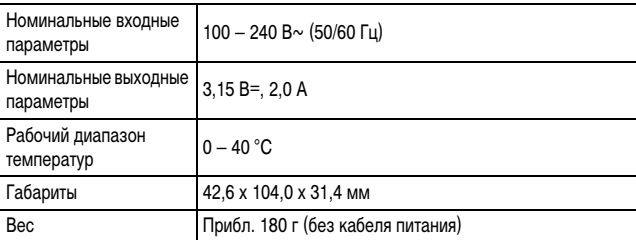

### **Широкоугольный конвертер WC-DC52 (продается отдельно)**

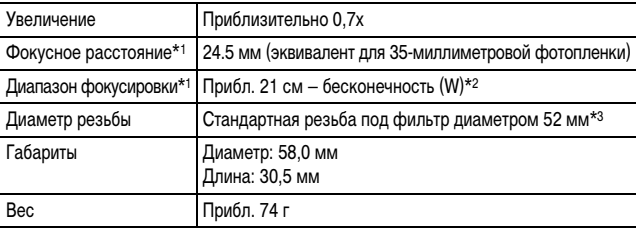

### **Телеконвертер TC-DC52A (продается отдельно)**

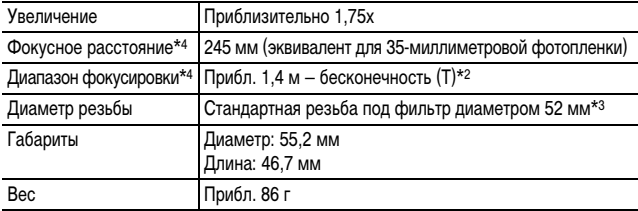

### **Макроконвертер для съемки с близкого расстояния 250D 52 мм (продается отдельно)**

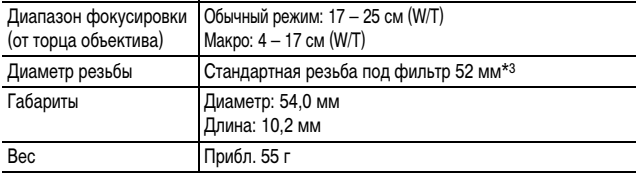

#### **Адаптер конвертеров LA-DC52G (продается отдельно)**

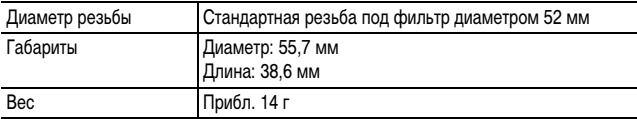

(W): макс. широкоугольное положение (T): макс. телефото

\*1 При установке на камеру PowerShot A570 IS (макс. широкоугольное положение)

\*2 От переднего торца установленного телеконвертера.

\*3 Для установки на камеру PowerShot A570 IS необходим адаптер конвертеров LA-DC52G

\*4 При установке на камеру PowerShot A570 IS (положение макс. телефото)

# **Алфавитный указатель**

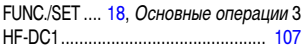

# **А**

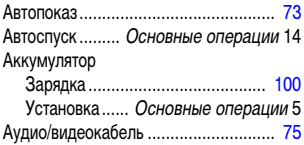

## **Б**

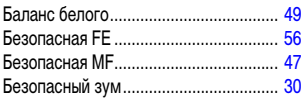

# **В**

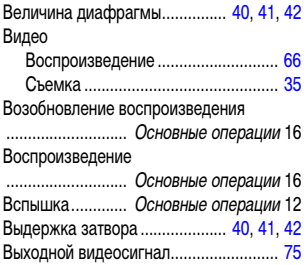

## **Г**

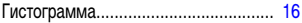

# **Д**

Дата/время ......... Основные операции 7

## **Е**

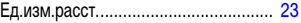

## **Ж**

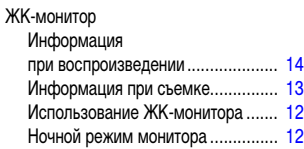

## **З**

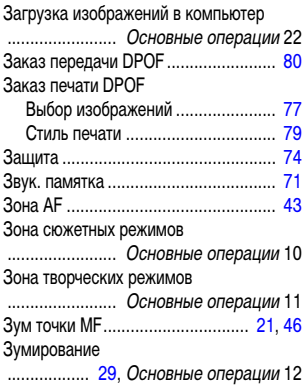

## **И**

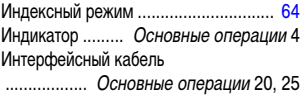

# **К**

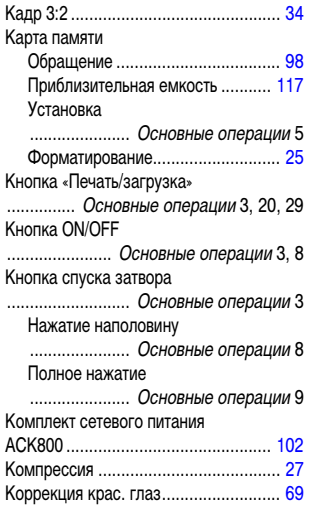

# **Л**

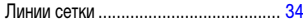

# **М**

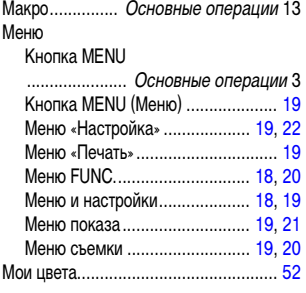

# **Н**

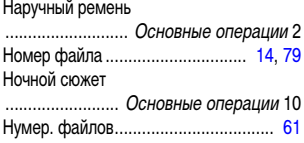

# **О**

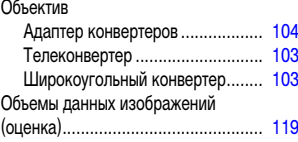

# **П**

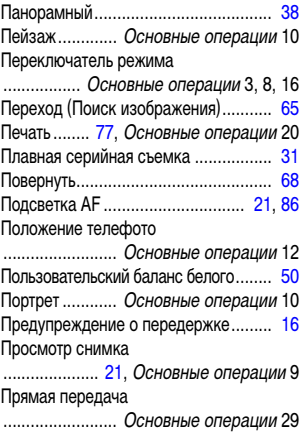

## **Р**

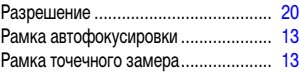

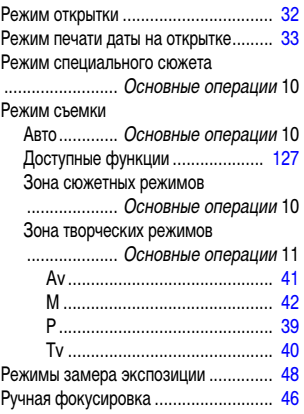

# **С**

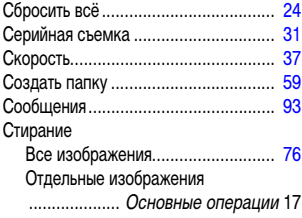

# **Т**

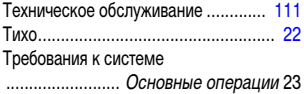

# **У**

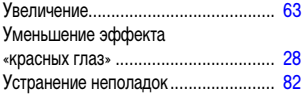

### **Ф**

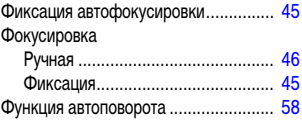

# **Ц**

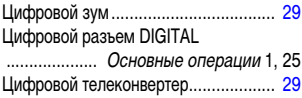

# **Ч**

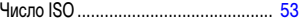

# **Ш**

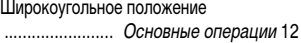

## **Э**

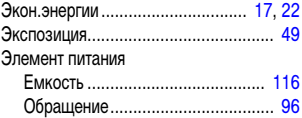

# **Я**

Язык .................. Основные операции 7

### **Ограничение ответственности**

- Несмотря на все усилия, приложенные для обеспечения полноты и точности информации, содержащейся в данном Руководстве, компания Canon не несет ответственности за возможные опечатки и упущения в документации.
- Компания Canon сохраняет за собой право в любое время изменять характеристики аппаратных средств и программного обеспечения, рассматриваемых в данном Руководстве, без предварительного уведомления.
- Никакая часть настоящего Руководства не может быть воспроизведена, передана, переписана, записана в систему поиска информации или переведена на какой-либо язык в какой бы то ни было форме и какими бы то ни было средствами без предварительного письменного согласия компании Canon.
- Компания Canon не дает никаких гарантий в отношении ущерба, причиненного порчей или потерей данных вследствие ошибочной эксплуатации или неисправности камеры, программного обеспечения, карт памяти SD (SD-карт), персональных компьютеров, периферийных устройств или использования иных карт, не являющихся SD-картами производства Canon.

## **Торговые марки**

- Windows, Windows Vista и логотип Windows Vista являются зарегистрированными торговыми марками либо торговыми марками Microsoft Corporation в США и/или других странах.
- Macintosh, логотип Mac, Mac OS, QuickTime и логотип QuickTime являются торговыми марками корпорации Apple Computer Inc., зарегистрированными в США и/или других странах.
- Логотип SDHC является торговой маркой.

# <span id="page-128-0"></span>**Функции, доступные в различных режимах съемки**

Установите каждую функции в соответствии с условиями съемки и произведите съемку.

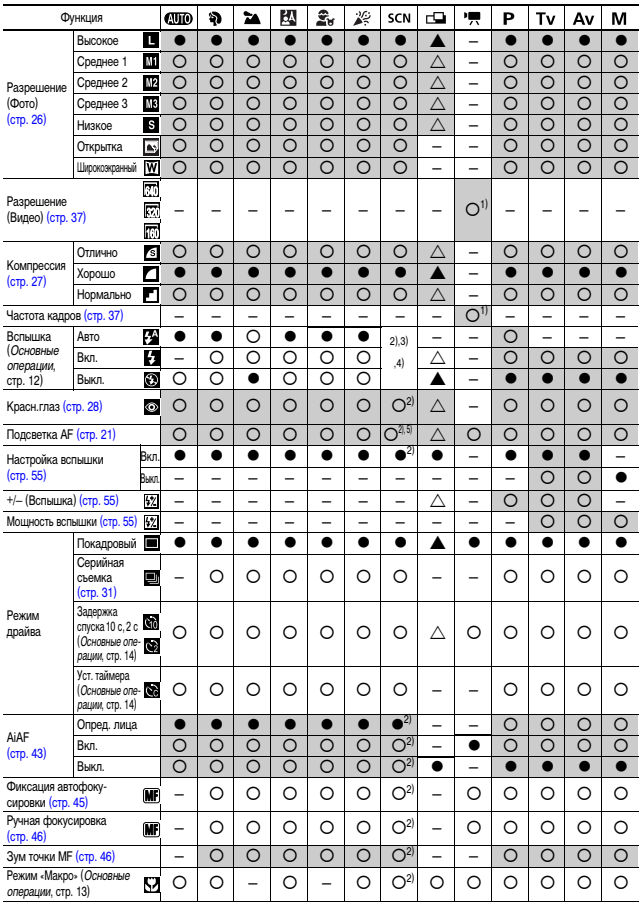

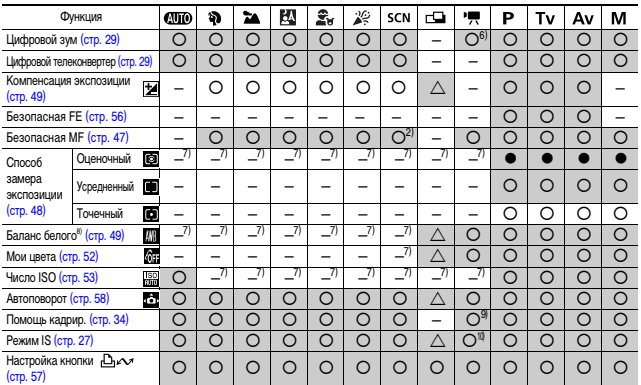

 $\circ$  Установка доступна ( $\bullet$  Установка по умолчанию)  $\triangle$  Установка возможна только для первого изображения ( $\blacktriangle$ : Установка по умолчанию).

• (Затененные клетки): Установленное значение сохраняется даже при выключении камеры.

- (1) Разрешения и частоты кадров для режима видеосъемки [\(стр. 37\)](#page-38-1)
- (2) В режиме Жи установка следующих функций невозможна.
	- Значения [Авто] и [Вкл.] для вспышки
	- Красн.глаз
	- Настр. вспышки
	- Подсветка AF
	- Выбор рамки AiAF (фиксируется значение [Выкл.].)
	- Фиксация фокусировки
	- Ручная фокусировка
	- Зум точки ручной фокусировки
	- Режим съемки с близкого расстояния (Макро)
	- Безопасная FE
	- Безопасная MF
- (3) В режиме  $\Box$  для вспышки невозможно установить режим [Авто].
- (4) В режимах  $\mathbb{F}, \mathbb{S}$ ,  $\mathbb{S}$ ,  $\mathbb{S}$ ,  $\mathbb{I}$  для вспышки по умолчанию задается настройка  $[ABTO]$ , в режимах  $[AB]$ ,  $[BA]$ ,  $[BA]$  – настройка  $[BCID]$  – настройка  $[BA]$ .
- (5) В режиме  $\Box$  установка возможна только в том случае, если для вспышки задан режим [Вкл.].
- (6) Возможно использование во время съемки (только в режиме «Стандартный»).
- (7) Автоматически устанавливается камерой.
- (8) Настройка невозможна, если для функции «Мои цвета» задан режим **30 или 47**.
- (9) В режиме  $\overline{\phantom{a}}$  возможно задание только значения [Линии сетки].
- (10) В режиме Пастройки [При съемке] и [Панорама] изменяются на [Непрерывно].

# Canon

CEL-SG6GA200 © 2007 CANON INC.